# **UNIVERSIDAD NACIONAL**

# **TORIBIO RODRÍGUEZ DE MENDOZA DE AMAZONAS**

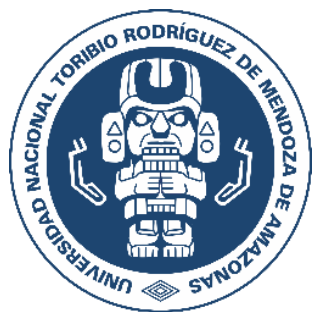

# **FACULTAD DE INGENIERÍA CIVIL Y AMBIENTAL**

# **ESCUELA PROFESIONAL DE INGENIERÍA CIVIL**

## **TESIS PARA OBTENER**

## **EL TITULO PROFESIONAL DE**

## **INGENIERO CIVIL**

# **APLICACIÓN DE LA FOTOGRAMETRÍA RPAS EN LA ZONIFICACIÓN URBANA DEL SECTOR MANCHIBAMBA, CHACHAPOYAS**

**Autor(a): Bach. Antony Atilio Visalot Camus**

**Asesores:**

**Dr. Edwin Adolfo Díaz Ortiz**

**Ing. Jean Jesús Cayo Perea**

**Registro:(…….)**

### **CHACHAPOYAS – PERÚ**

### **DATOS DEL ASESOR**

Dr. Edwin Adolfo Díaz Ortiz

DNI: 26602621

Registro ORCID: 0000-0001-7213-9552

<https://orcid.org/0000-0001-7213-9552>

Campo de la Investigación y el Desarrollo según la Organización para la Cooperación y el Desarrollo Económico (OCDE) - 2.00.00 Ingeniería, Tecnología - 2.01.00 Ingeniería Civil - 2.01.01 Ingeniería Civil

### **DATOS DEL ASESOR**

Ing. Jean Jesús Cayo Perea

DNI: 72842420

Registro ORCID: 0000-0002-4071-3721

<https://orcid.org/0000-0002-4071-3721>

Campo de la Investigación y el Desarrollo según la Organización para la Cooperación y el Desarrollo Económico (OCDE) - 2.00.00 Ingeniería, Tecnología - 2.00.01 Ingeniería Civil

## **DEDICATORIA**

Este proyecto es dedicado a la mujer más importante de mi vida, mi mamá "Clemira Margalida Camus Culqui" ya que ella vela por mí, sosteniendo cada pasó que doy para alcanzar todos mis objetivos de vida.

## **AGRADECIMIENTO**

Agradezco al Dr. Edwin Adolfo Díaz Ortiz y al Ing. Jean Jesús Cayo Perea por el asesoramiento brindado. Así mismo, agradezco a mis amigos y familiares que estuvieron brindando su ayuda y motivación para completar el trabajo de investigación.

# **AUTORIDADES DE LA UNIVERSIDAD NACIONAL TORIBIO RODRÍGUEZ DE MENDOZA DE AMAZONAS**

Dr. POLICARPIO CHAUCA VALQUI

Rector

## Dr. MIGUEL ÁNGEL BARRENA GURBILLÓN

Vicerrector Académico

## Dra. FLOR TERESA GARCÍA HUAMÁN

Vicerrector de Investigación

M. Sc. ROSALYNN JOHANNA RIVERA LÓPEZ

Decano de la Facultad de Ingeniería Civil y Ambiental

### **VISTO BUENO DEL ASESOR**

Yo, Edwin Adolfo Díaz, Ortiz identificado con DNI Nº 26602621, con domicilio en Calle Los Robles 186 – Jaén, ingeniero civil y docente, actualmente adscrito a la Facultad de Ingeniería de la Escuela Profesional de Ingeniería Civil de la Universidad Nacional de Jaén

**DOY VISTO BUENO,** al trabajo de investigación titulado, **"APLICACIÓN DE LA FOTOGRAMETRÍA RPAS EN LA ZONIFICACIÓN URBANA DEL SECTOR MANCHIBAMBA, CHACHAPOYAS"**, que estuvo conducido por el Bachiller Antony Atilio Visalot Camus, egresado de la Facultad de Ingeniería Civil y Ambiental, Escuela Profesional de Ingeniería Civil de la Universidad Nacional Toribio Rodríguez de Mendoza de Amazonas.

### **POR LO TANTO**

Firmo la presente para mayor constancia.

Chachapoyas, 26 de mayo del 2022

 $\blacksquare$ 

Dr. Edwin Adolfo Díaz Ortiz

DNI Nº 2660262

### **VISTO BUENO DEL ASESOR**

Yo, Jean Jesús Cayo Perea, identificado con DNI Nº 72842420, con domicilio legal en la calle Bolivar N° 515 San Sebastián en Cusco, Ingeniero Civil y docente.

**DOY VISTO BUENO,** al trabajo de investigación titulado, **"APLICACIÓN DE LA FOTOGRAMETRÍA RPAS EN LA ZONIFICACIÓN URBANA DEL SECTOR MANCHIBAMBA, CHACHAPOYAS"**, que estuvo conducido por el Bachiller Antony Atilio Visalot Camus, egresado de la Facultad de Ingeniería Civil y Ambiental, Escuela Profesional de Ingeniería Civil de la Universidad Nacional Toribio Rodríguez de Mendoza de Amazonas.

### **POR LO TANTO**

Firmo la presente para mayor constancia.

Chachapoyas, 26 de mayo del 2022

ariasa  $\sim$   $\sqrt{2}$   $\sim$ ING. Jean Vesús Cayo Perea DNI Nº 72842420

# **JURADO EVALUADOR**

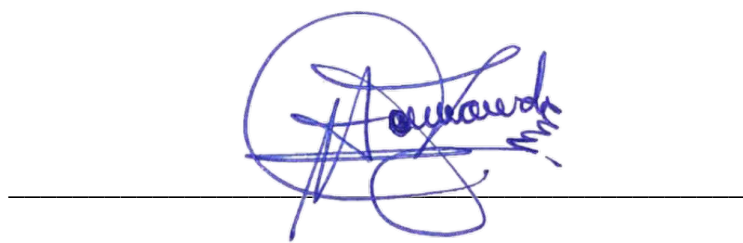

Dr. Jorge Alfredo Hernández Chávarry

Presidente

 $\Delta F$  , and the contract of  $\Delta F$  , and the contract of  $\Delta F$ 

Mg. Guillermo Arturo Díaz Jáuregui

Secretario

 $\mathscr{D}_\mu$  and

Ing. Thamy Lila Pezet Cahuin

Vocal

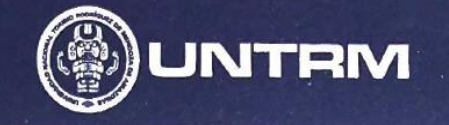

 $E$  GR

#### **DECLAMENTO GENERAL**<br> *DECLAMENTO DEL CIONEAMIENTO DEL CERDO ACADÉMICO DE* PARA EL OTORGAMIENTO DEL GRADO ACADÉMICO DE BACHILLER, MAESTRO O DOCTOR Y DEL TÍTULO PROFESIONAL

#### ANEXO 3-O

# CONSTANCIA DE ORIGINALIDAD DE LA TESIS PARA OBTENER EL TÍTULO PROFESIONAL Los suscritos, miembros del Jurado Evaluador de la Tesis titulada: APLICACION DE LA FOTOGRAHETRIA RPAS EN LA ZONIFICACION URBANA DEL SECTOR MANCHIBAMBA, CHACHAPOYAS presentada por el estudiante ( )/egresado ( x ) ANTONY ATIUD NIBALOT CAMUS de la Escuela Profesional de *INGENIELA* CIVIL con correo electrónico institucional 7217527861 @ UNTEH. EDU. PE

después de revisar con el software Turnitin el contenido de la citada Tesis, acordamos:

- a) La citada Tesis tiene 16 % de similitud, según el reporte del software Turnitin que se adjunta a la presente, el que es menor (x) / igual ( ) al 25% de similitud que es el máximo permitido en la UNTRM.
- b) La citada Tesis tiene ............ % de similitud, según el reporte del software Turnitin que se adjunta a la presente, el que es mayor al 25% de similitud que es el máximo permitido en la UNTRM, por lo que el aspirante debe revisar su Tesis para corregir la redacción de acuerdo al Informe Turnitin que se adjunta a la presente. Debe presentar al Presidente del Jurado Evaluador su Tesis corregida para nueva revisión con el software Turnitin.  $1 + 1 + 1$

VINO del 20225 VINOT  $1010$ Chachapoyas,  $\frac{13}{12}$  de......

. . . . . . . . . . . **PRESIDENTE SECRETARIO** <u>Laun</u> VOCAL **OBSERVACIONES:** 

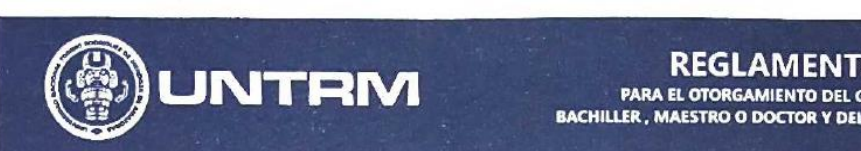

**REGLAMENTO GENERAL** PARA EL OTORGAMIENTO DEL GRADO ACADÉMICO DE BACHILLER, MAESTRO O DOCTOR Y DEL TÍTULO PROFESIONAL

#### **ANEXO 3-Q**

#### ACTA DE SUSTENTACIÓN DE TESIS PARA OBTENER EL TÍTULO PROFESIONAL

En la ciudad de Chachapoyas, el día 25 de JOLIO del año 2027, siendo las 6: 20 horas, el aspirante: XNTONY ATILIO VISALOT CAMUS, defiende en sesión pública presencial (X) / a distancia ( ) la Tesis titulada: APLICACION DE LA FOTOGPA METRIA REAS EN LA ZONIFICACION URBANA DEL SECTOR WANCHIBAMBA, CHACHAPOYAS. a DR. EDWIN ADIAZORTIZ LNG. JEAN J. CAYO PEREA, para obtener el Título Profesional de Rodríguez de Mendoza de Amazonas; ante el Jurado Evaluador, constituido por:

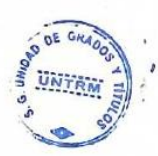

Presidente: DR. JORGE.A. HERNANDEZ CHAYARRY Secretario: MG. GUILLERMO.A DAZ JAUREGUI Vocal: MC. NILTON BELTRAN ROJAS BRICENO

Procedió el aspirante a hacer la exposición de la Introducción, Material y métodos, Resultados, Discusión y Conclusiones, haciendo especial mención de sus aportaciones originales. Terminada la defensa de la Tesis presentada, los miembros del Jurado Evaluador pasaron a exponer su opinión sobre la misma, formulando cuantas cuestiones y objeciones consideraron oportunas, las cuales fueron contestadas por el aspirante.

Tras la intervención de los miembros del Jurado Evaluador y las oportunas respuestas del aspirante, el Presidente abre un turno de intervenciones para los presentes en el acto de sustentación, para que formulen las cuestiones u objeciones que consideren pertinentes.

Seguidamente, a puerta cerrada, el Jurado Evaluador determinó la calificación global concedida a la sustentación de la Tesis para obtener el Título Profesional, en términos de:  $\mathcal{E}$ 

Aprobado  $(X)$  Desaprobado (

Otorgada la calificación, el Secretario del Jurado Evaluador lee la presente Acta en esta misma sesión pública. A continuación se levanta la sesión.

Siendo las 7:20 horas del mismo día y fecha, el Jurado Evaluador concluye el acto de sustentación de la Tesis para obtener el Título Profesional.

...................... **SECRETARIO RESIDENTE OBSERVACIONES:** 

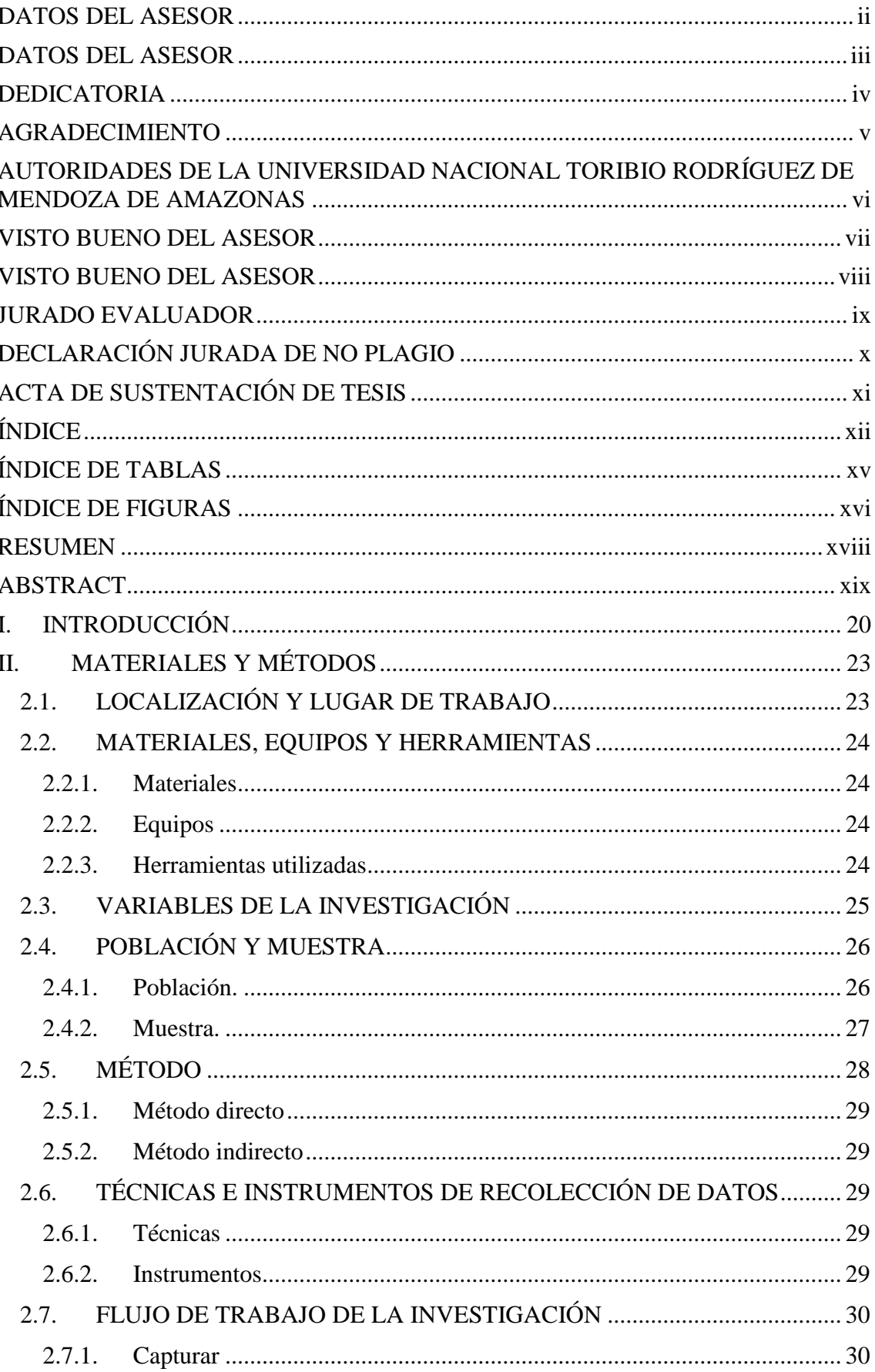

# ÍNDICE

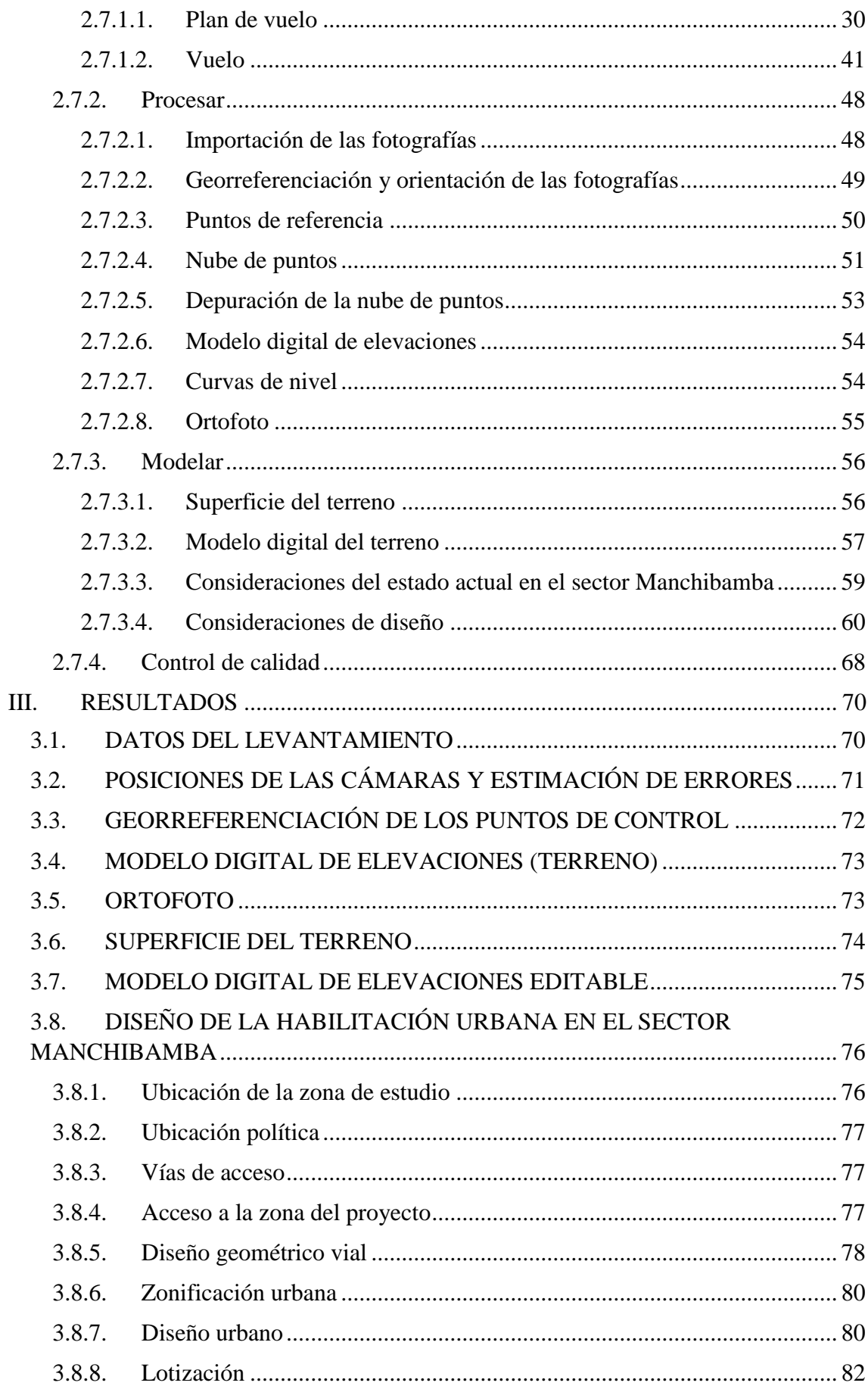

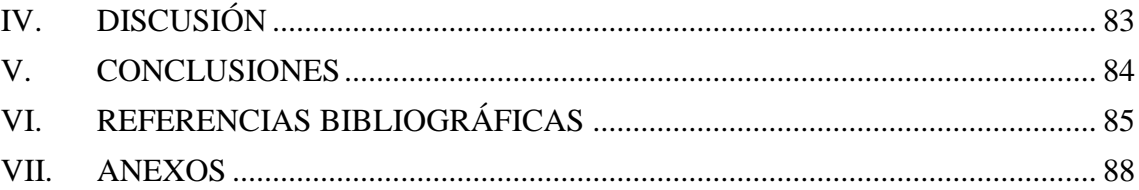

# **ÍNDICE DE TABLAS**

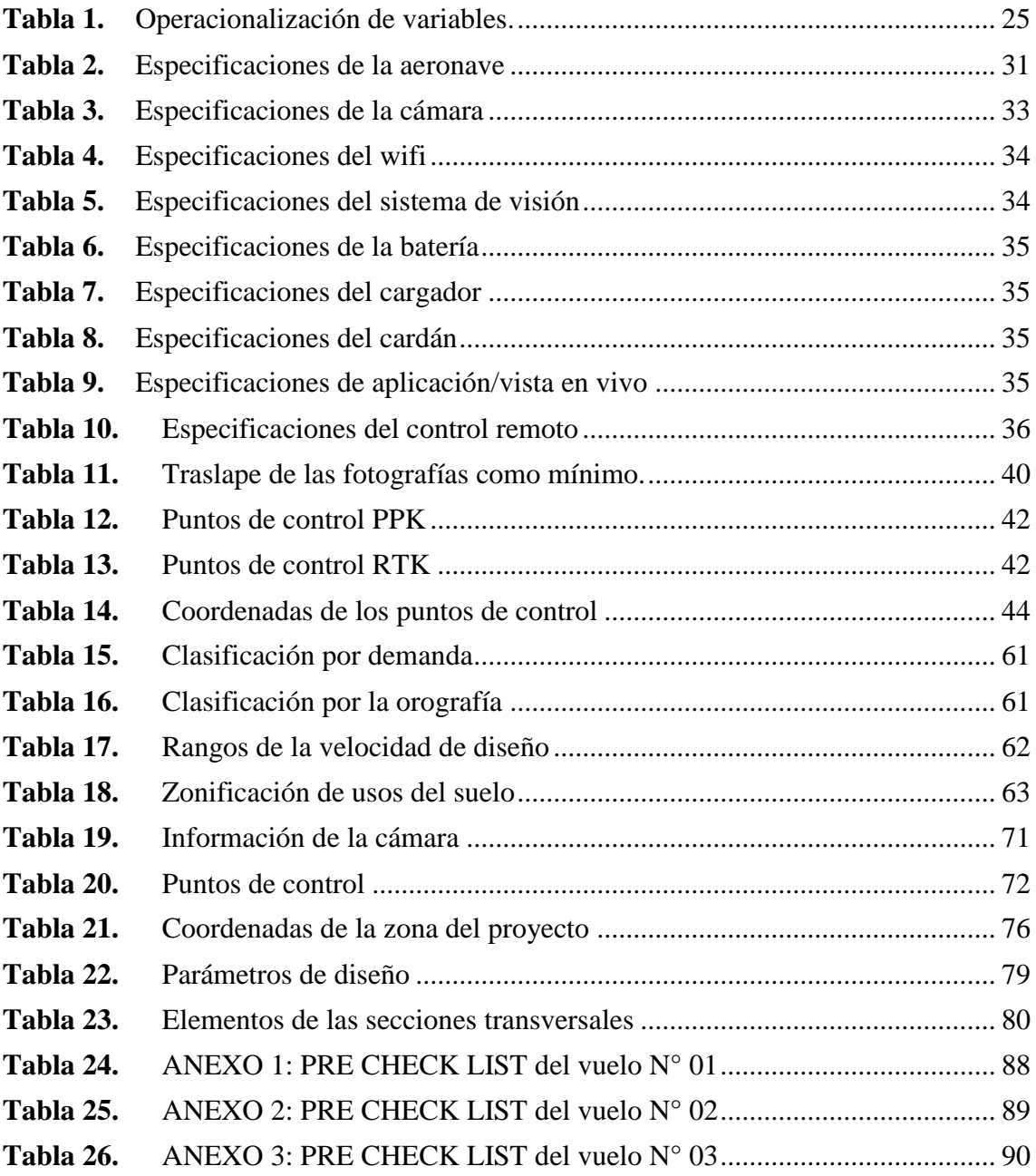

# **ÍNDICE DE FIGURAS**

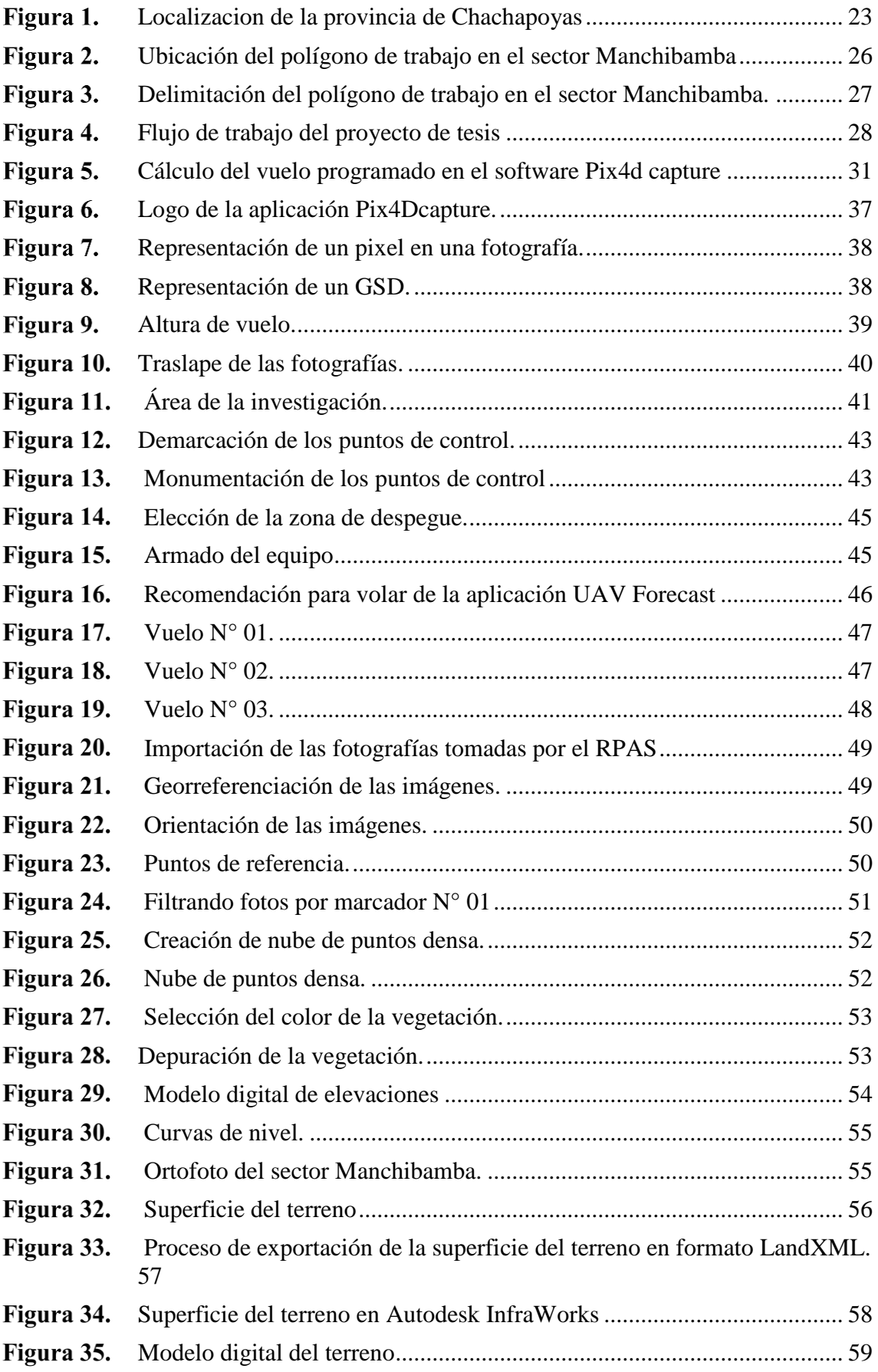

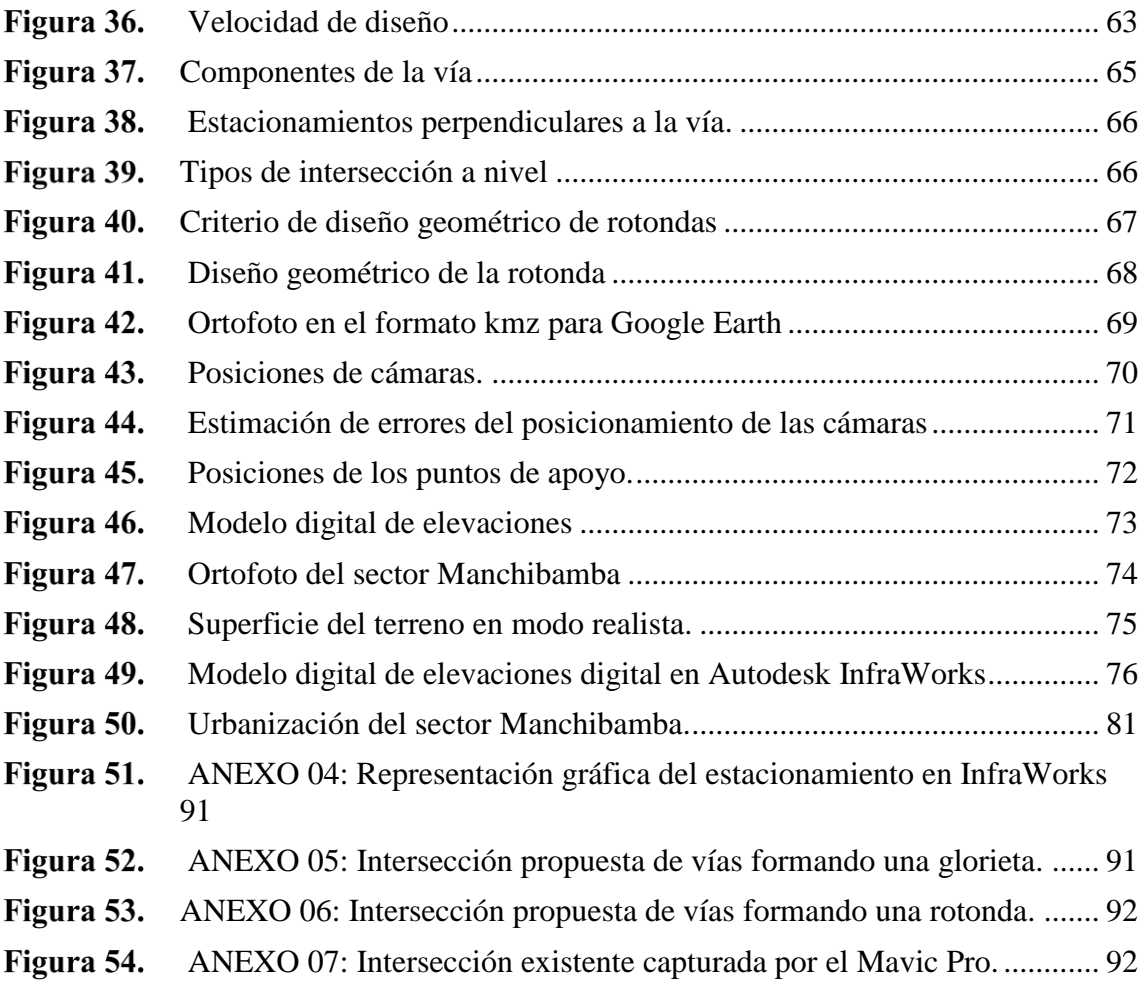

#### **RESUMEN**

En las últimas décadas la ciudad de Chachapoyas ha crecido aceleradamente ocasionando el crecimiento desmedido de los asentamientos humanos, generando nuevos retos y la necesidad de implementar sistemas, tecnologías y metodologías que permitan responder con eficacia y eficiencia, los procesos de zonificación con fines urbanos. Por lo que en el presente trabajo de investigación titulado "APLICACIÓN DE LA FOTOGRAMETRÍA RPAS EN LA ZONIFICACIÓN URBANA DEL SECTOR MANCHIBAMBA, CHACHAPOYAS" se obtuvo mediante la fotogrametría RPAS la superficie del terreno y la ortofoto sustituyendo a la topografía tradicional.

De la información obtenida de las fotografías, se obtuvo un modelo digital de elevaciones (MDE) que mediante los softwares de Autodesk se logró determinar la zonificación del sector Manchibamba de manera rápida y sencilla teniendo al alcance un MDE editable que permite la modificación del sector de manera más interactiva con procesos simples y sencillos que ayudan a tomar decisiones en el proceso de planeamiento y diseño que se adecuaron a la realidad del sector de la investigación.

Se obtuvieron planos y un MDE, que son usados en la actualidad, para la implementación de nuevas metodologías que mejoran el sector de la construcción.

*Palabras Claves: Dron, RPAS, urbanización, fotogrametría.*

#### **ABSTRACT**

In the last decades the city of Chachapoyas has grown rapidly causing the excessive growth of human settlements, generating new challenges and the need to implement systems, technologies and methodologies to respond effectively and efficiently, the processes of zoning for urban purposes. Therefore, in this research work entitled "APPLICATION OF RPAS PHOTOGRAMETRY IN THE URBAN ZONING OF THE MANCHIBAMBA SECTOR, CHACHAPOYAS", RPAS photogrammetry was used to obtain the surface of the land and the orthophoto, replacing the traditional topography.

From the information obtained from the photographs, a digital elevation model (DEM) was obtained using Autodesk software to determine the zoning of the Manchibamba sector in a quick and easy way, having at hand an editable DEM that allows the modification of the sector in a more interactive way with simple and easy processes that help to make decisions in the planning and design process that were adapted to the reality of the research sector.

Plans and a DEM were obtained, which are currently used for the implementation of new methodologies that improve the construction sector.

*Keywords: Drone, RPAS, urbanization, photogrammetry*

#### **I. INTRODUCCIÓN**

La fotogrametría se define de tantas maneras posibles como alcance la imaginación, puede ser arte, ciencia, técnica, tecnología, sistema, disciplina y todos estos conceptos están en lo correcto, se puede analizar cada concepto por separado y llegar a una percepción confiable, sin embargo, si utilizamos la sinergia de nociones juntas podemos entender con más claridad como funciona en realidad.

En la concepción de la idea y tratar de entender la fotogrametría llegué a definirla como una actividad de medir a partir de la captura de movimientos (información bidimensional también conocida como fotografías) integrando técnicas de percepción remota y fotointerpretación; es decir si tenemos más de dos fotografías que compartan zonas en común se pueden solapar para obtener visión estereoscópica o dicho de otra forma información tridimensional y así obtener datos que se pueda cuantificar, estos indicadores de dimensión, forma y posición son coordenadas 3D que integran a la data obtenida en un sistema espacial, ya que el objetivo primordial de la fotogrametría es crear mapas, es así como la mayoría de la cartografía de nuestro planeta se ha realizado por medio de esta disciplina (Boca, 2021; Tacca, 2015)

La fotogrametría puede desglosarse en dos áreas: métricas e interpretativas, lo que capta nuestra atención por el momento es la métrica, por la aplicación que determina distancias, elevaciones, áreas y volúmenes donde se puede obtener secciones transversales y todo lo determine un uso para la topografía. (Boca, 2021; Tacca, 2015)

Esta aplicación se realiza mediante aeronaves pilotadas de forma remota (RPAS) más conocidos como drones que tienen un costo relativamente bajo de aplicación (Ajayi et al., 2018)

Los RPAS son pequeñas aeronaves que vuelan por sí solas, o de forma autónoma. También son conocidos por el nombre de UAV (vehículos aéreos no tripulados), UAS (sistemas aéreos no tripulados), RPV (vehículos tripulados de forma remota). Todos estos nombres asignados son válidos, y su uso dependen del lugar donde se encuentran (Mohd Daud et al., 2022) En Perú se usa el termino RPAS.

El desarrollo de los drones se inició para apoyo remoto militar, sin embargo hoy en día ya están disponibles para una variedad de aplicaciones y diferentes actividades como eventos, delivery, escenarios de emergencia, búsqueda de individuos, control fiscal, vigilancia de fronteras, agricultura, control de incendios de bosques, exploraciones arqueológicas, objetivos geológicos, investigaciones de biología, manejo de materiales perjudiciales, satélites, para diversión y como fue usado en este trabajo; para realizar fotogrametría (Mohd Daud et al., 2022)

Y como hay tantas aplicaciones para los drones, también hay varios tipos dependiendo de las misiones para los que fueron diseñados incluidos los de ala fija, de aleteo, de ala giratoria, de rotor basculante, de ventilador con conductos, de helicóptero, de ornitóptero y de no convencional (Shahmoradi et al., 2020)

En este proyecto se usó un dron (este término fue utilizado por primera vez en los Estados Unidos, que está asociado al sonido que hacen los abejorros que es parecido al sonido que hace el vehículo (Ludwig et al., 2020) para obtener la superficie del terreno y la ortofoto, de este modo poder optimizar los procesos de planeamiento y diseño en el campo del urbanismo.

La planificación urbana se considera una herramienta de creación de valor en el desarrollo local, si no se controla adecuadamente tiene influencias tanto directas como indirectas en la desigualdad de los ingresos urbano-rural. Visto de ese modo el gobierno local debe mejorar la planificación urbana, así mismo promocionar la educación de la planificación con el fin de reducir la disparidad entre los sectores urbanos y rurales (Zhou & Shi, 2022)

Con el desarrollo de la urbanización se reducirá la brecha entre la inversión financiera urbana y rural, la remuneración de la producción laboral, la calidad de vida y la capacidad de pago por medio de transporte. Con estos conceptos claves las políticas y medidas implementadas a futuro deben formularse de acuerdo a las condiciones locales, de este modo se puede promover el desarrollo económico de dicho sector (Jiang et al., 2022)

El contexto demográfico, económico y social en el Perú tiene un crecimiento vertical, con planificación deficiente ni bien regulada, y los grupos más pobres se ven obligados a ocupar propiedades cada vez más lejos y empinados que los hace peligrosos, esta situación demográfica es conocida como "invasión hormiga" (Abramo et al., 2015)

Este sistema de crecimiento informal no es sostenible, porque el gobierno central o local no se abastece para satisfacer las necesidades básicas o necesarias como son saneamiento, electricidad, educación y salud. Así mismo como equipamiento urbano y espacios públicos adecuados; sin embargo, no todo el problema se encuentra dirigido a la planificación, hay un gran porcentaje que tiene como causa el incumplimiento de las

normas del Plan de Desarrollo Urbano (PDU). Este mismo problema es común en muchas ciudades de nuestro país.

En la ciudad de Chachapoyas se cuenta con un PDU, sin embargo, no se gestiona, regula y fiscaliza y se continúa construyendo de manera informal, y las áreas urbanas continúan creciendo desmesuradamente como se observa a los alrededores de la ciudad. Ante este escenario el orden del planeamiento urbano afronta a un gran desafío: ¿cómo organizar el desarrollo sistematizado de las ciudades para mejorar la calidad de vida? (Abramo et al., 2015)

En la presente investigación se aplicó la tecnología existente para obtener herramientas que apoyen en la planificación urbana de manera interactiva desempeñando un papel importante para tomar decisiones y representar lo que un proyecto podría lograr en dicho sector. Así mismo, esto puede iniciar la mejora constante de la calidad de los proyectos que se llevaran a cabo en la ciudad de Chachapoyas tomando como inicio el sector de Manchibamba. Es así, que se planteó como objetivo implementar el uso de la fotogrametría para la obtención del modelo digital de elevaciones (MDE) de alta resolución y la ortofoto para la zonificación urbana del sector Manchibamba, Chachapoyas. El cual ha sido logrado mediante la elaboración del plan de monitoreo de las etapas de vuelo del dron para obtener las fotografías; el procesamiento de datos para obtener el modelo digital de elevaciones (MDE) y la ortofoto, ejecución del proceso gestor del MDE con las herramientas visuales de Autodesk para obtener la información para la zonificación y finalmente el acondicionamiento al PDU.

### **II. MATERIALES Y MÉTODOS**

### **2.1. LOCALIZACIÓN Y LUGAR DE TRABAJO**

El proyecto de investigación se realizó en el distrito de Chachapoyas, provincia de Chachapoyas, departamento de Amazonas, como se puede visualizar en la figura 1.

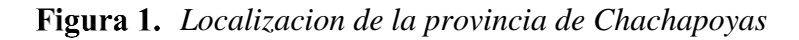

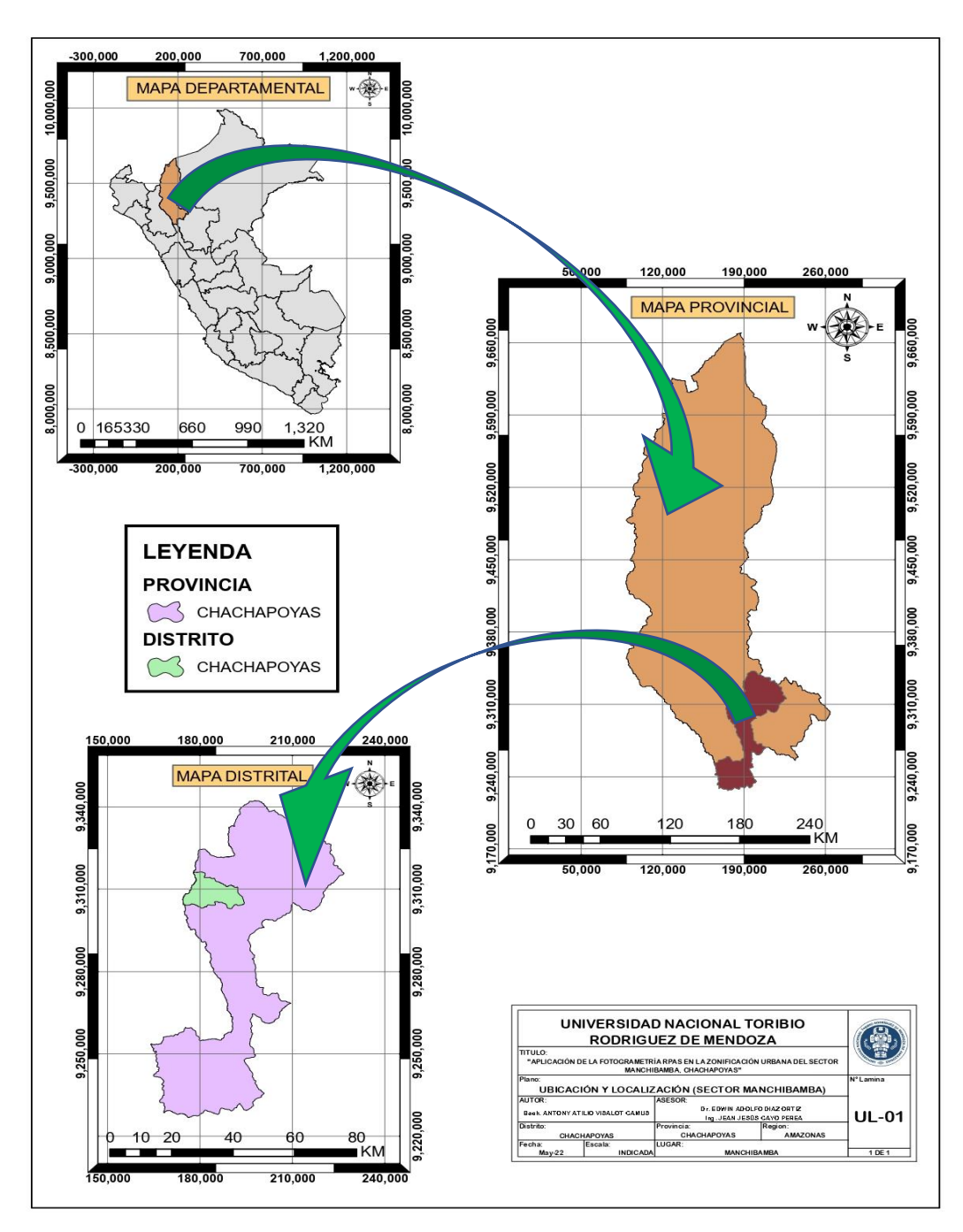

#### **2.2. MATERIALES, EQUIPOS Y HERRAMIENTAS**

#### **2.2.1. Materiales**

*Los materiales usados fueron los siguientes:*

- ➢ Plástico rojo.
- ➢ Clavos.
- $\triangleright$  Espray azul.
- ➢ Libretas de campo.
- ➢ Martillo.
- ➢ Prisma.

#### **2.2.2. Equipos**

*Los equipos utilizados en el proyecto fueron las siguientes.*

- ➢ RPAS Mavic Pro
- ➢ Estación total Leica S2 06 de 1".
- ➢ Laptop MSI core I7.
- $\triangleright$  GPS.

#### **2.2.3. Herramientas utilizadas**

*Las herramientas utilizadas en el proyecto fueron las siguientes.*

- ➢ Aplicación para Smartphone Pix4dcaptrure.
- ➢ Aplicación para Smartphone UAV forescast.
- ➢ Diagnóstico de la zona según el PDU propuesto para la ciudad de Chachapoyas.
- ➢ Registros del catastro de la Municipalidad Provincial de Chachapoyas.
- ➢ Carta tipográfica nacional.
- ➢ Paquete de OFFICE 2016.
- ➢ AutoCAD 2020.
- $\blacktriangleright$  AutoCAD Civil 3D 2020.
- ➢ Google Earth PRO.
- ➢ Agisoft PhotoScan Professional.
- ➢ InfraWorks 2020.

# **2.3.VARIABLES DE LA INVESTIGACIÓN**

**Tabla 1.** *Operacionalización de variables.*

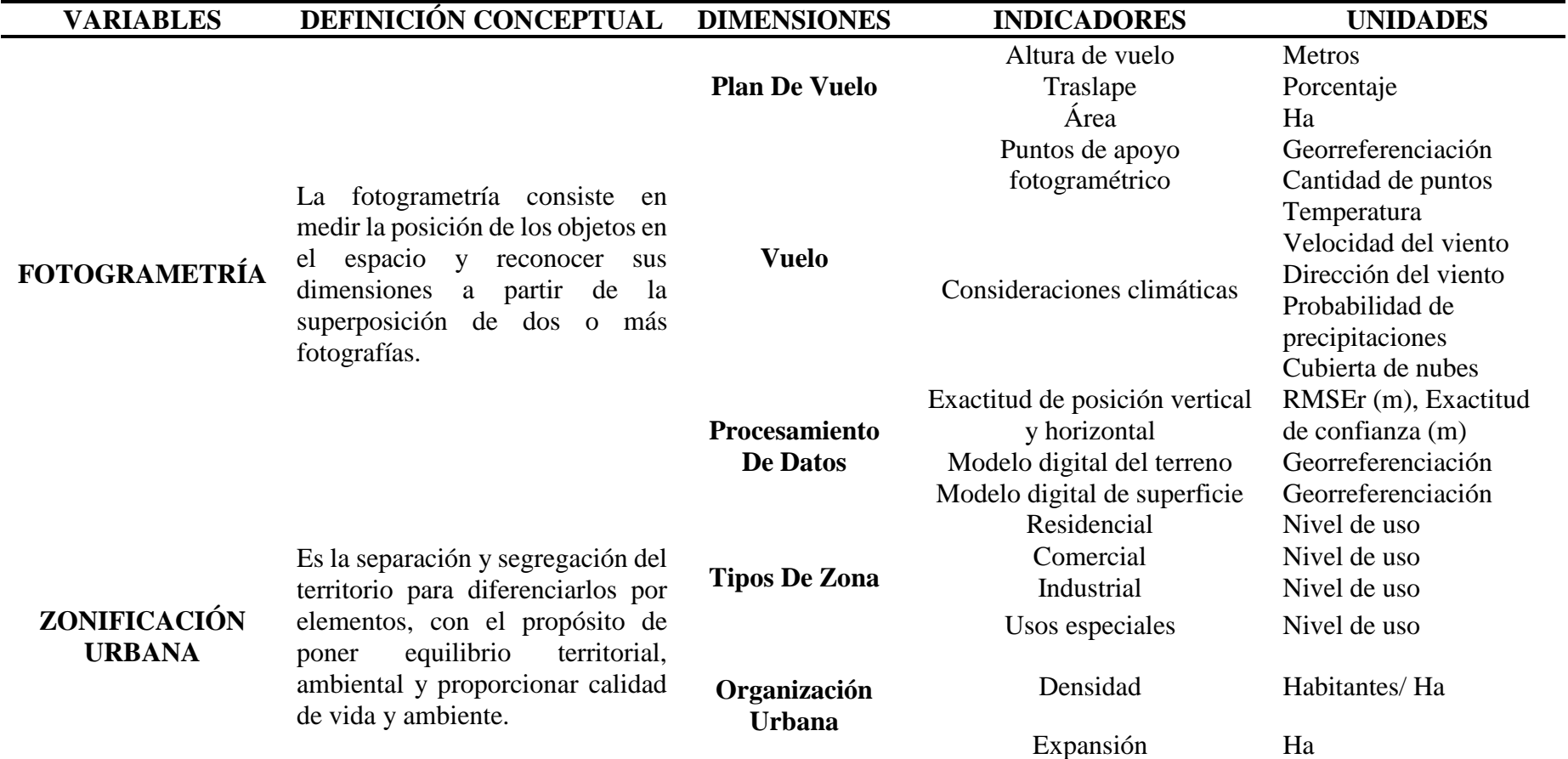

### **2.4. POBLACIÓN Y MUESTRA**

#### **2.4.1. Población.**

El espacio de trabajo se ubica en la ciudad de Chachapoyas, el cual se divide en 9 subsectores de la configuración urbano espacial, donde la zona norte de la ciudad de Chachapoyas será el ámbito de aplicación como se evidencia en la Figura 2.

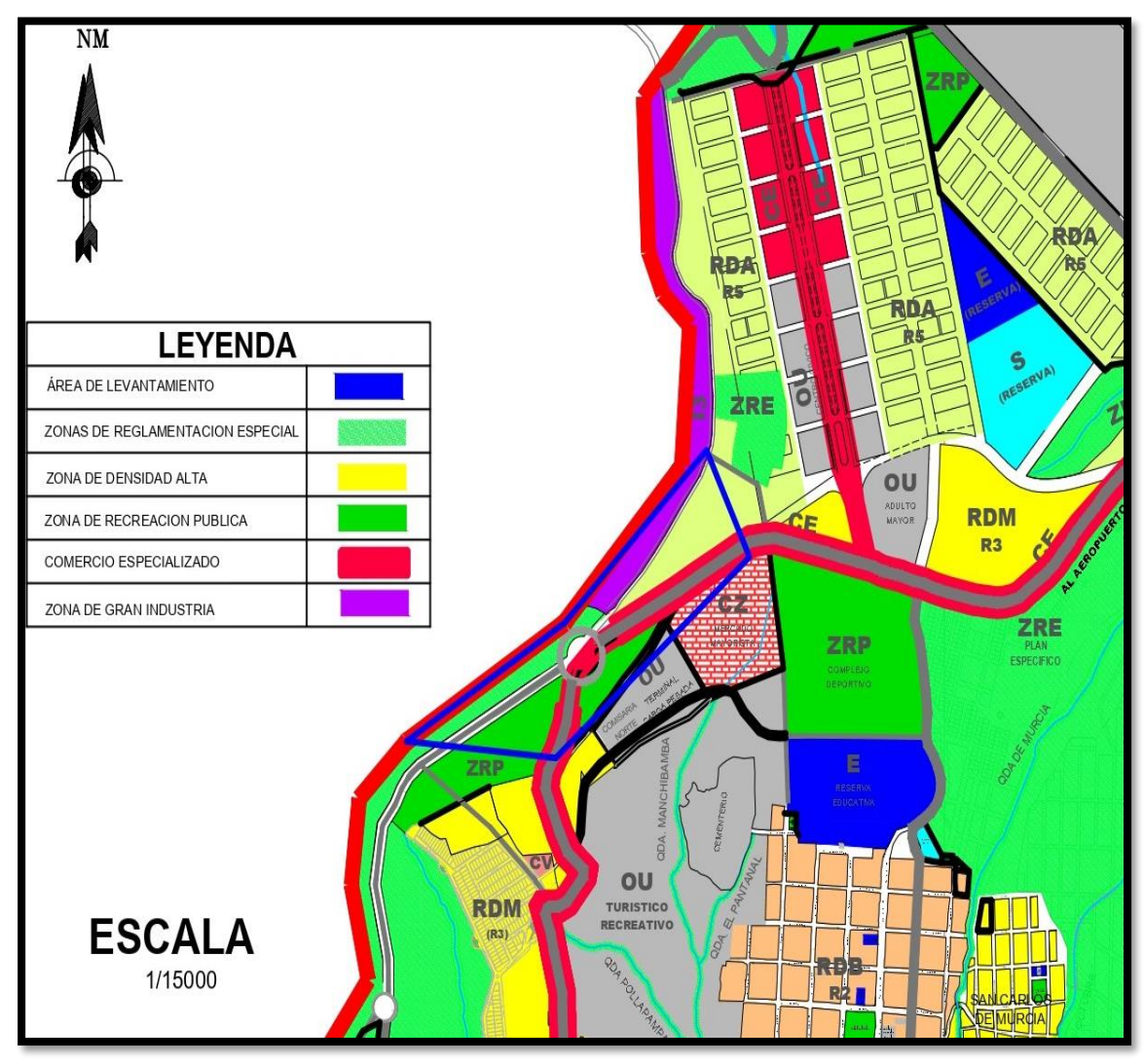

<span id="page-25-0"></span>*Ubicación del polígono de trabajo en el sector Manchibamba* 

**Fuente:** (MPCH, 2014)

#### **2.4.2. Muestra.**

La extensión de la muestra se encuentra limitado por un polígono cerrado. En la intersección entre la carretera AM 109 (Avenida Aeropuerto) y la carretera de Chachapoyas – centro poblado de Huancas. Se estudió un área equivalente a 20 Ha aproximadamente donde se realizó la captura de imágenes para la obtención del levantamiento fotogramétrico como se evidencia en la Figura 2 y Figura 3.

<span id="page-26-0"></span>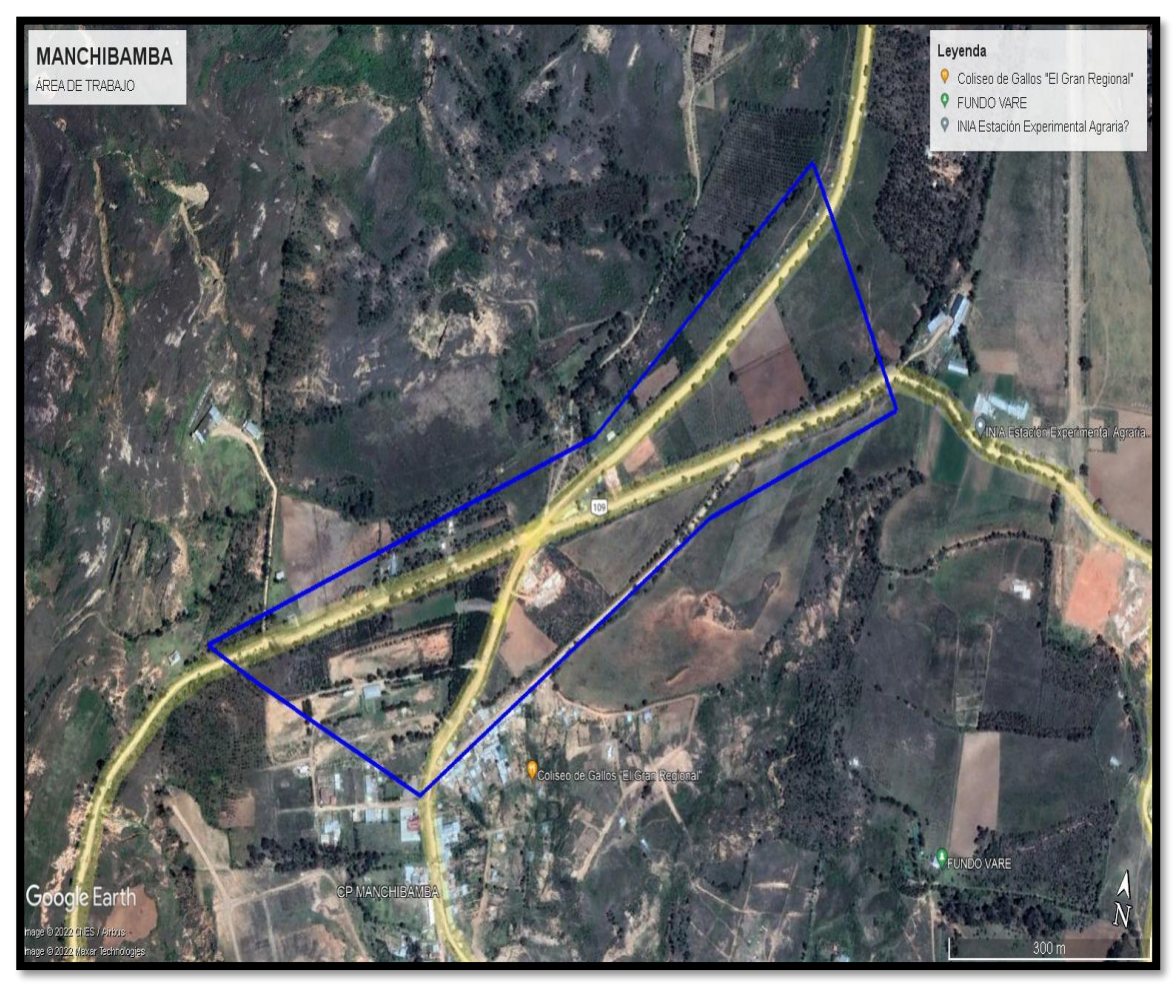

*Delimitación del polígono de trabajo en el sector Manchibamba.*

**Fuente:** Imágenes obtenidas de Google Earth Pro el 07 de abril de 2022.

## **2.5. MÉTODO**

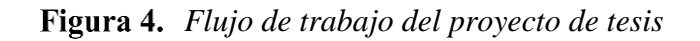

<span id="page-27-0"></span>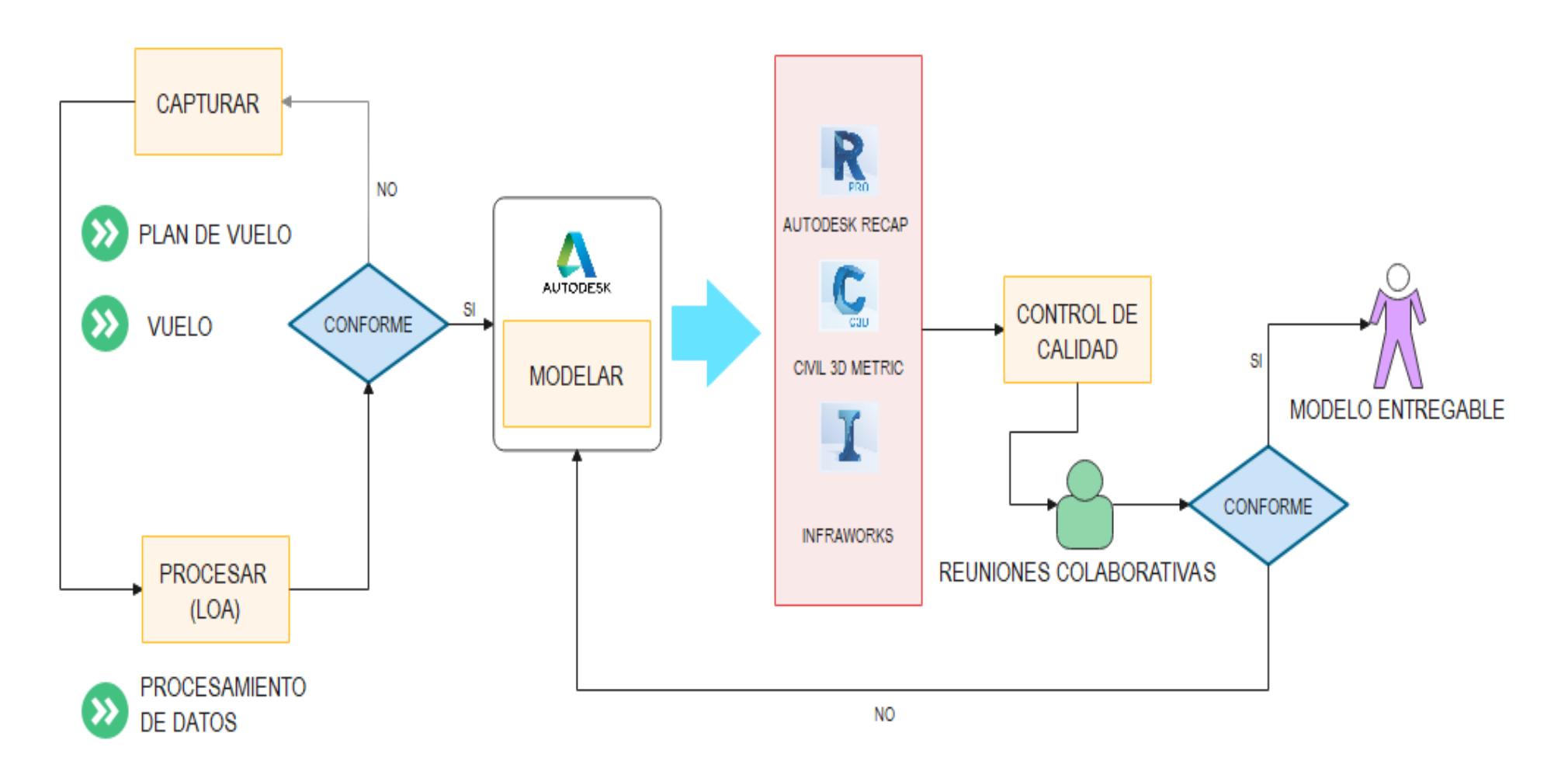

El tipo de investigación presentado es cuantitativo según los datos empleados porque se determinará la compatibilidad de los datos a partir de estimaciones matemáticos (factor de escala) y procesamientos con herramientas digitales (Ortofoto, Restitución, etc.) para su estudio y análisis, a su vez, es descriptivo porque busca seguir un comportamiento correlacional y explicativo del flujo de actividades buscando resultados a partir de una modelación digital.

#### **2.5.1. Método directo**

Se realizó la captura de fotografías áreas con un RPAS Mavic Pro, del mismo modo se utilizó una estación total Leica TS 06 de 1" para la georreferenciación de los puntos de control.

#### **2.5.2. Método indirecto**

Para el procesamiento de la información obtenida por el método directo se utilizó el programa Agisoft PhotoScan Professional para obtener la superficie del terreno, después se aprovechó el trabajo interactivo de los softwares de Autodesk para culminación del proyecto.

#### **2.6. TÉCNICAS E INSTRUMENTOS DE RECOLECCIÓN DE DATOS**

#### **2.6.1. Técnicas**

La técnica que se usó para la recolección de datos fue documental y aplicación de tecnología: fue documental porque la indagación se realizó en fuentes secundarias como libros, artículos, tesis y especificaciones técnicas; del mismo modo con el apoyo y aplicación de la tecnología que tenemos a disposición se recolectó información y se realizó el procesamiento de datos.

#### **2.6.2. Instrumentos**

Se manejó con el flujo de trabajo propuesto (ver figura 4). A partir del cual se desglosó en pequeños lotes de información con el objetivo de ser eficaces en la gestión de cada una de las actividades que forman parte de la investigación dando una planificación colaborativa (Pons & Rubio, 2019) utilizando las herramientas que se nos brinda en esta época digital.

#### **2.7. FLUJO DE TRABAJO DE LA INVESTIGACIÓN**

Para conseguir los objetivos propuestos para esta investigación se siguió el flujo de trabajo propuesto (ver figura 4). De acuerdo con el protocolo propuesto la investigación se divide en 4 fases importantes: capturar, procesar, modelar y el control de calidad.

#### **2.7.1. Capturar**

En esta fase se aplicó el procedimiento mostrado en la figura 4, para capturar las imágenes que se utilizaran en el proceso de producción de información geoespacial (Instituto Geográfico Nacional, 2021) que están definidas en el plan de vuelo.

#### **2.7.1.1. Plan de vuelo**

El plan de vuelo es la trayectoria que se definió para el RPAS, este es controlado y verificado por el PRE FLY CHECK LIST (ver Anexo 1, 2 y 3)

Se le indica al RPAS para seguir con la finalidad de cumplir un objetivo definido; de manera que en este proyecto será programado para tomar fotografías en el área propuesta, obteniendo así información suficiente para obtener un MDE y la ortofoto.

Existen diferentes tipos de plan de vuelo que se pueden utilizar: vuelo programado, vuelo manual, vuelo asistido. La elección dependerá del tipo de levantamiento que se busca realizar.

**Vuelo programado:** El plan de vuelo programado será aquel en el que se realice una programación al equipo con el objetivo de que siga un recorrido previamente marcado.

Con el fin de realizar el vuelo programado es necesario el uso de un software adicional al que se utiliza para el manejo o la calibración, estos nos ayudan con los tipos de planificación: grilla simple, grilla doble, vuelos en ángulo.

Se seguirá el plan de vuelo definido y controlado por el PRE FLY CHECK LIST (herramientas fundamentales para el control de los procesos de precampo, pre-vuelo y post-vuelo (CENEPRED, 2017)) para cumplir un objetivo definido.

#### ➢ *Tipo de plan de vuelo*

Se realizó el cálculo del tiempo de vuelo programado con grilla simple (el dron realiza un solo recorrido) como se muestra en la figura 5, pero el tiempo máximo del vuelo del dron es menor que el recorrido, por lo tanto, se optó por usar más de un vuelo con el apoyo adicional del software Pix4d capture (Ver figura 6) para la planificación del recorrido del RPAS.

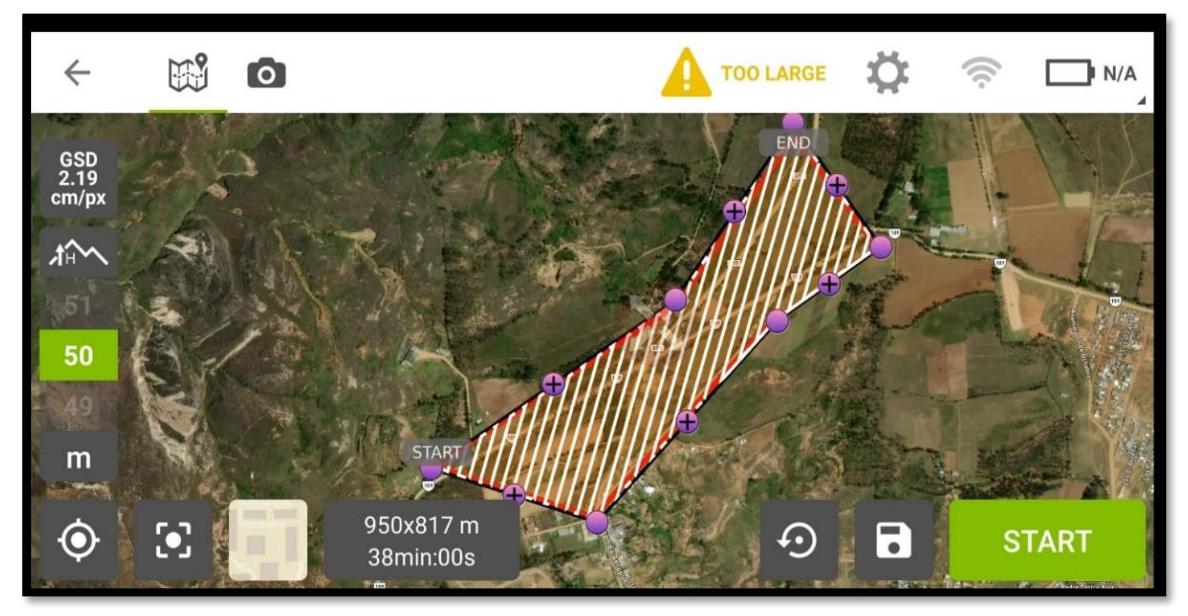

<span id="page-30-0"></span>*Cálculo del vuelo programado en el software Pix4d capture*

➢ *Tipo de RPAS a usar* 

Se utilizó el RPAS Mavic pro para la ejecución del vuelo, el dron tiene las siguientes especificaciones técnicas.

| <b>Especificaciones de la Aeronave</b> |                                                                    |
|----------------------------------------|--------------------------------------------------------------------|
| Doblada                                | 83 mm de alto x 83 mm de ancho x 198 mm de largo                   |
| Tamaño diagonal (hélices<br>excluidas) | 335 milímetros                                                     |
| (batería<br>Peso<br>V                  | hélices $734 g (1,62 lb)$ (sin incluir la cubierta del cardán) 743 |
| incluidas)                             | $g(1,64 \text{ lb})$ (incluye la cubierta del cardán)              |
| máxima<br>Velocidad<br>de              | 16,4 pies/s (5 m/s) en modo deportivo                              |
| ascenso                                |                                                                    |

**Tabla 2.** *Especificaciones de la aeronave*

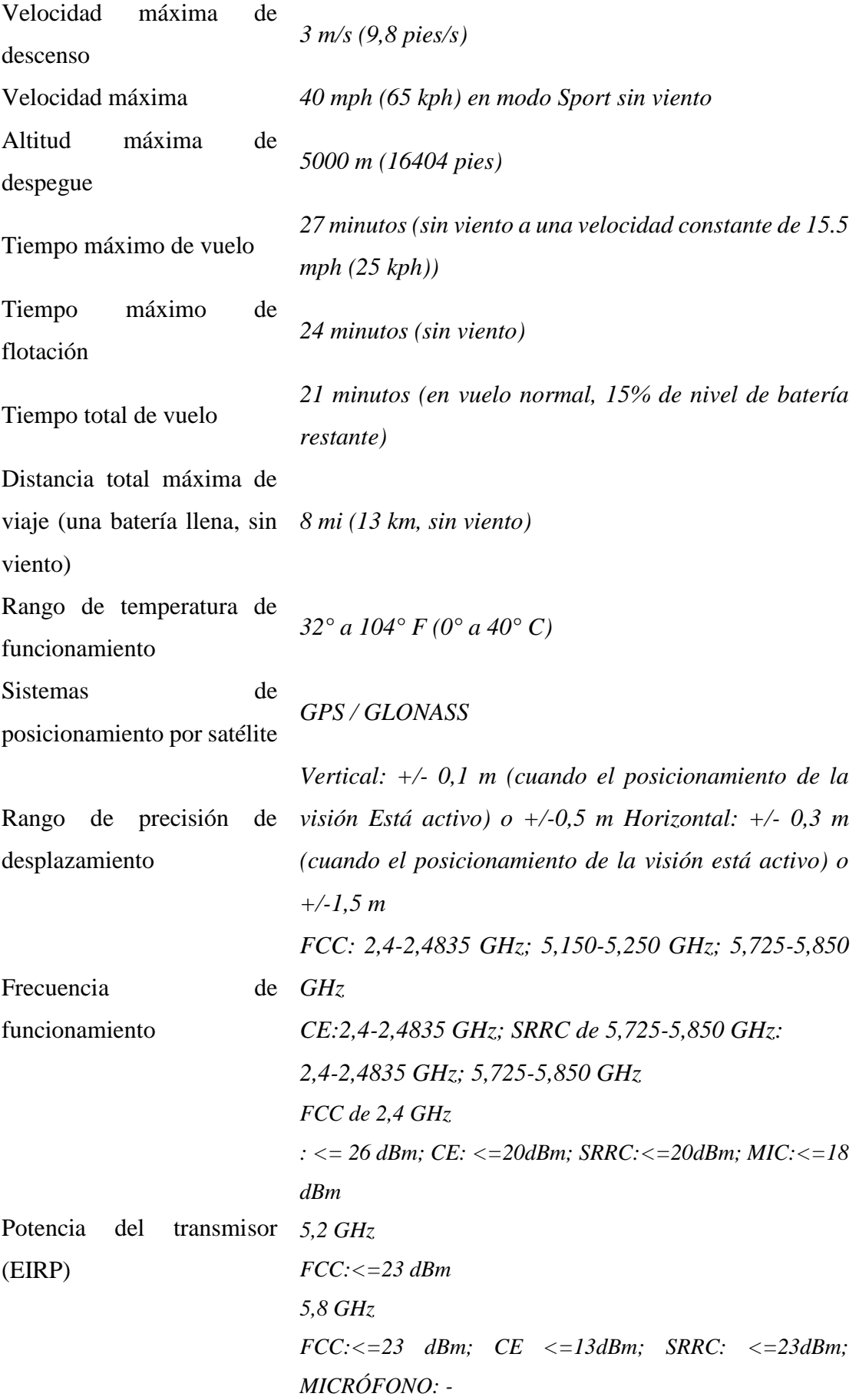

| Especificaciones de la Cámara             |                                                                  |  |
|-------------------------------------------|------------------------------------------------------------------|--|
| Sensor                                    | 1/2.3" (CMOS), Píxeles efectivos: 12.35 M (Total de píxeles:     |  |
|                                           | 12.71M)                                                          |  |
| Lente                                     | FOV 78.8 $\degree$ 26 mm (equivalente al formato de 35 mm) f/2.2 |  |
|                                           | Distorsión < 1.5% Enfoque de 0.5 m a $\infty$                    |  |
| Rango ISO                                 | video: 100-3200                                                  |  |
|                                           | foto: 100-1600                                                   |  |
| Velocidad<br>de<br>obturación electrónica | 8s -1/8000 s                                                     |  |
| Tamaño de la imagen                       | $4000\times3000$                                                 |  |
|                                           | Disparo en ráfaga de un solo disparo:                            |  |
| Modos de fotografía fija                  | 3/5/7 fotogramas Horquillado de exposición automática            |  |
|                                           | (AEB): 3/5 fotogramas entre corchetes a intervalo de             |  |
|                                           | polarización de 0,7 EV                                           |  |
|                                           | C4K:4096×2160 24p 4K: 3840×2160 24/25/30p                        |  |
|                                           | Modos de grabación de $2.7K: 2720x153024/25/30p$                 |  |
| video                                     | FHD: 1920×1080 24/25/30/48/50/60/96p                             |  |
|                                           | HD: 1280×720 24/25/30/48/50/60/120p                              |  |
| Tasa de bits de vídeo<br>máxima           | 60 Mbps                                                          |  |
| archivos<br>Sistemas de<br>compatibles    | FAT32 ( $\leq$ 32 GB); exFAT ( $>$ 32 GB)                        |  |
| Foto                                      | JPEG, DNG                                                        |  |
| Vídeo                                     | MP4, MOV (MPEG-4 AVC/H.264)                                      |  |
| <b>SD</b><br>Tarjetas<br>compatibles      | Micro SD <sup>TM</sup>                                           |  |
|                                           | Capacidad máxima: 128 GB. Se requiere clasificación de           |  |
|                                           | clase 10 o UHS-1                                                 |  |
| Rango de temperatura                      | $32^{\circ}$ a $104^{\circ}$ F (0° a 40° C)                      |  |
| de funcionamiento                         |                                                                  |  |

**Tabla 3.** *Especificaciones de la cámara*

**Cámara aérea digital:** Artefacto encargado de tomar fotografías conformado con un arreglo de sensores que permiten la captura de imágenes en formato digital, tiene por peculiaridades ópticas (distorsiones de la lente) y los elementos para su orientación (distancia focal y geometría de construcción) que son concluyentes con exactitud e integrados en un reporte de calibración (Instituto Geográfico Nacional, 2021)

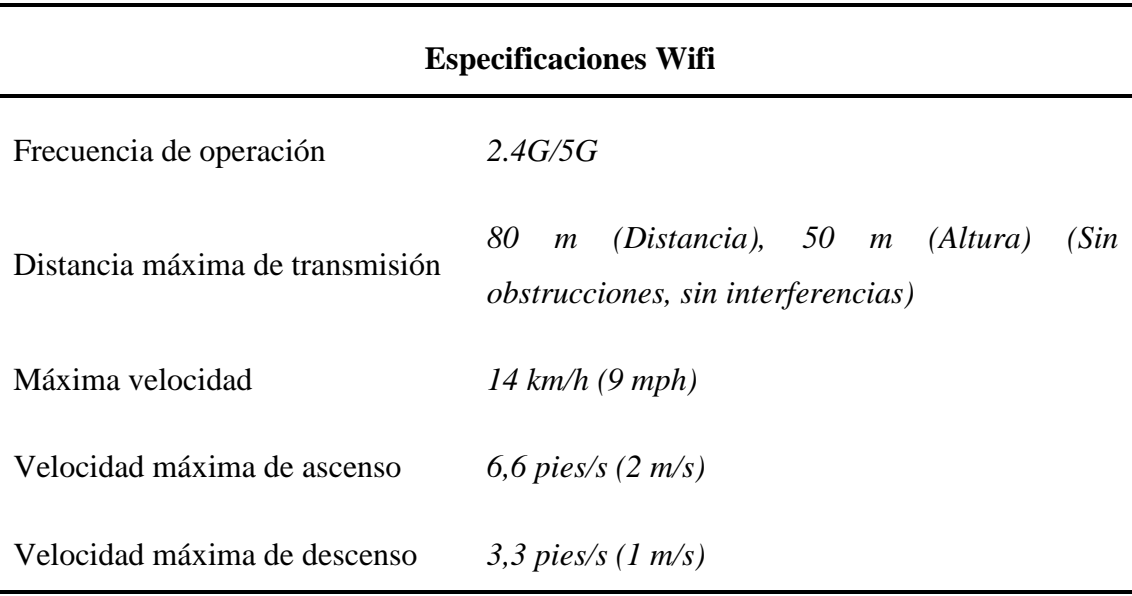

**Tabla 4.** *Especificaciones del wifi*

**Tabla 5.** *Especificaciones del sistema de visión*

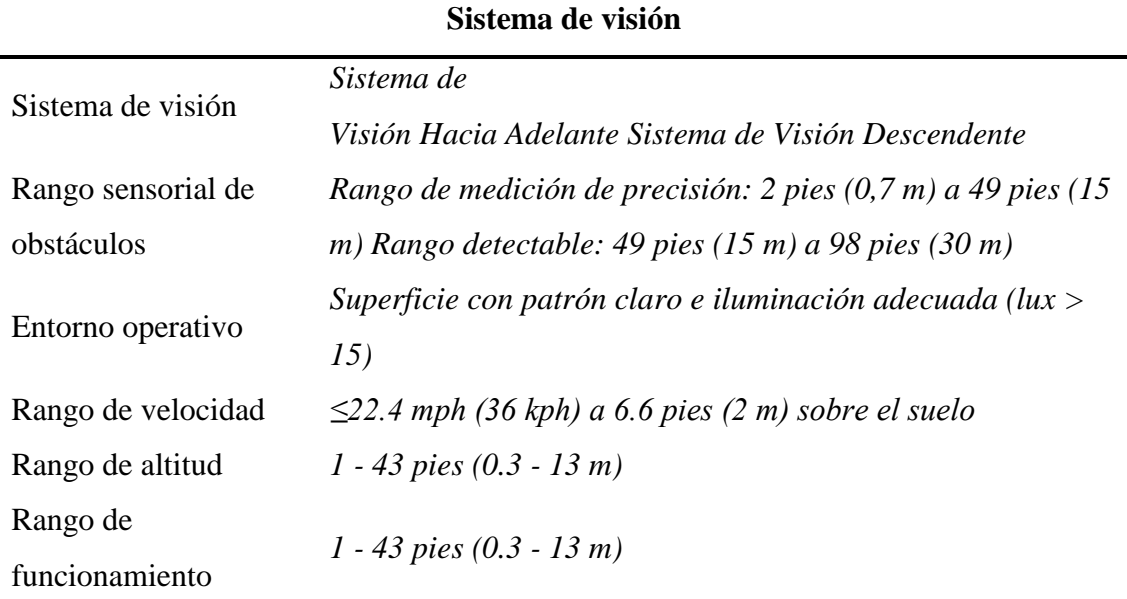

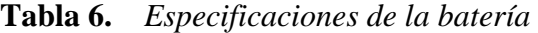

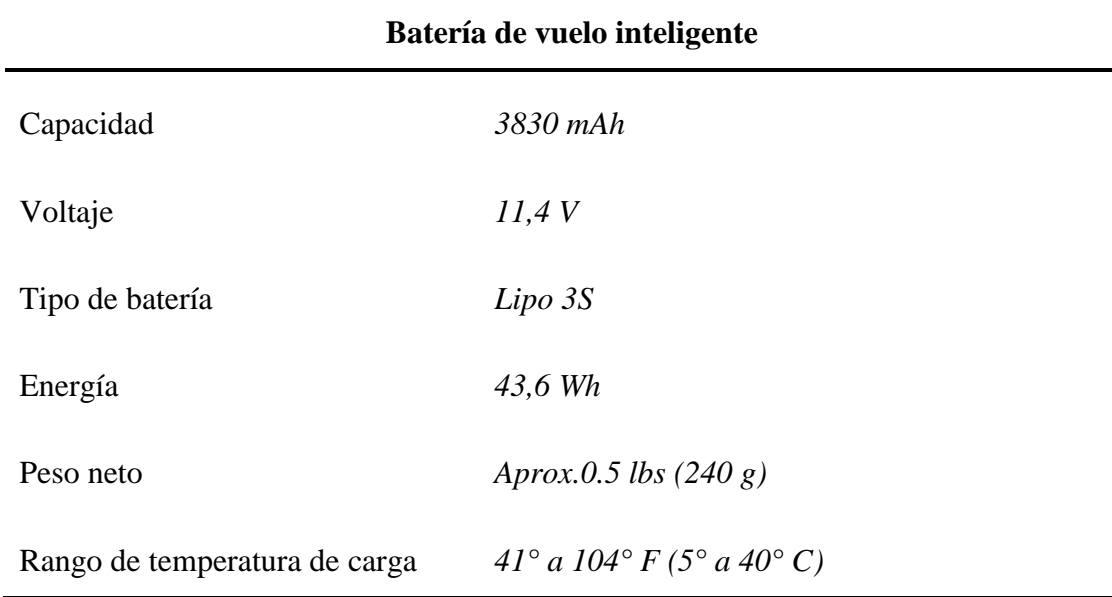

**Tabla 7.** *Especificaciones del cargador*

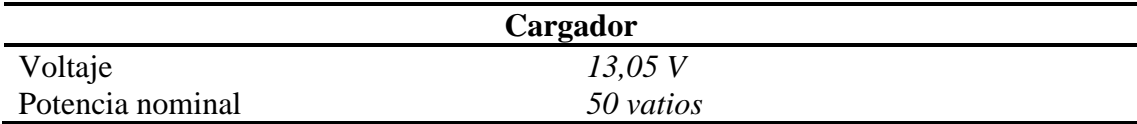

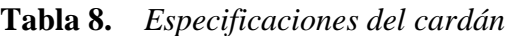

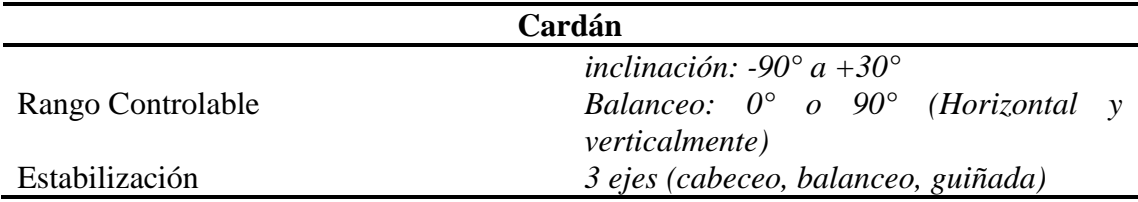

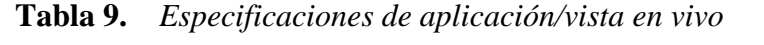

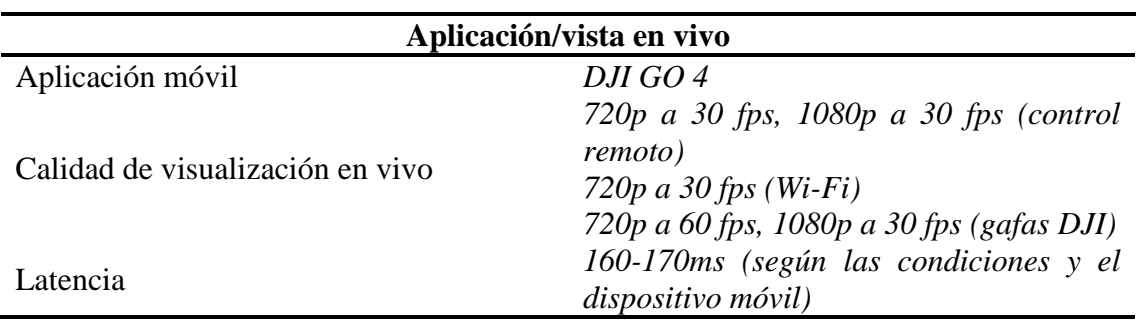

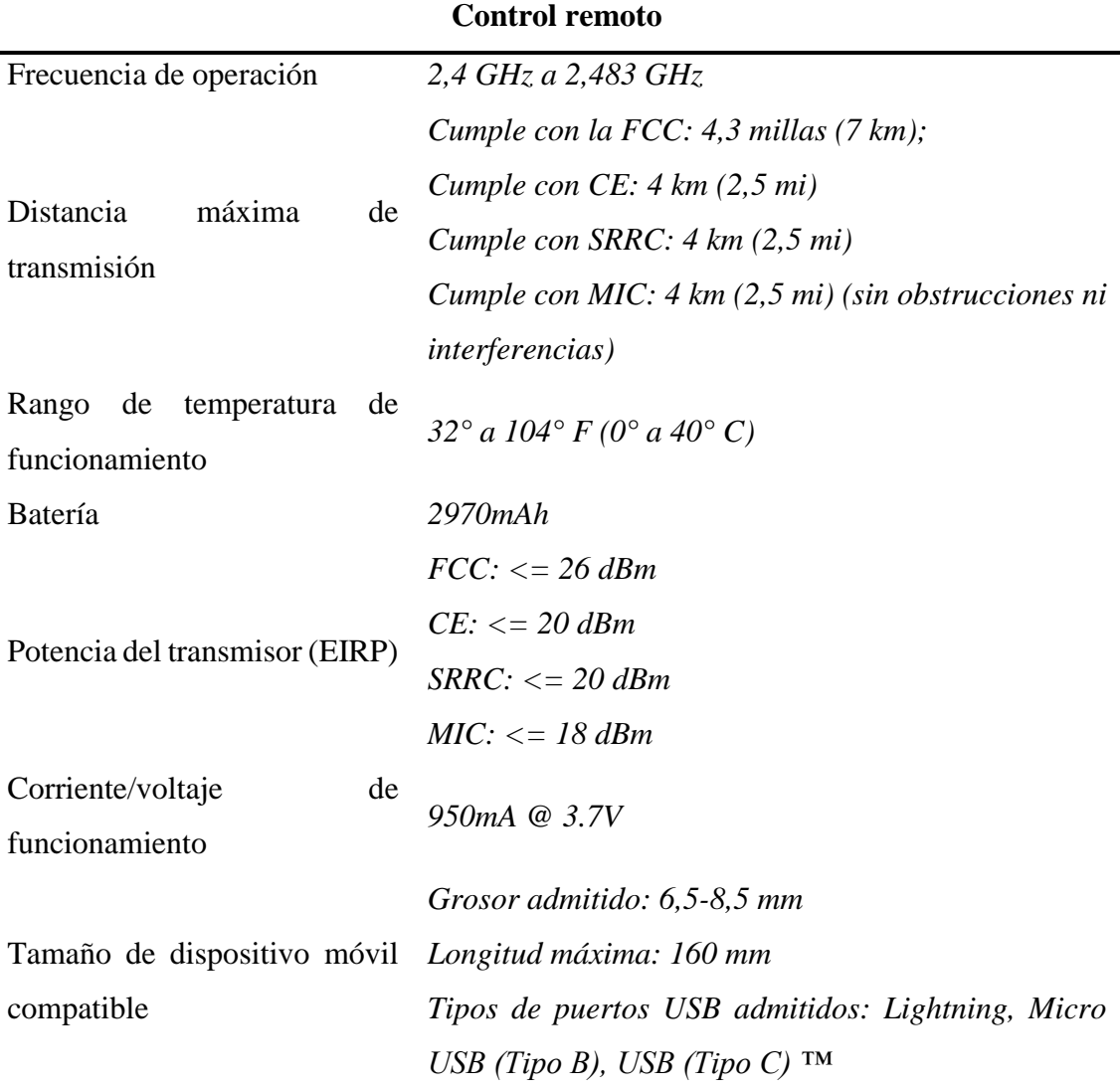

**Tabla 10.** *Especificaciones del control remoto*

### ➢ *Elección del software*

Se utilizó el software Pix4D capture (aplicación para dispositivos móviles Android y iOS para realizar mapeos óptimos con dron) por la disponibilidad en el mercado. Esta aplicación se usó para realizar un vuelo programado con grilla simple. Para la calibración y reconocimiento del área de trabajo se utilizó la aplicación DJI GO 4.
*Logo de la aplicación Pix4Dcapture.*

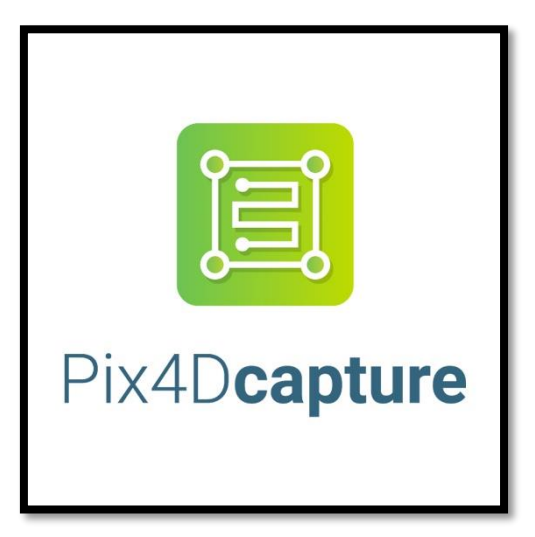

**Fuente:** Imágenes obtenidas de Google el 19 de abril de 2022.

## ➢ *Consideraciones técnicas*

Las consideraciones técnicas que se tuvo en cuenta para realizar el plan de vuelo de manera exitosa son las siguientes.

❖ *Altura de vuelo*

La altura de vuelo se define como la elevación que tendrá el RPAS para capturas las imágenes. Para establecer a que altura se realizó el vuelo se tuvo que considerar dos factores importantes: GSD y la cantidad de información.

**GSD:** El Ground Sample Distance es el equivalente del tamaño de un pixel del sensor de la cámara del RPAS a una distancia medida en la propiedad.

**Pixel:** Es un elemento de dos dimensiones con forma cuadrada o rectangular que pertenece a la mínima unidad de una imagen digital en una estructura con información ráster (ver figura 7), al que le se le puede relacionar una característica y un lugar en el espacio (Instituto Geográfico Nacional, 2021)

**Imagen digital:** La imagen digital está compuesta por una estructura ráster en dos dimensiones determinada por una malla de proporciones rectangulares con celdas cuadradas, las mismas que son denominadas pixeles, que son el elemento mínimo de los datos de la imagen y el lugar

queda definido de acuerdo a la fila y la columna que se encuentren (Instituto Geográfico Nacional, 2021)

**Estructura ráster:** Es la distribución digital de la información espacial que se asocia a un valor de características a cada posición y en la que estas posiciones se encuentran distribuidas de forma regular (Instituto Geográfico Nacional, 2021)

*Representación de un pixel en una fotografía.*

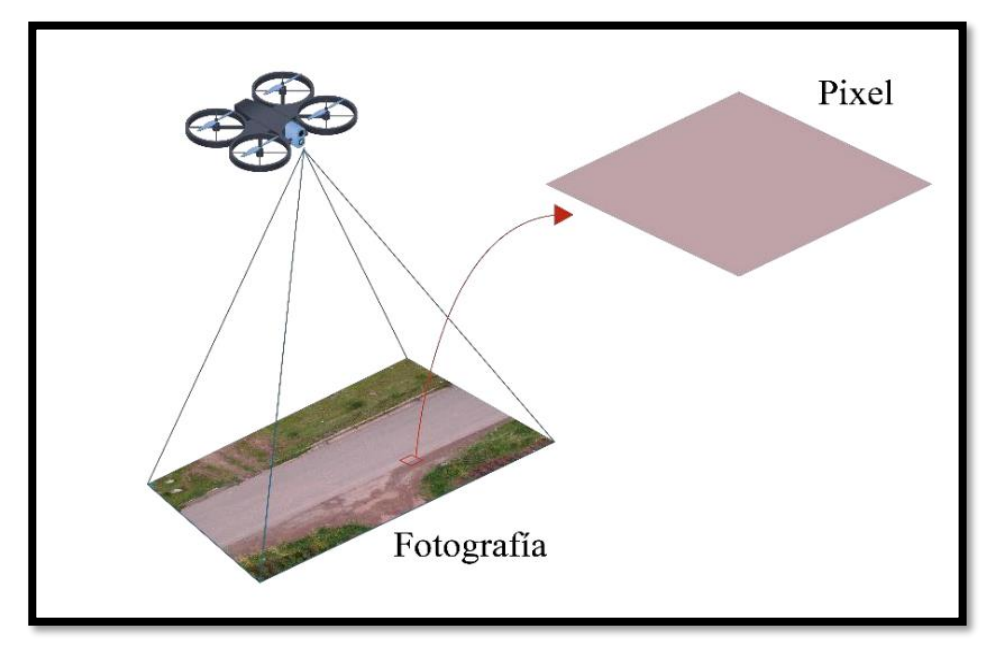

**Fuente:** Imagen obtenida de GENBA TRAINNING.

*Representación de un GSD.*

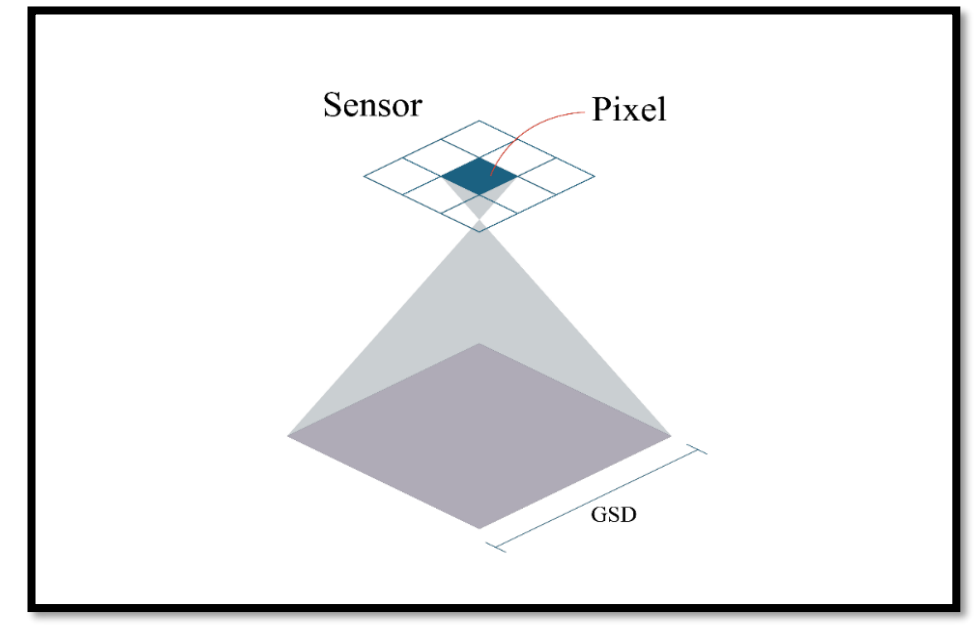

**Fuente:** Imagen obtenida de GENBA TRAINNING

**Cantidad de información:** La cantidad de información requerida varía de acuerdo con el tipo de proyecto que se tiene como objetivo realizar, como por ejemplo hay proyectos que solo necesitan una ortofoto y otros que necesitan una nube de puntos densa.

La altura de vuelo que se usó en este proyecto varía desde los 60 metros hasta los 70 metros por la cantidad de información requerida y el GSD está entre 1.97 y 2.3 como se observa en la figura 9.

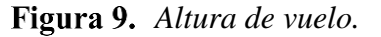

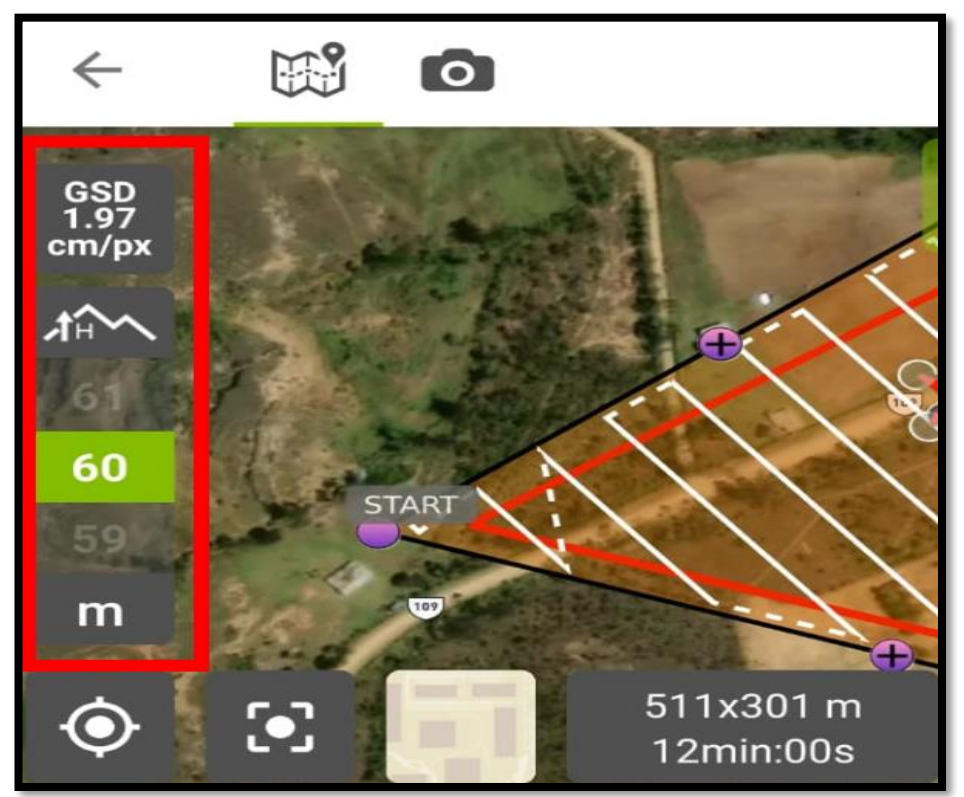

❖ *Traslape* 

El traslape también conocido como solape, es la superposición de imágenes (ver figura 10) que se realiza al momento de tomar las fotografías de este modo tener información para generar un modelo 3D a partir de imágenes en 2D. El traslape se escoge dependiendo de algunas consideraciones como, por ejemplo:

- $\checkmark$  Tipo de terreno.
- $\checkmark$  Objetos que generan sombras.
- $\checkmark$  Pendiente del terreno.
- $\checkmark$  Presencia de vegetación.

| <b>Terreno</b>        | <b>Horizontal</b> | <b>Vertical</b> |
|-----------------------|-------------------|-----------------|
| Carreteras            | 70%               | 70%             |
| Terrenos llanos       | 70%               | 70%             |
| Terrenos ondulados    | 75%               | 75%             |
| Terrenos accidentados | 80%               | 80%             |

**Tabla 11.** *Traslape de las fotografías como mínimo.*

 **Fuente:** (Cayo Perea, 2021)

Para cualquier proyecto como mínimo se debe usar un traslape de 70%, en este proyecto se usó un traslape de 80% por la presencia de vegetación que existe en el lugar de trabajo.

*Traslape de las fotografías.*

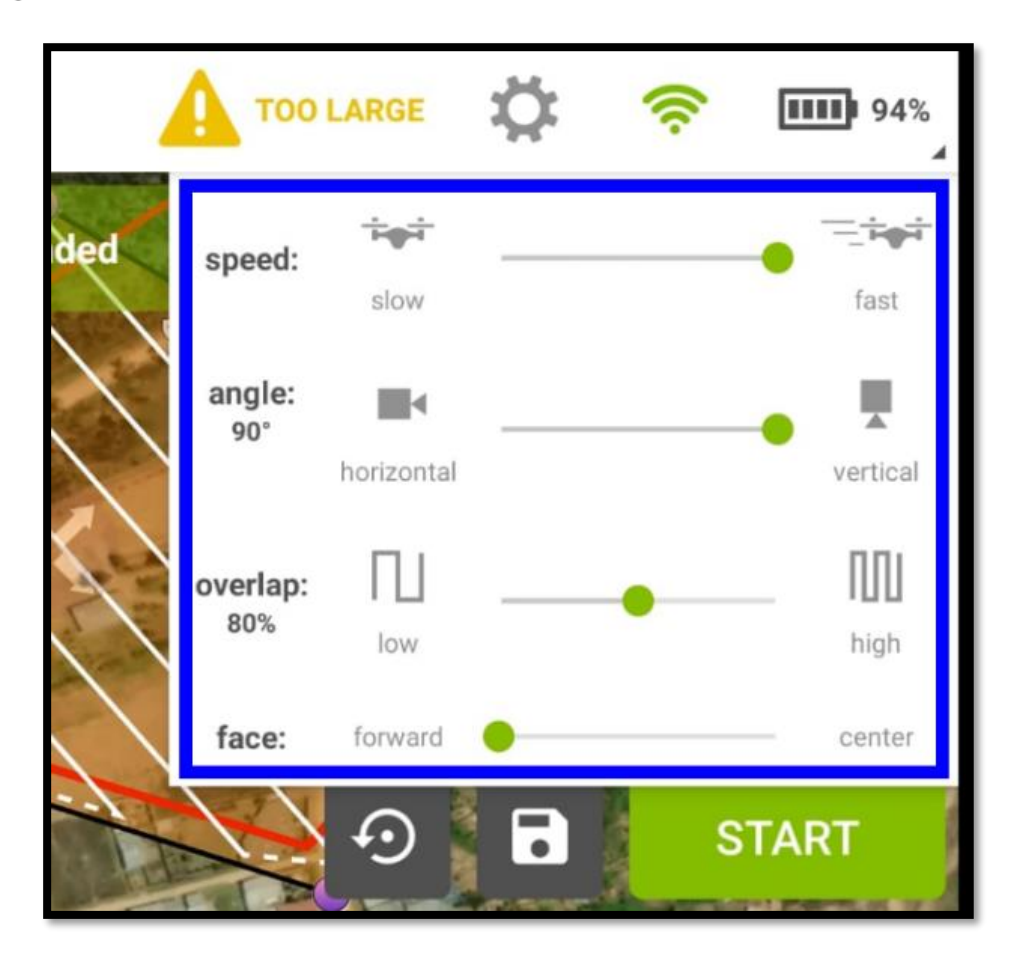

❖ *Área* 

Para definir el área de la zona del levantamiento se usó el programa de Google Earth donde se decidió usar 20 Ha para realizar el proyecto de investigación, para el reconocimiento del terreno es recomendable realizar un vuelo previo a modo de monitoreo.

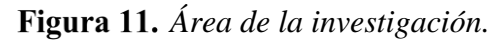

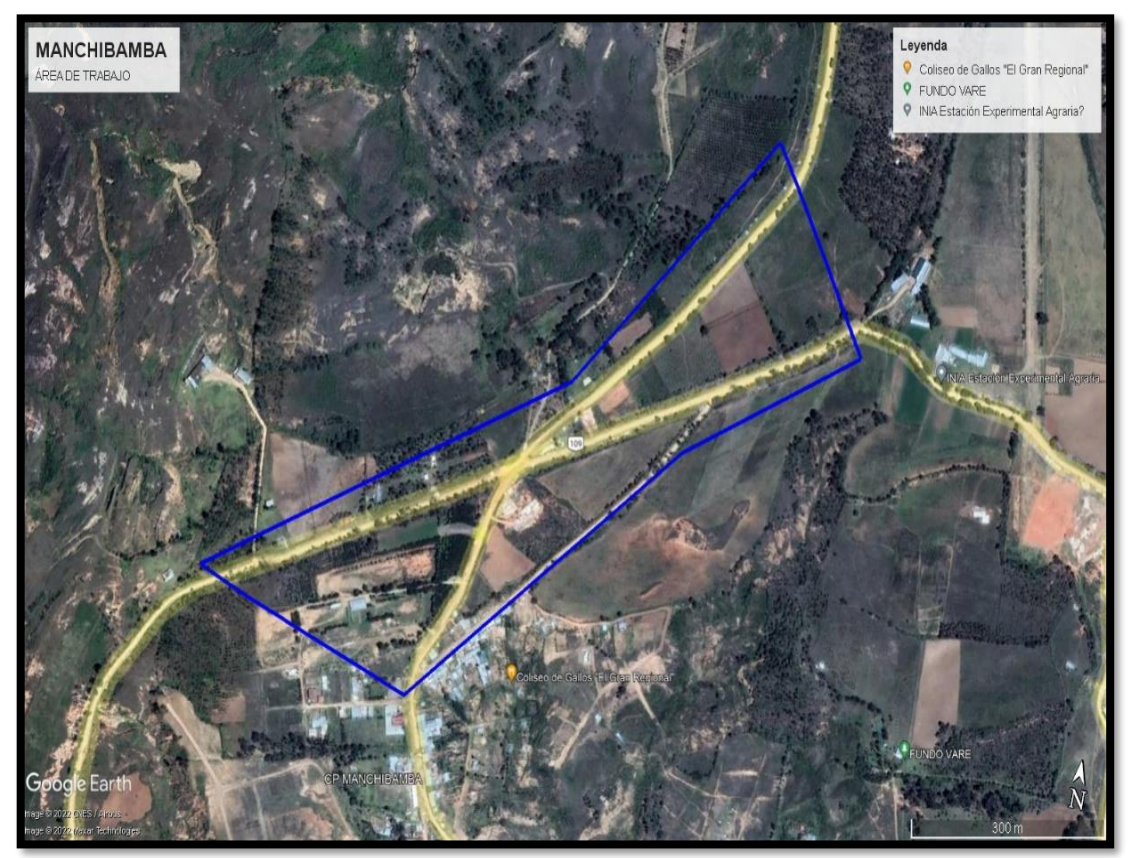

**Fuente:** Imagen obtenida de Google Earth el 25 de junio del 2021.

# **2.7.1.2. Vuelo**

# ➢ *Demarcación (Monumentación) de los puntos de control*

Son puntos reconocibles en una imagen digital, las coordenadas de estos mismos son obtenidas por métodos topográficos clásicos (estación total o GPS diferencial) para después colocarlos en el software de generación de nube de puntos para la corrección de datos.

Los puntos de control deben ser colocados en puntos estratégicos donde existan mayores y menores alturas, donde haya monumentos significativos y que sea visible para poder ser reconocido en la generación de la nube de puntos. Para la monumentación no existe una fórmula matemática que condicione la cantidad de puntos que se va a necesitar, pero nos regiremos por recomendaciones de las siguientes tablas.

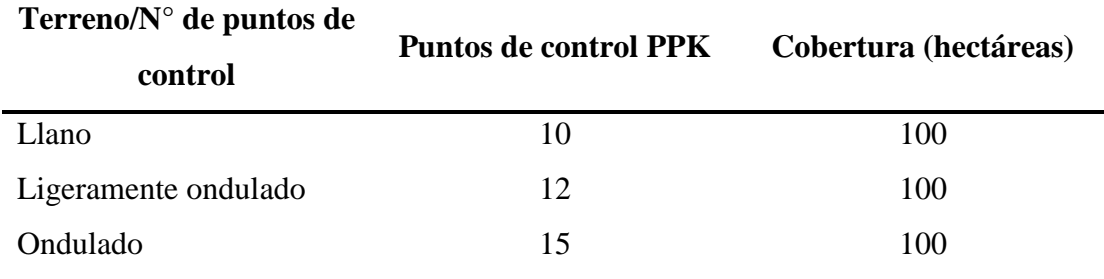

### **Tabla 12.** *Puntos de control PPK*

**Fuente:** (Cayo Perea, 2021)

### **Tabla 13.** *Puntos de control RTK*

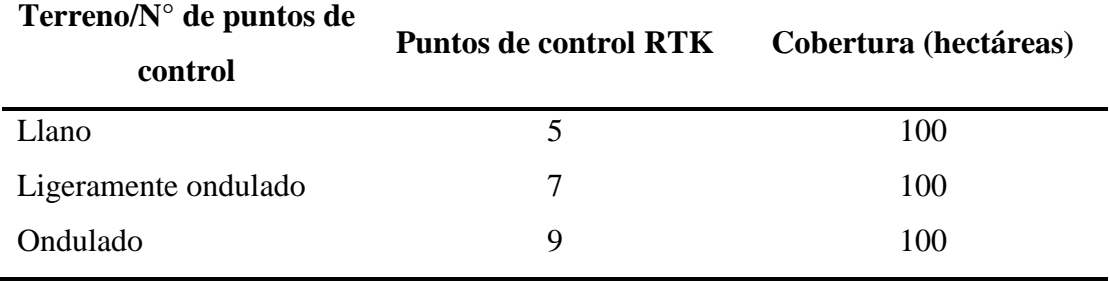

**Fuente:** (Cayo Perea, 2021)

La extensión del levantamiento es de 20 Ha por lo que se escogió 5 puntos de control que se situaron en lugares estratégicos para poder verse en la corrección de la generación de la nube de puntos, como se muestra en la figura 12.

## *Demarcación de los puntos de control.*

Para la georreferenciación de los puntos de control se utilizó el método tradicional con la ayuda de una estación total Leica S2 06 de 1" se procedió a tomar la información de las coordenadas de los 5 lugares destinados como monumentación.

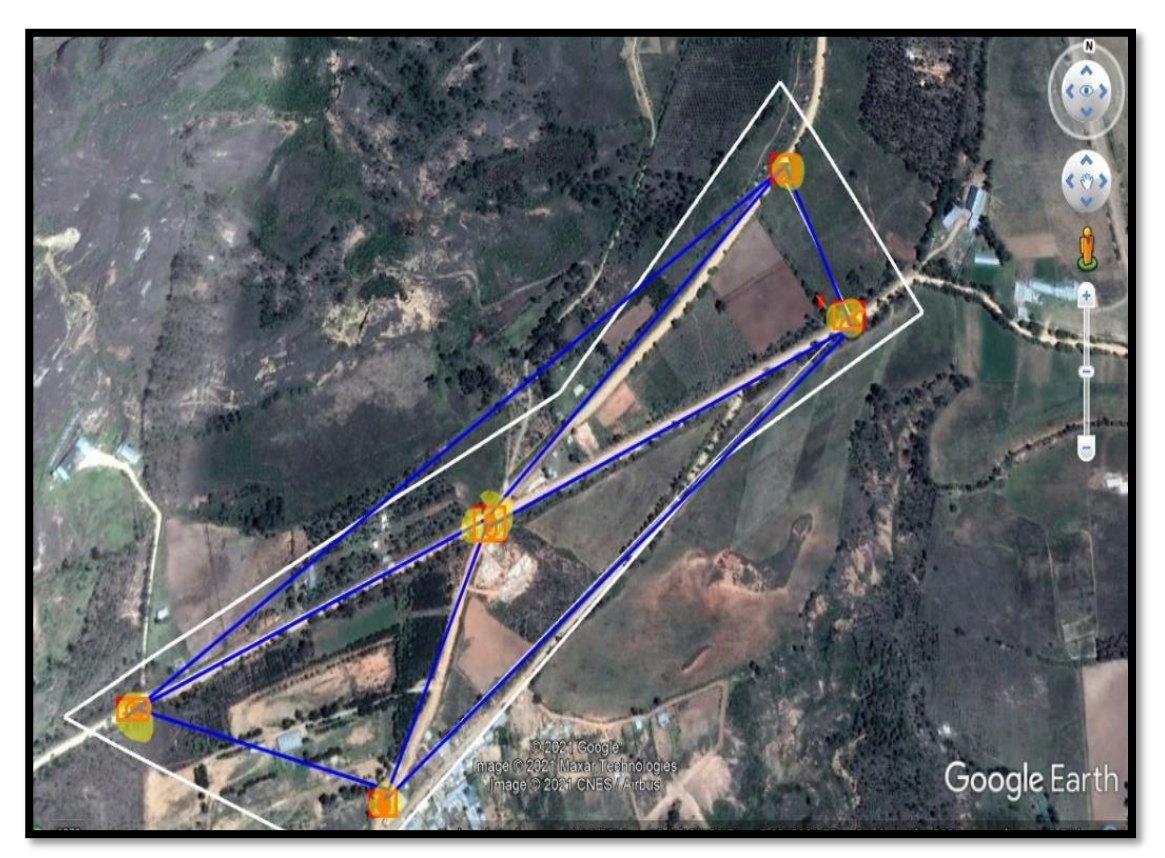

Propuesto los 5 puntos de control se procedió a la monumentación de los mismos, utilizando lo que se conoce como marcadores, el material que se uso fue plástico, para mayores detalles ver la figura 13.

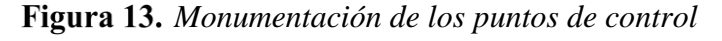

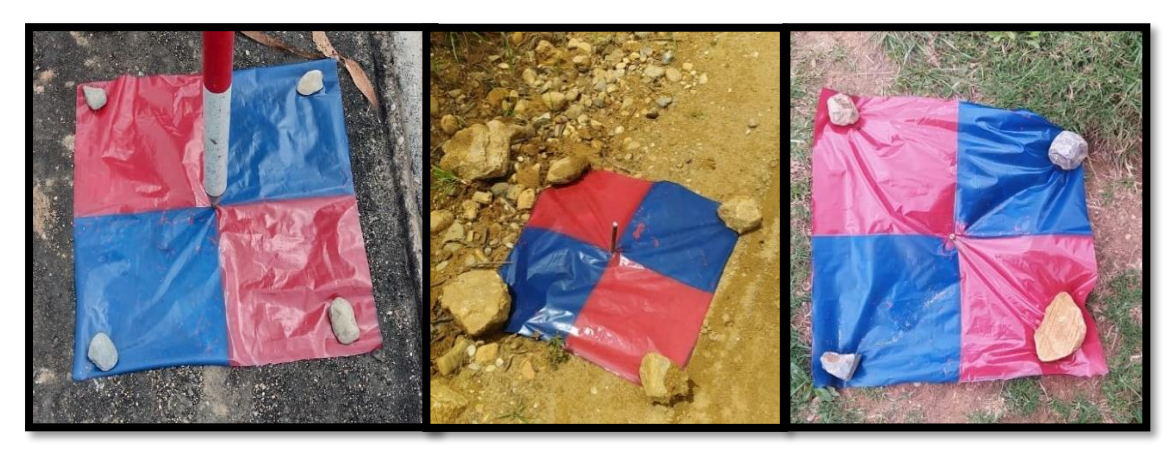

Los datos obtenidos por la estación total son coordenadas para el posicionamiento de los puntos de monumentación.

| Punto | Este       | <b>Norte</b> | Elevación | Descripción    |
|-------|------------|--------------|-----------|----------------|
|       | 182420.906 | 9312869.576  | 2454.869  | E1             |
| 2     | 182261.4   | 9312929.679  | 2470.633  | E2             |
| 3     | 181633.987 | 9312440.885  | 2467.33   | E <sub>3</sub> |
| 4     | 181931.731 | 9312412.677  | 2443.978  | F4             |
| 5     | 181998.976 | 9312622.574  | 2461.138  | E <sub>5</sub> |

**Tabla 14.** *Coordenadas de los puntos de control*

## ➢ *Ejecución del plan de vuelo*

La ejecución del plan de vuelo viene a ser la etapa más crítica del levantamiento, pues fue la materialización de toda la planificación hecha. Se tuvo en cuenta las siguientes actividades clave: elegir de la zona de despegue, armar el equipo, conocer el entorno de trabajo, factor climático, reajuste del plan de vuelo.

❖ *Elección de la zona de despegue*

La importancia de la elección de zona de despegue radica en varias razones: tiene que ser una zona neutral, ya que no se puede realizar el vuelo en la zona con mayor altura o menor altura, a su vez, en la zona no debe existir personas ajenas para la seguridad de estas y el dron. Se opto por realizar en una zona libre de personas y vegetación como muestra la figura 14.

#### ❖ *Armado del equipo*

El armado del equipo estará en función del manual de las indicaciones de cada modelo del dron, y se recomienda seguir las indicaciones del fabricante.

*Elección de la zona de despegue.*

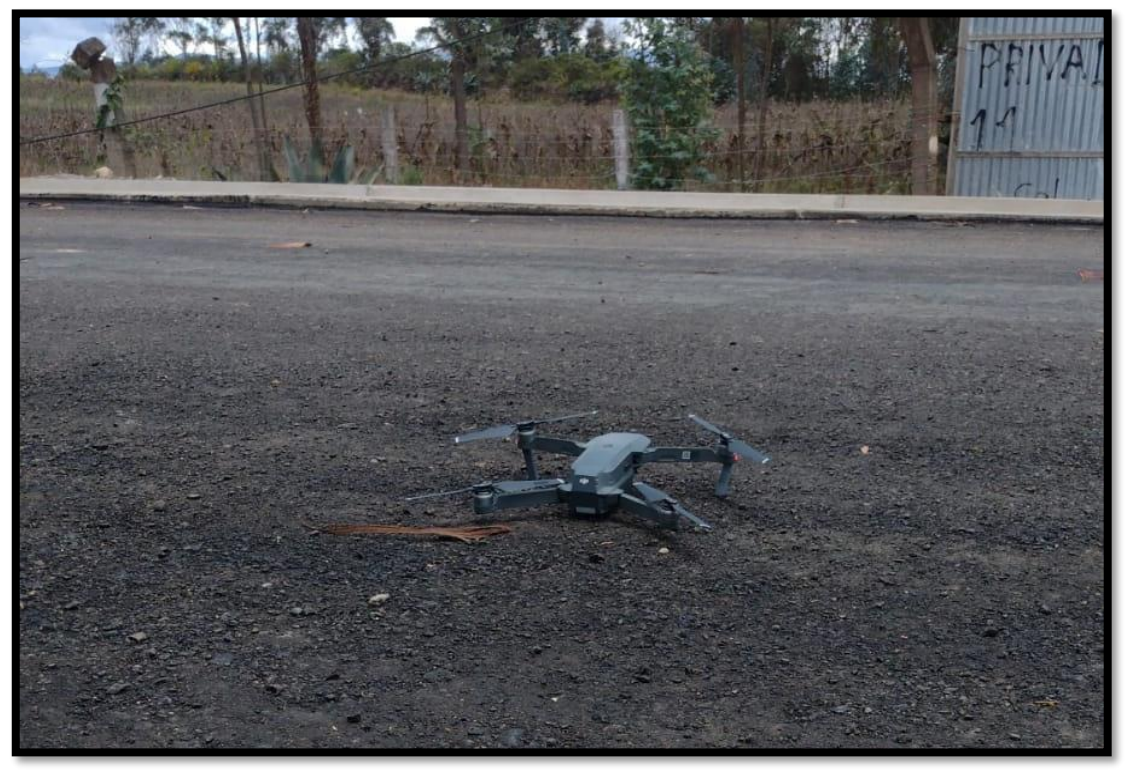

Figura 15. Armado del equipo

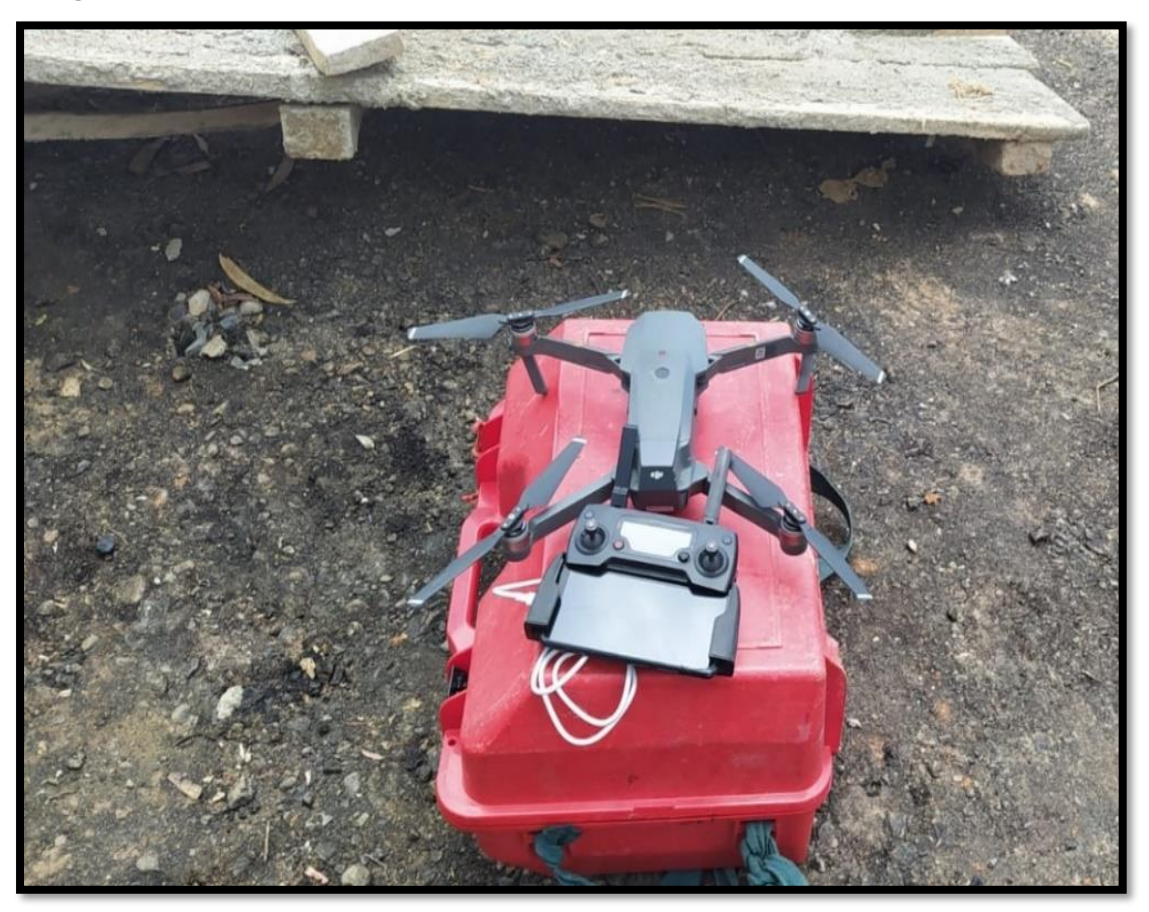

❖ *Conocer el entorno de trabajo*

La importancia de tener la información permite mantener los protocolos de seguridad y también vigilar el plan de vuelo, para evitar complicaciones innecesarias que podrían producir accidentes.

Para esto se usó el mismo equipo y se hizo un vuelo de prueba que consistió en elevar el equipo a la altura de 60 metros para visualizar si hay obstáculos que puedan incurrir en accidentes.

❖ *Consideraciones climáticas* 

Utilizando el software UAV Forecast se realizó una estimación del comportamiento climático de la zona de trabajo y como se observa nos permite realizar el vuelo.

*Recomendación para volar de la aplicación UAV Forecast*

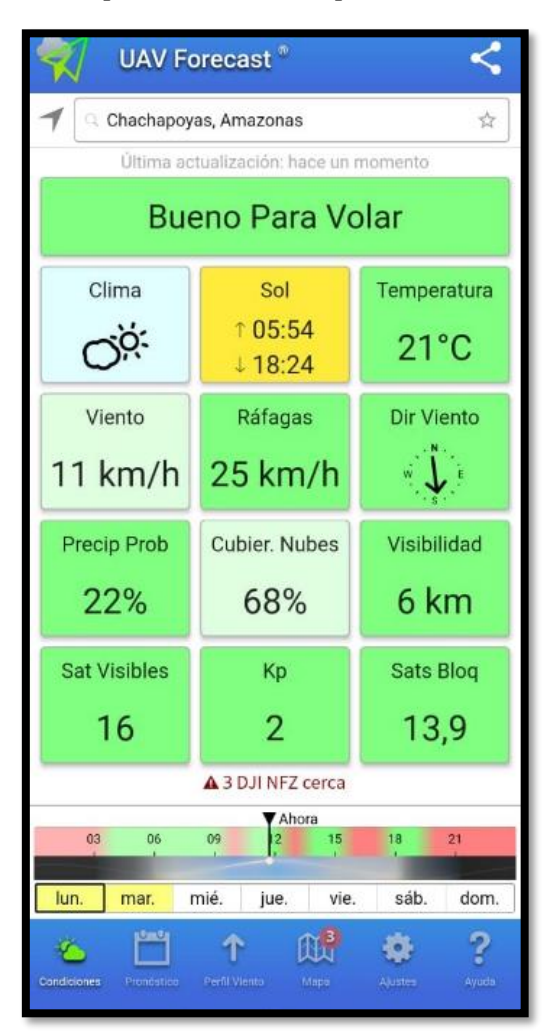

**Fuente:** Imagen obtenida a través de un smartphone de la aplicación UAV Forecast

## ❖ *Reajuste del plan de vuelo*

Estas consideraciones permiten ajustar el vuelo a las condiciones del terreno, clima, etc. en el lugar de trabajo.

La extensión del proyecto de investigación es superior a lo que pudo cubrir el RPAS con un solo vuelo. Por lo tanto, se procedió a programar 3 vuelos para poder cubrir las 20 Ha propuestas, la programación en el software Pix4Dcapture de los 3 vuelos se observa en las figuras 17, 18 y 19 donde se muestra el tiempo y el área de vuelo.

*Figura 17. Vuelo N° 01.* 

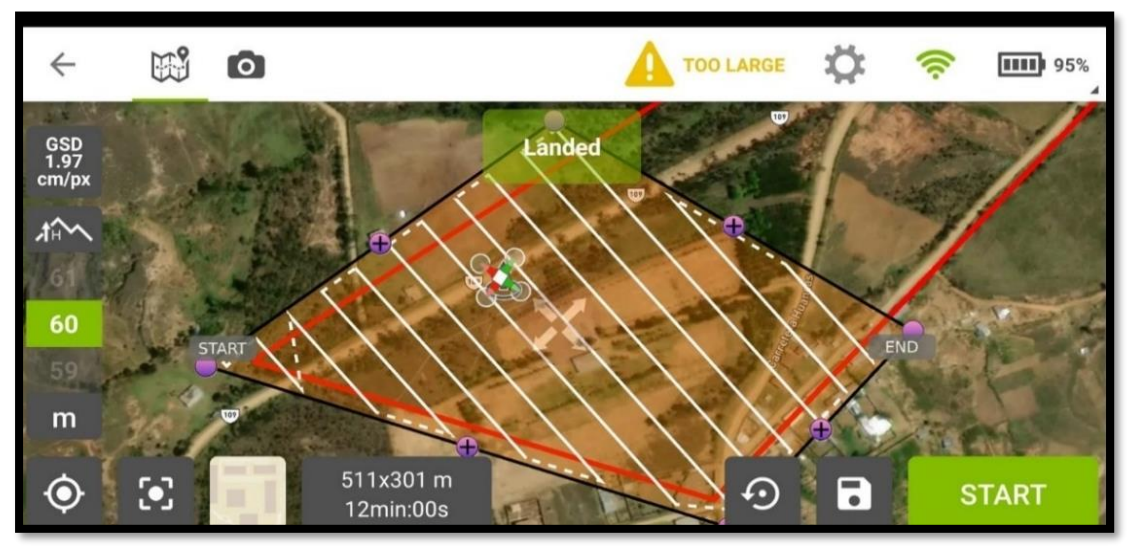

**Figura 18.** *Vuelo N° 02.* 

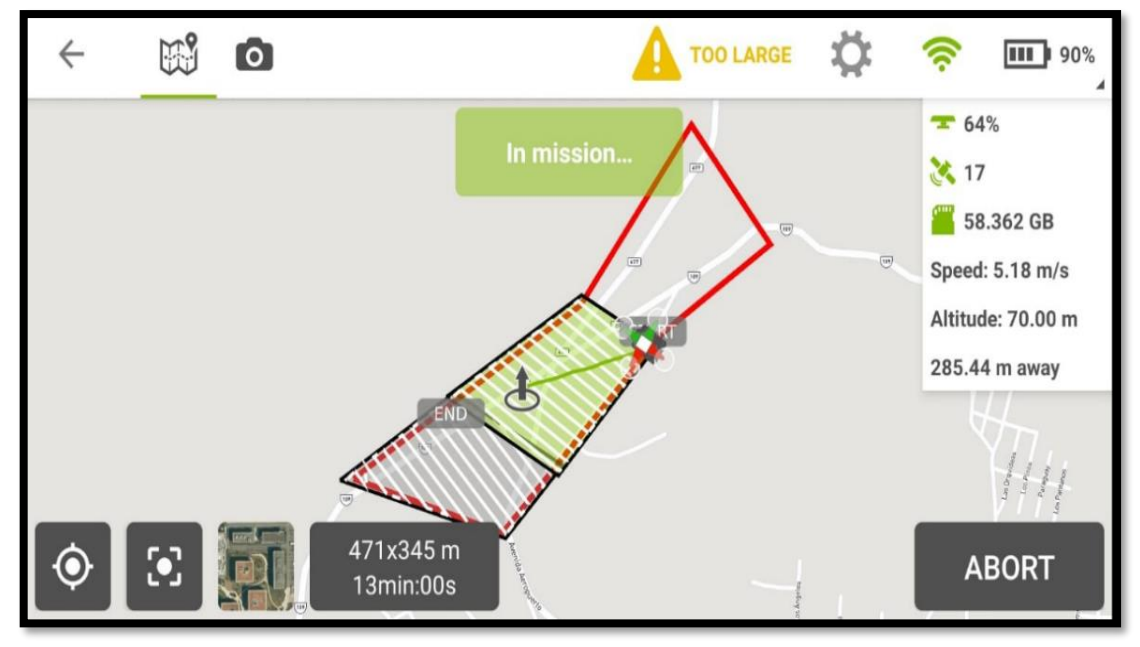

*Figura 19. Vuelo N° 03.* 

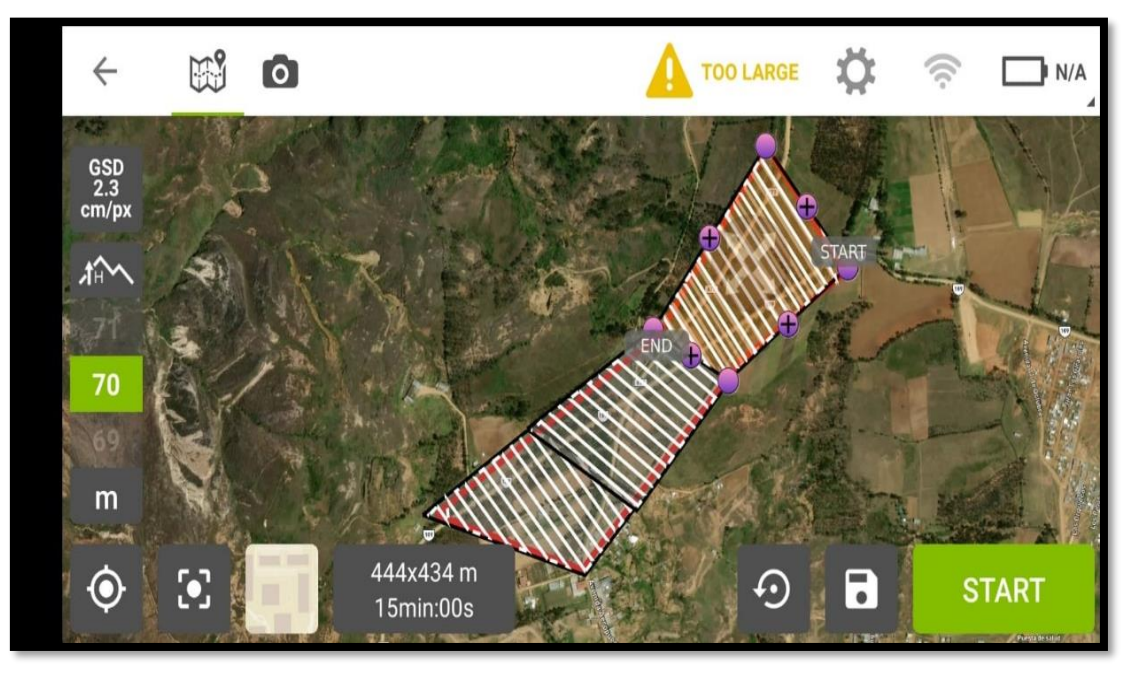

#### **2.7.2. Procesar**

El procesamiento de datos se realizó gracias a las imágenes capturadas por el RPAS, las fotografías fueron procesadas mediante software y hardware de alto rendimiento, obteniendo como producto la ortoimagen y la topografía del terreno que será utilizado como apoyo en la restitución fotogramétrica. El proceso se realizó en el software Agisoft PhotoScan Professional de manera que se pueda obtener una alta precisión de levantamiento (LOA).

**Ortoimagen:** Es la imagen digital donde se han rectificado los desplazamientos causados por la inclinación del sensor y el terreno, además se encuentra referente a un sistema de proyección cartográfica, por ende posee características geométricas de un mapa (Instituto Geográfico Nacional, 2021)

#### **2.7.2.1. Importación de las fotografías**

Las fotografías descargadas del RPAS una base de datos son importadas al programa Agisoft PhotoScan como se muestra en la figura 20, con un total de 713 imágenes con información para ser procesadas.

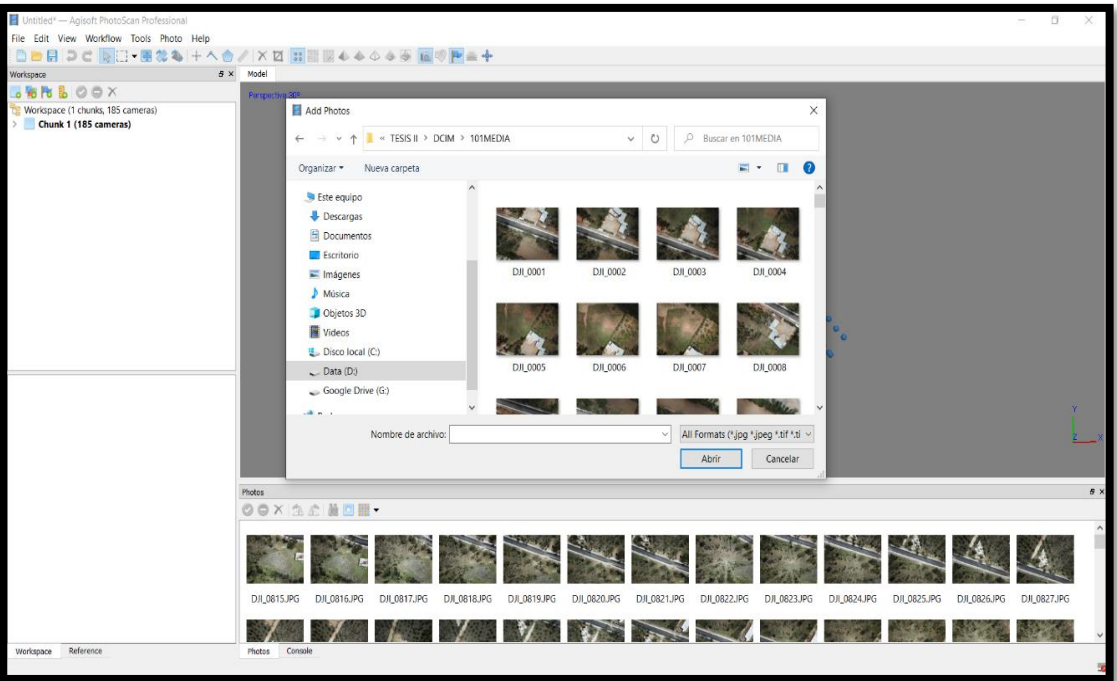

*Importación de las fotografías tomadas por el RPAS*

# **2.7.2.2. Georreferenciación y orientación de las fotografías**

Las fotografías que fueron obtenidas por el RPAS están referenciadas en coordenadas geográficas, pero se acostumbra a trabajar en coordenadas UTM, por lo que se convirtió y orientó las fotografías como se observa en la figura 21 y 22.

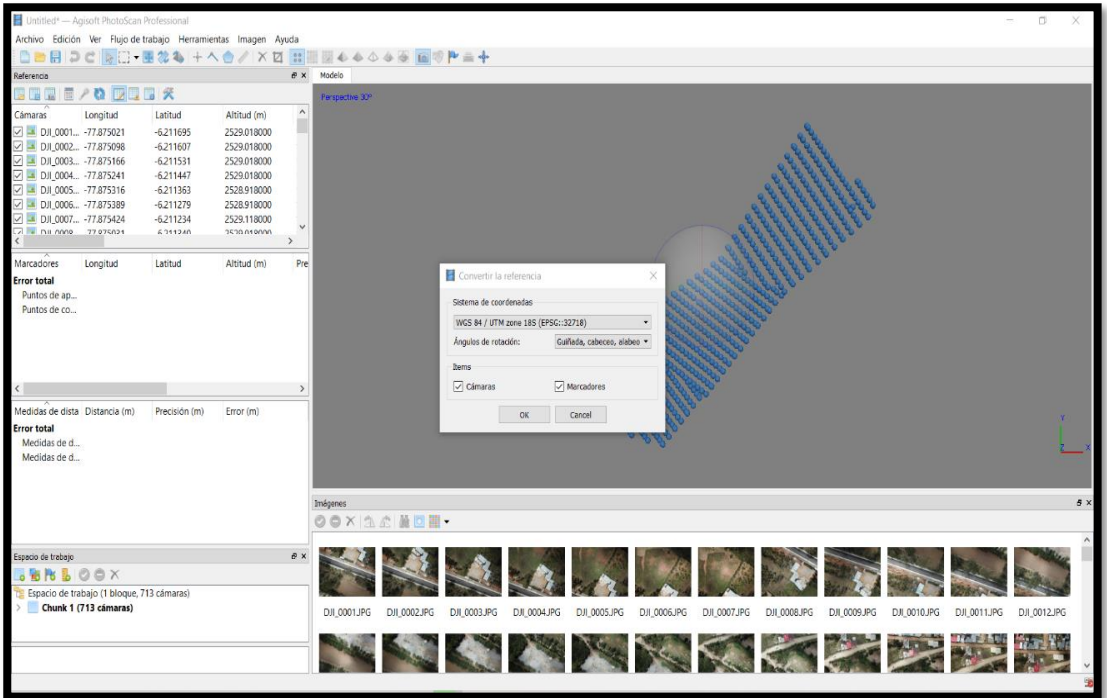

*Georreferenciación de las imágenes.*

*Orientación de las imágenes.*

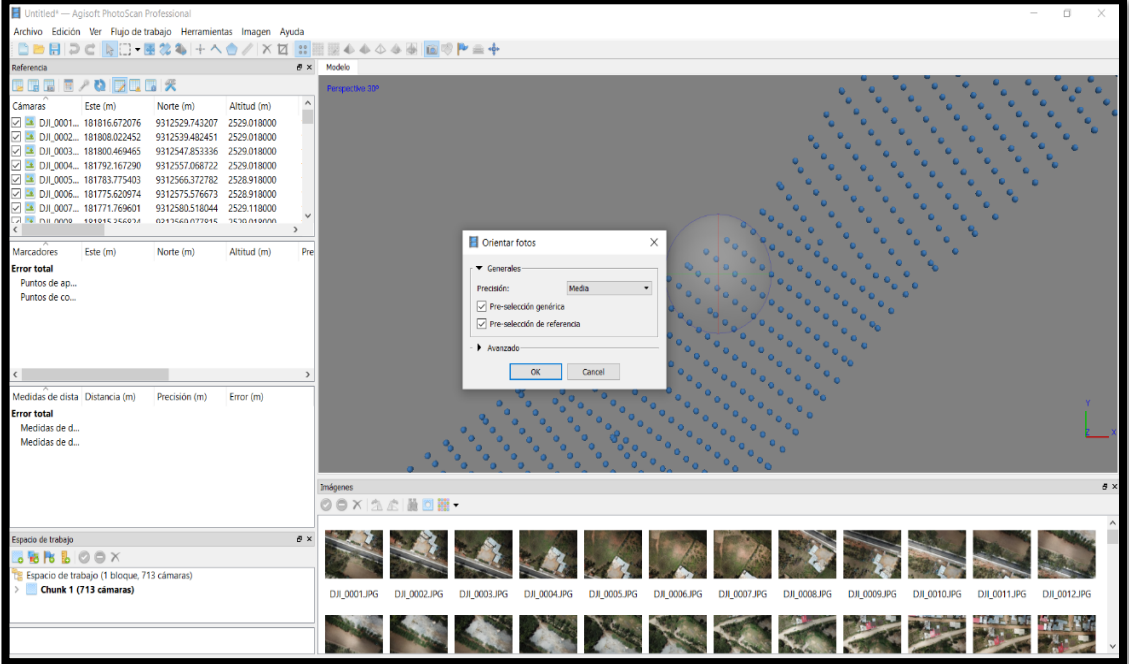

#### **2.7.2.3. Puntos de referencia**

Los puntos de control fueron añadidos a la base de datos del programa mediante el archivo de valores separados por comas (CSV) de Microsoft Excel, de modo que se pueden ver los puntos enlazados como se observa en la figura 23.

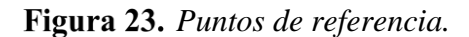

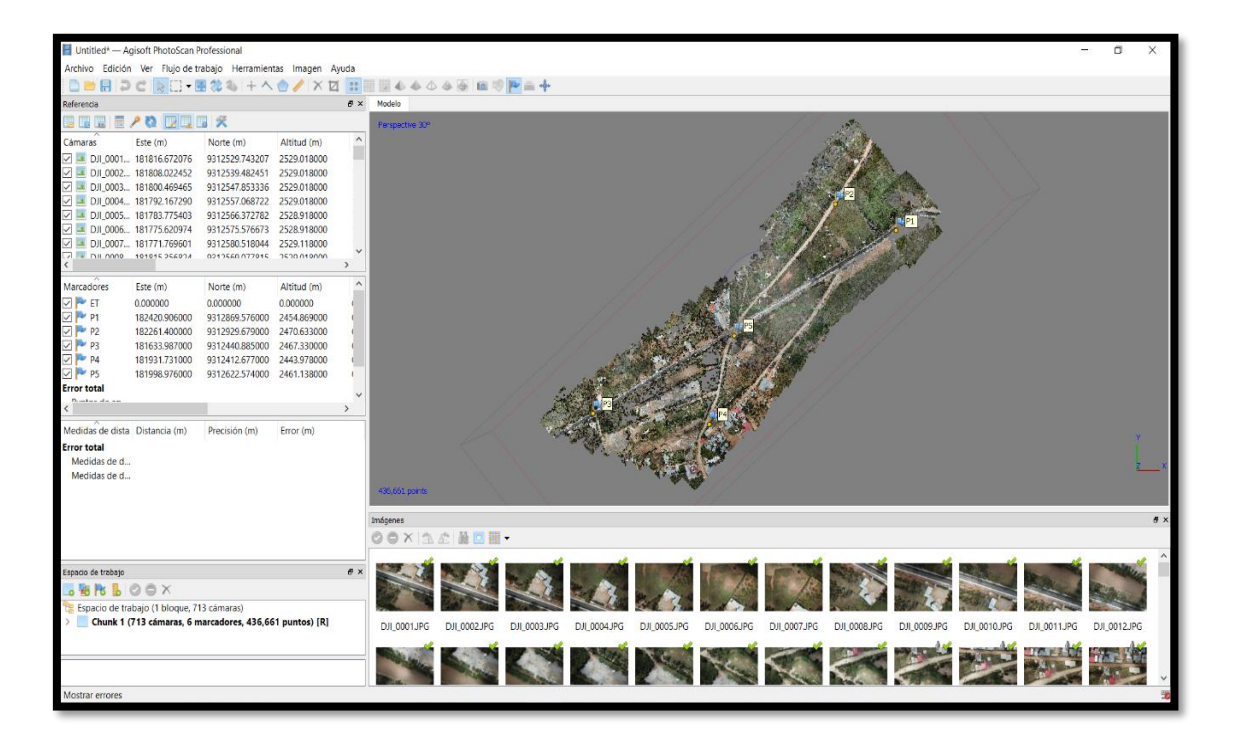

Luego de añadir los puntos de referencia se tuvo que ubicarlos en los puntos de tierra, es decir al usar solo el RPAS para el levantamiento la precisión no alcanza los estándares de calidad esperados, entonces con los puntos de control se reagrupa la nube de puntos para tener más exactitud. Este proceso se realiza filtrando las fotos por cada punto de control y arrastrando el marcador a lugar en la imagen donde se puede observar la monumentación del punto de control.

**Nube de puntos:** Son un conjunto elementos, vértices o puntos que tienen información suficiente para generar un modelo virtual con una representación tridimensional que tiene por finalidad ser la representación exacta de lo que se está trabajando (Berrio Fernadez, 2019)

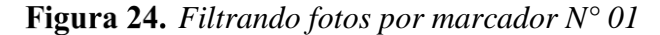

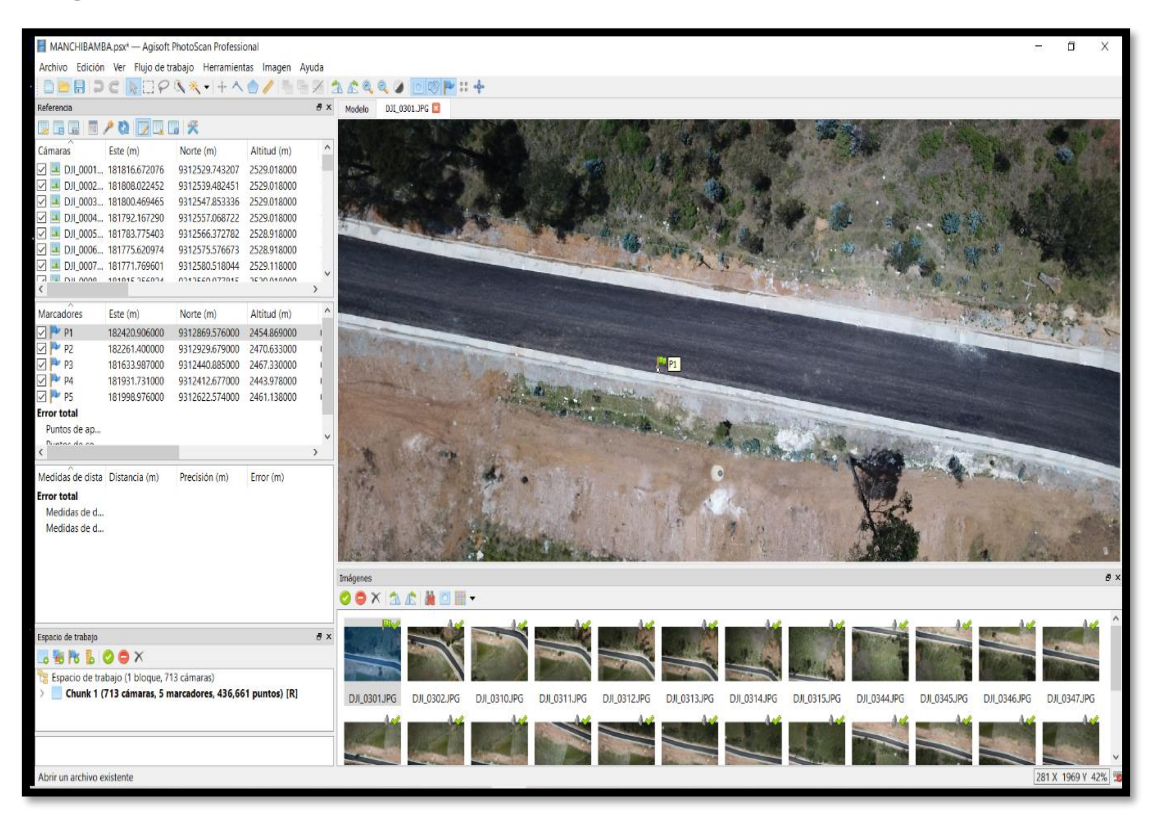

#### **2.7.2.4. Nube de puntos**

Cuando se tuvo todos los puntos de control referenciados se creó la nube de puntos densa, se trabajó en calidad media por la cantidad de información requerida (ver figura 25)

*Creación de nube de puntos densa.*

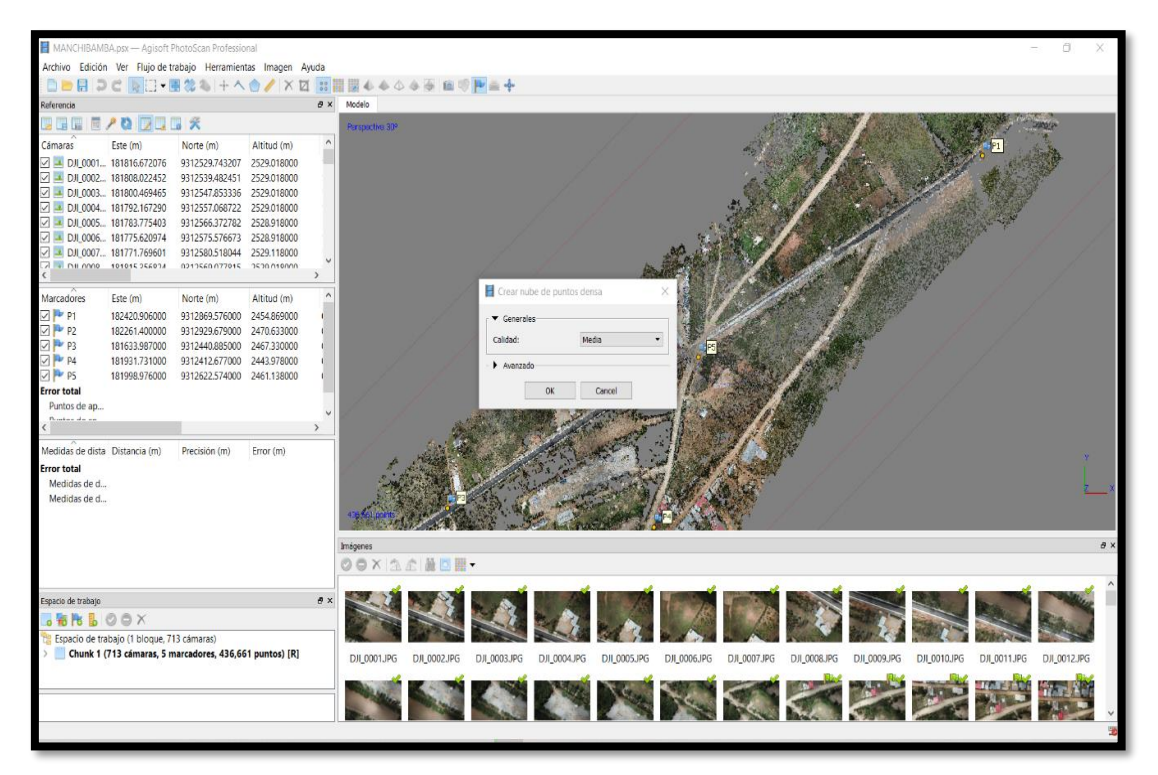

El proceso de creación de la nube de puntos se reformula y se crea una nube de puntos densa como se observa en la figura 26.

*Nube de puntos densa.*

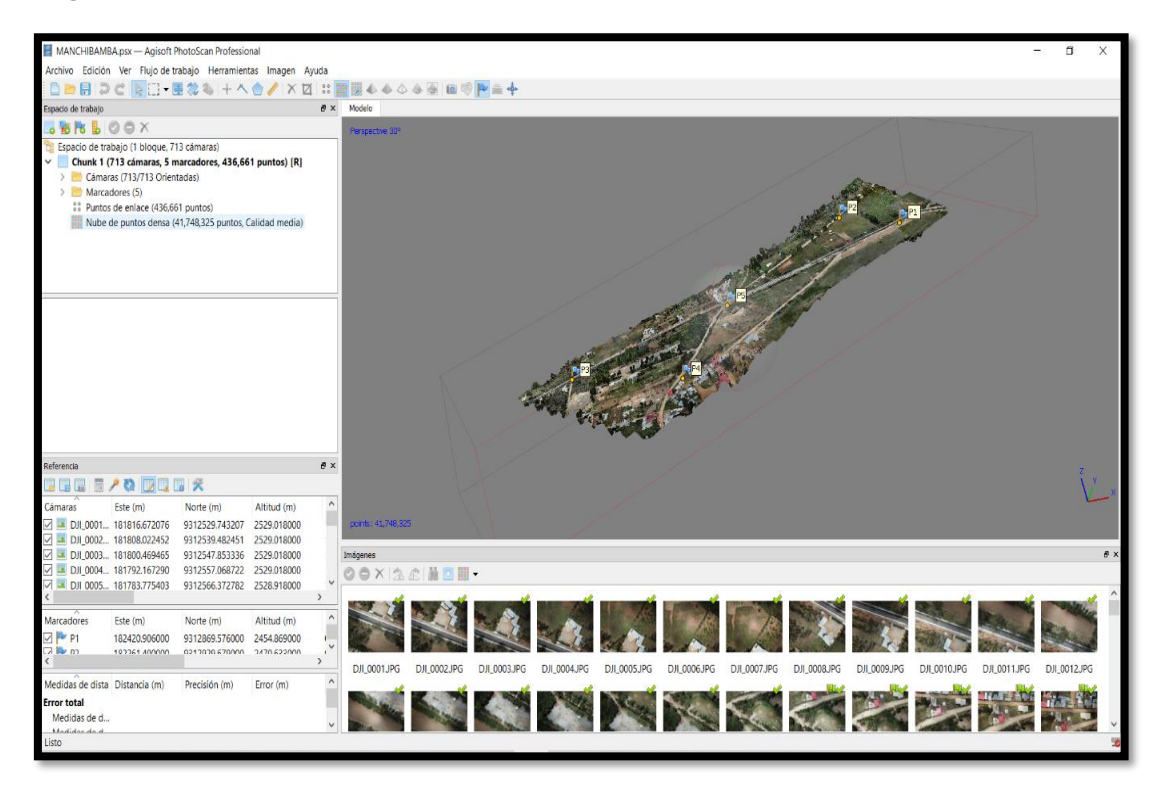

### **2.7.2.5. Depuración de la nube de puntos**

El objetivo propuesto es obtener del terreno un modelo digital. En la información con la que se cuenta hubo interferencias de vegetación, viviendas; por lo que se tuvo que limpiar el modelo para solo dejar la superficie del terreno natural como se observa en la figura 27 y 28.

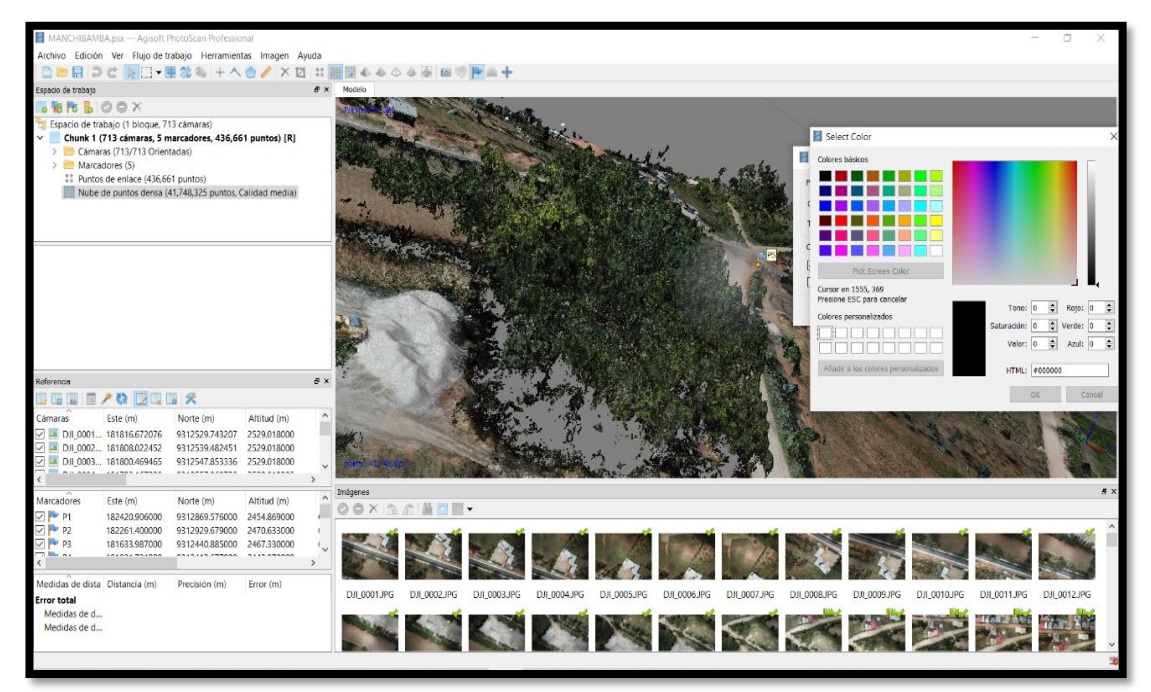

*Selección del color de la vegetación.*

*Depuración de la vegetación.*

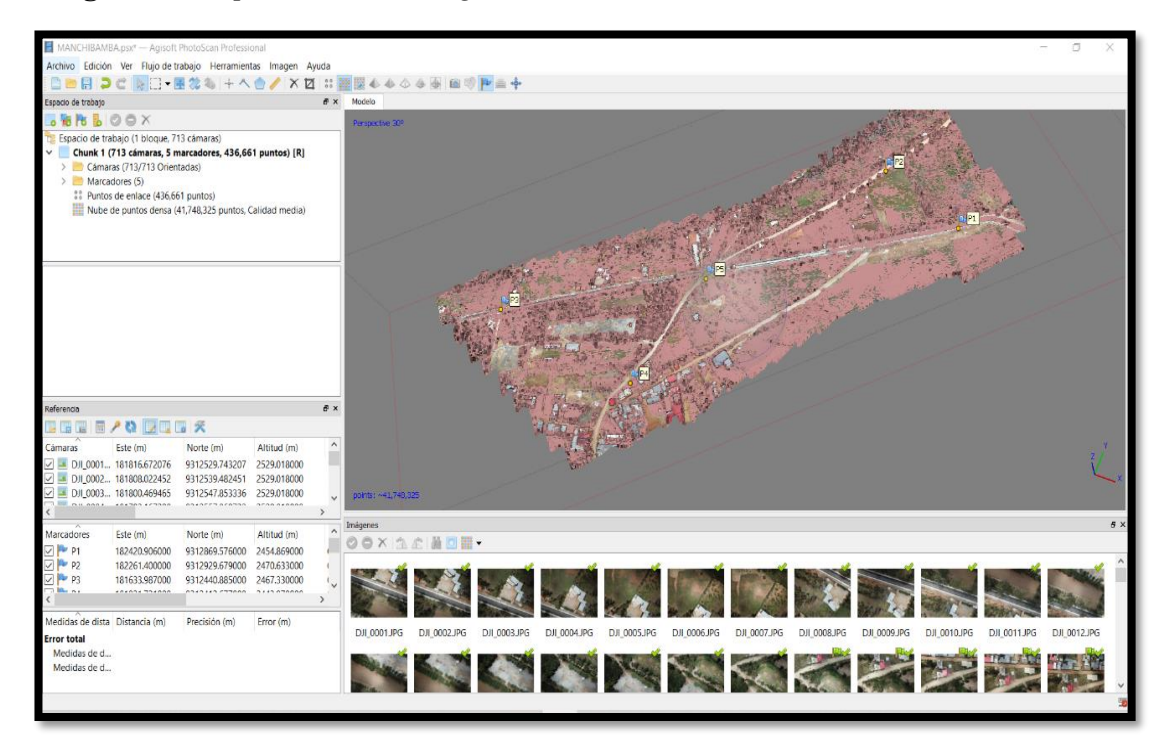

### **2.7.2.6. Modelo digital de elevaciones**

El modelo digital de elevación es una representación visual y matemática que se obtiene al limpiar la superficie del terreno, que permite dotar de peculiaridades las formas de relieve y los elementos que se encuentran en estos (Instituto Geográfico Nacional, 2021) como se observa en la siguiente figura.

*Modelo digital de elevaciones*

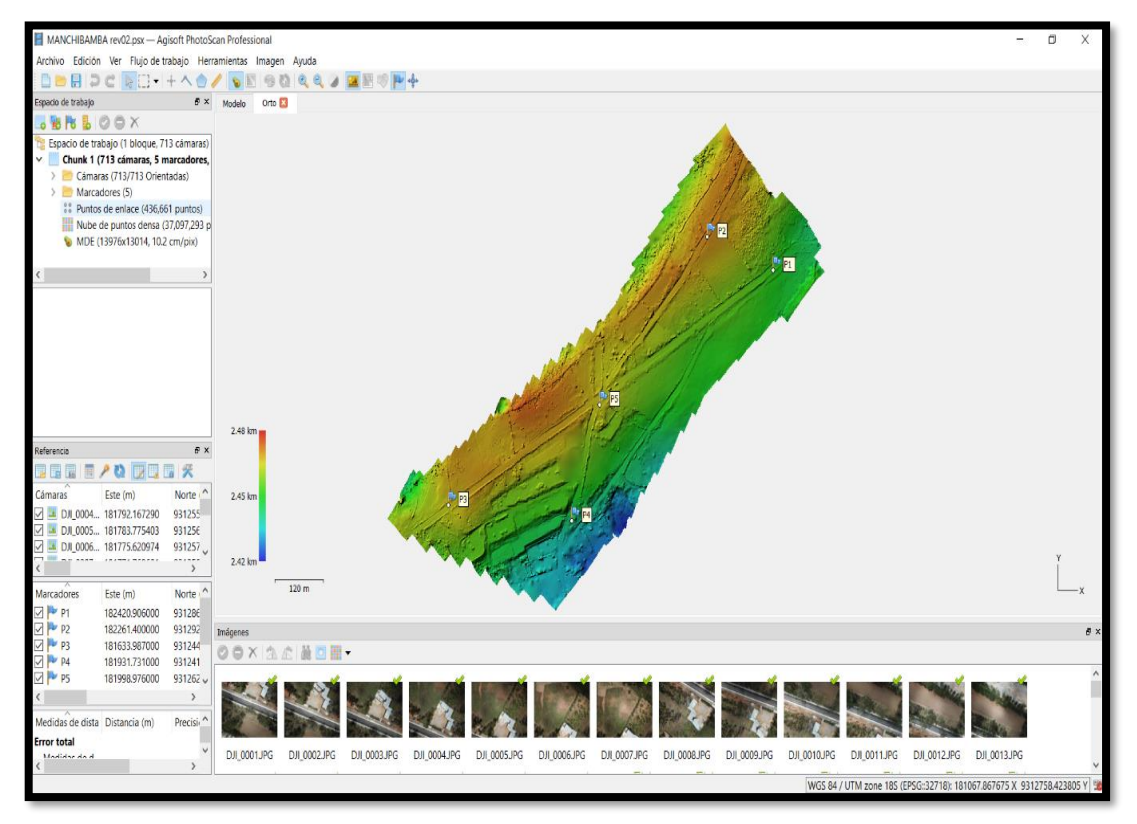

#### **2.7.2.7. Curvas de nivel**

Las curvas de nivel son líneas que unen puntos con la misma altitud, por debajo o por encima de una superficie de referencia y tiene por objetivo mostrar el relieve del terreno de manera tridimensional en un mapa bidimensional, así mismo, muestra información cuantitativa del relieve y para mejorar el entendimiento se puedes mostrar la diferencia de altitudes con escala de colores (Navarro Hudiel, 20017) para mayor entendimiento ver la figura 30.

*Curvas de nivel.*

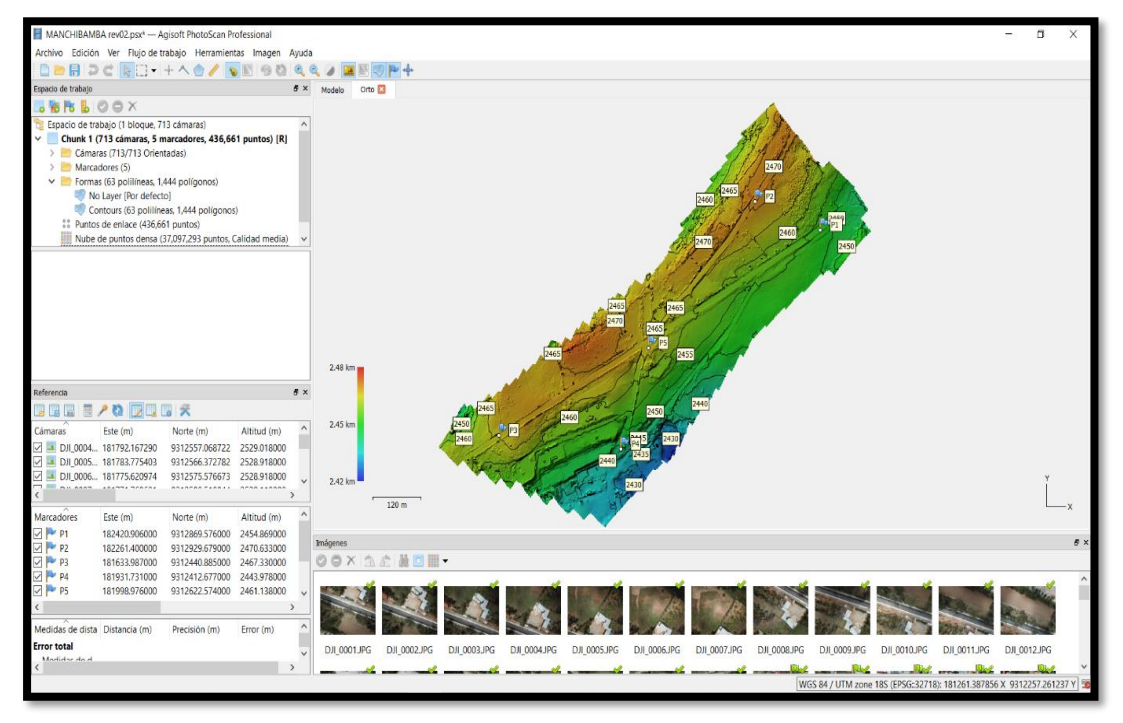

#### **2.7.2.8. Ortofoto**

Después del proceso para obtener del modelo digital de elevaciones se puso en camino para la creación de la ortoimagen, que sería uno de los últimos entregables del procesamiento en el programa Agisoft PhotoScan Professional (ver figura 31)

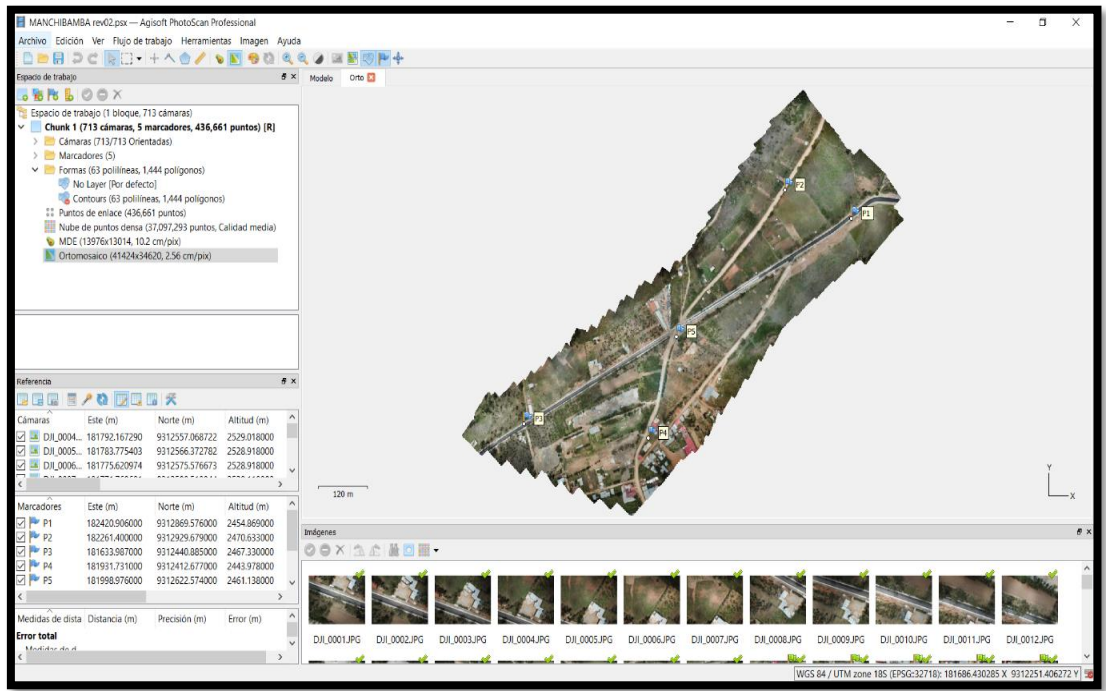

*Ortofoto del sector Manchibamba.*

## **2.7.3. Modelar**

## **2.7.3.1. Superficie del terreno**

La superficie del terreno es la representación del relieve o configuración topográfica, para obtenerlo se usó la fotogrametría por medio de RPAS obteniendo las curvas de nivel o la nube de puntos y la ortofoto. Las curvas de nivel obtenidas del Agisoft PhotoScan Professional se exportó al Autocad Civil 3D para la creación de la superficie, así mismo, se insertó la ortofoto en formato TIF (archivo de imagen etiquetada) para la superposición de esta con las curvas de nivel para comprobar la georreferenciación, se usó la imagen con las características de TIF ya que consta con la capacidad de contener metadatos completos (IONOS, 2021)

**Metadatos:** Son conocidos por ser datos sobre datos. Son las características que describen detalladamente los datos de su calidad, sistema de coordenadas, contenido, y forma de distribución (Instituto Geográfico Nacional, 2021)

La superposición de la ortofoto y las curvas de nivel se estableció de forma satisfactoria como muestra la figura 32.

*Superficie del terreno*

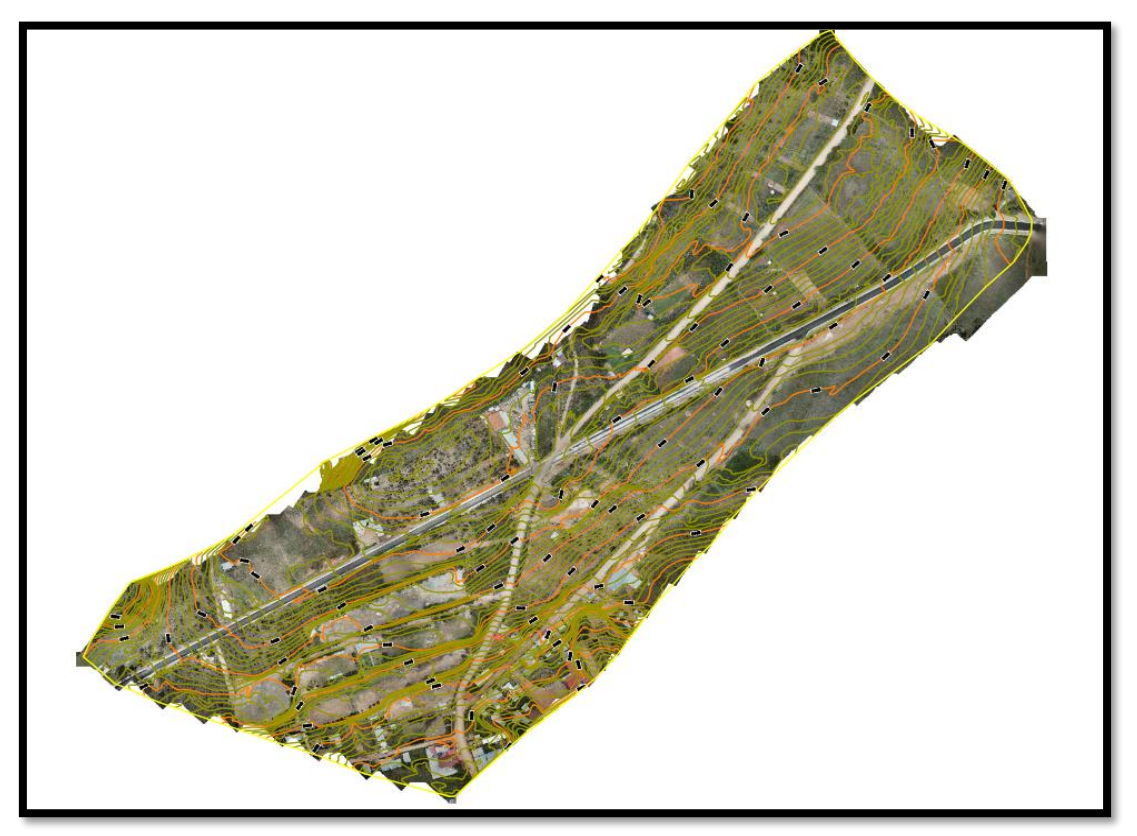

## **2.7.3.2. Modelo digital del terreno**

Es un tipo del modelo digital de elevaciones que compone la representación digital del terreno, con valores correspondientes de la posición horizontal (coordenadas en X, Y) y el valor de elevación (Z) (Instituto Geográfico Nacional, 2021)

El modelo digital del terreno se obtuvo clasificando los elementos que se encontraron en el modelo digital de elevaciones (vegetación, superficie, estructuras construidas por el hombre, etc.) y separando para obtener un modelo limpio solo de la superficie del terreno donde se realizó el modelado de la urbanización.

La interoperabilidad de los programas de Autodesk ayudó mucho con el desarrollo del trabajo de investigación haciendo más sencillo el procesamiento de la información.

Para el proceso de exportación de la superficie del terreno para la compatibilidad con InfraWorks se exportó en dos formatos: el formato IMX y el formato LandXML.

*Proceso de exportación de la superficie del terreno en formato LandXML.*

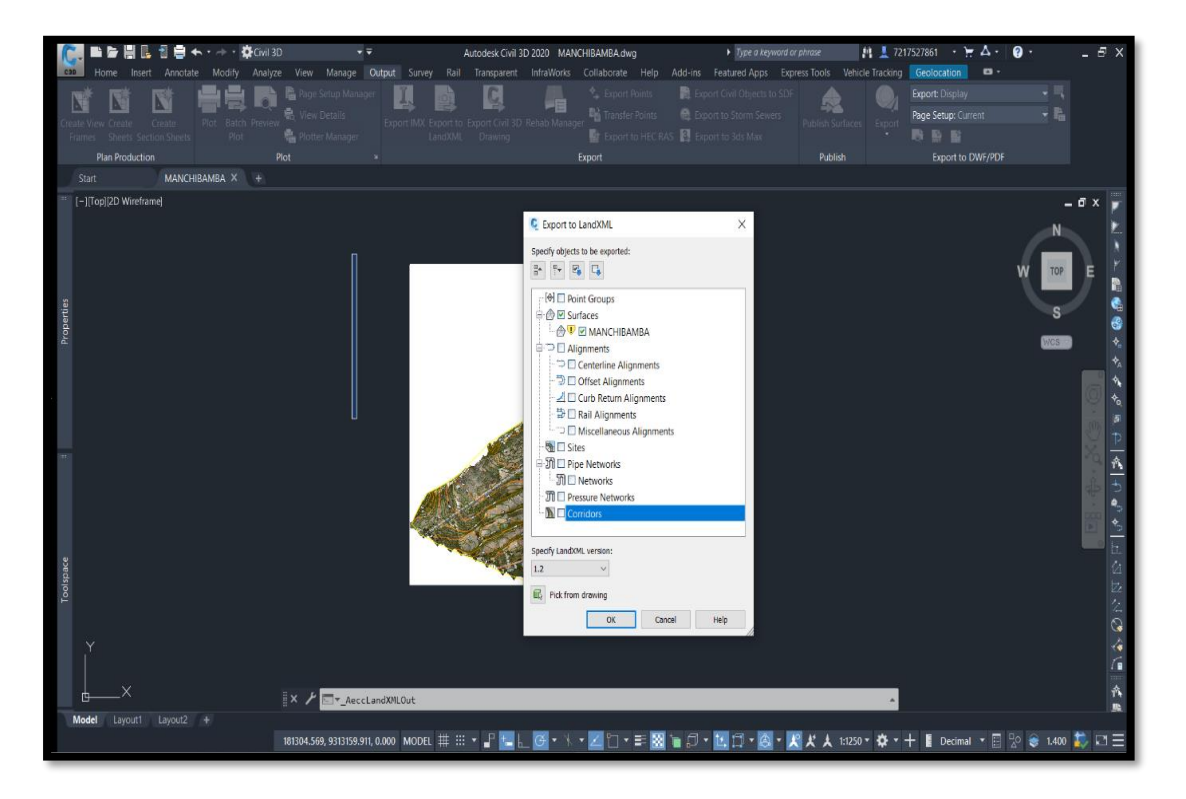

Se trabajó en el formato LandXML por la facilidad y el mejor desempeño que muestra al momento de exportación e importación de datos con los programas de Autodesk. Claro esta es una concepción de usuario, eso no determina que el formato sea mejor que el otro, cada usuario definirá que formato es más compatible con la información.

La superficie del terreno se importó al programa llamado Autodesk InfraWorks (ver figura 34) que es un software utilizado para la planificación y el diseño conceptual de proyectos de infraestructura, es una herramienta de gran ayuda en los flujos de trabajo BIM (Building Information Modeling) ya que te permite crear, ver, analizar, compartir y administrar la información en colaboración con otras plataformas (BIM Experts, 2019; Esarte Eseverri, 2022).

La interfaz es simple y muy intuitiva, ofrece al que lo usa una vista macro del proyecto. El proceso de modelación de objetos es definitivamente fácil de usar, permitiendo con pocos pasos obtener un concepto del proyecto, además es capaz de llevar varios tipos de proyectos a las veces siendo muy útil en la etapa de planificación y diseño de uno o más proyectos.

*Superficie del terreno en Autodesk InfraWorks*

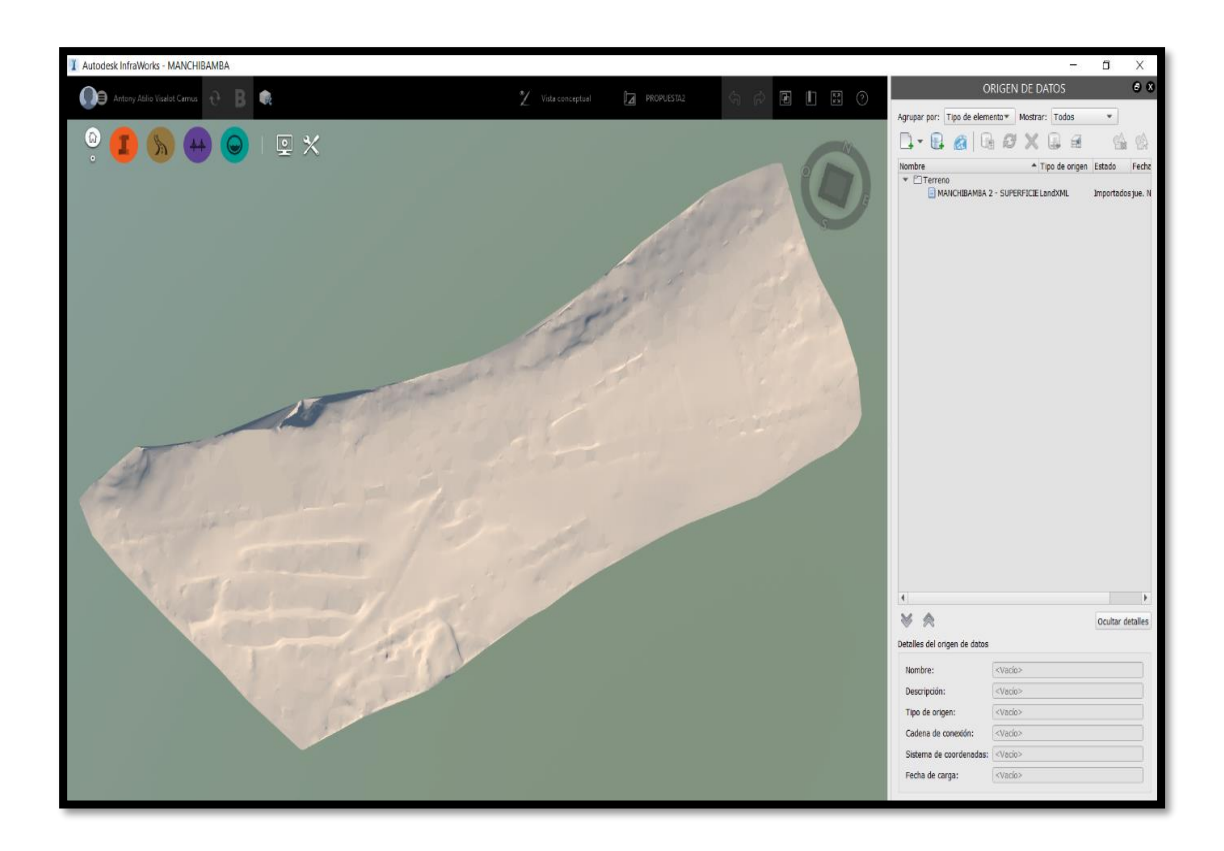

Teniendo la superficie del terreno en el software de Autodesk InfraWorks se procedió con la importación de la ortoimagen para adherir a la superficie y de este modo se obtuvo el MDT (modelo digital del terreno) como se muestra en la figura 35. A diferencia del MDE obtenido en el software Agisoft PhotoScan Professional en este se puede incluir objetos de primer modelado para la creación de los modelos iniciales de los mensajes que se quieran transmitir.

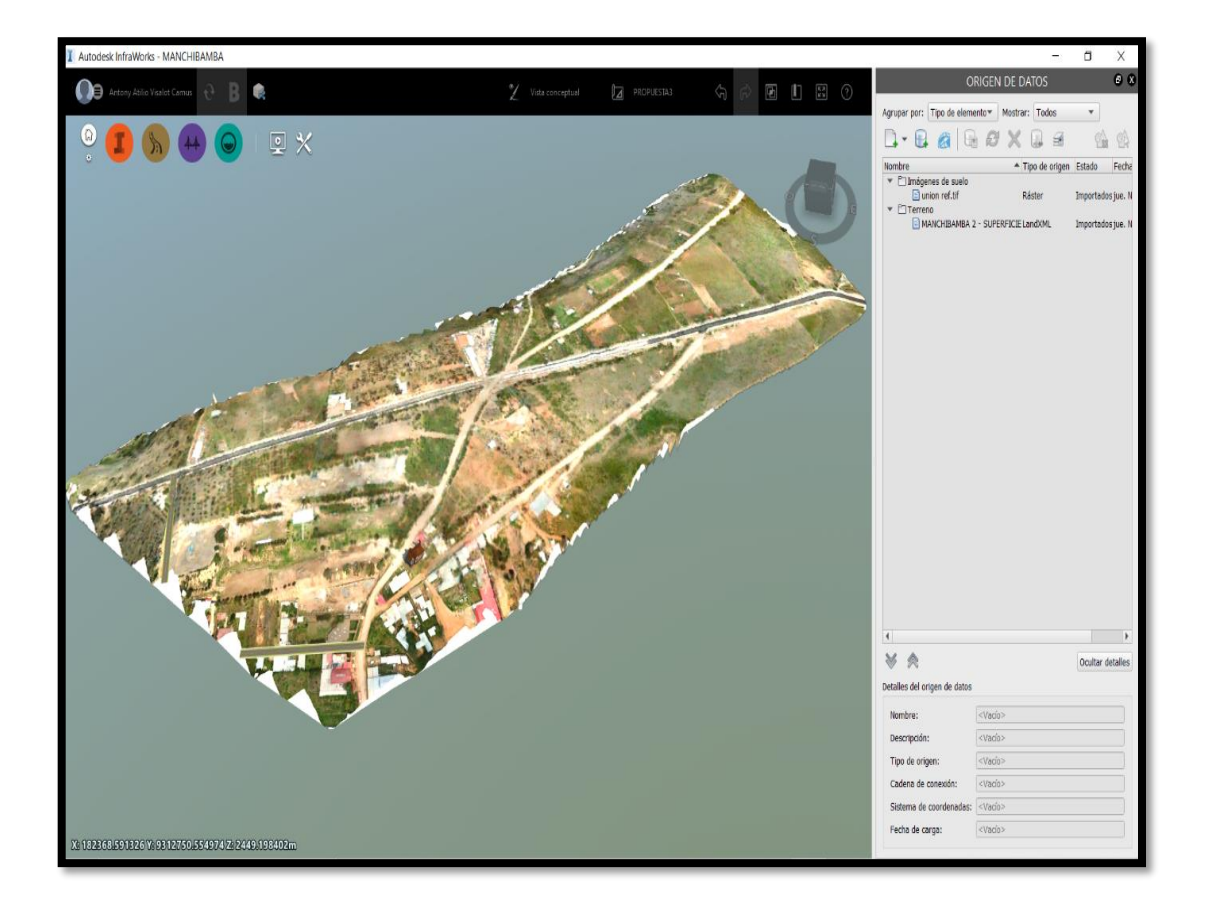

## *Modelo digital del terreno*

## **2.7.3.3. Consideraciones del estado actual en el sector Manchibamba**

El diagnóstico de la realidad presente en el espacio de trabajo se realizó usando el MDE de elevaciones y se hizo una inspección visual, de todas las calles, viviendas, y todas las interferencias que se pueden encontrar. El MDE es muy útil porque reduce el tiempo de trabajo que tomaría hacer este reconocimiento de manera convencional (in situ) además se puede obtener información adicional como los parámetros de la pendiente del terreno que tiene gran relevancia en movimiento de tierras.

#### **2.7.3.4. Consideraciones de diseño**

La ciudad de Chachapoyas en las últimas décadas viene teniendo un crecimiento acelerado como consecuencia de las oportunidades de educación y trabajo en la región Amazonas, dando como resultado el ciclo acelerado de la migración del campo a la ciudad el cual evidentemente impulsa el proceso de urbanización, pero esto ha significado un crecimiento no planificado ni regulado, es así, que se siguen ocupando espacios poniendo en peligro la seguridad de la población, el cual es insostenible para los recursos del gobierno municipal.

La ciudad requiere una organización espacial y reubicación de los elementos para mejorar la calidad y el estilo de vida de la población dotándolos de espacios públicos donde se encuentren el comercio, zonas de recreación, vivienda y áreas de conservación, salud y educación. Para alcanzar una ciudad funcional.

La propuesta en el diseño se reguló mediante el decreto supremo N° 011-2006- VIVIENDA (MVCS, 2020), a su vez, se tiene consideraciones de la Ordenanza Municipal N° 070-2014 MPCH (MPCH, 2014)

#### **2.7.3.4.1. Diseño de vías**

Al diseñar una vía no se debe olvidar que el objetivo es que la carretera cumpla con las características mínimas para satisfacer la demanda del proyecto, capacidad y niveles de servicio (DGCF, 2018)

❖ *Clasificación de las carreteras por demanda* 

Una carretera dependiendo de la demanda se por el IMDA (Índice Medio Diario Anual), las vías que encontramos en el sector Manchibamba son carreteras de segunda clase y tercera clase.

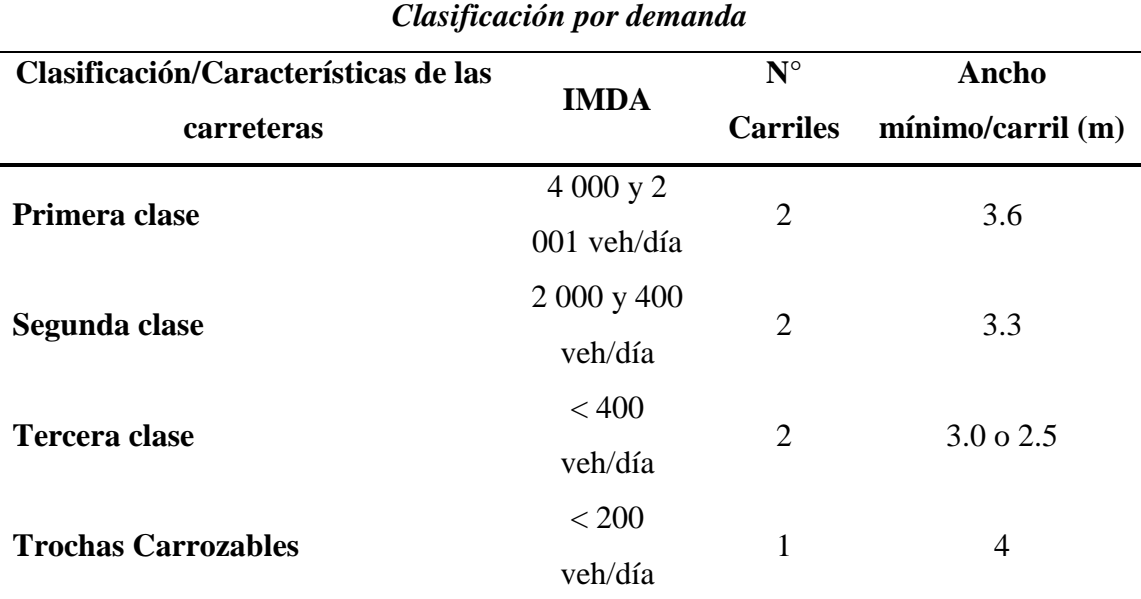

## **Tabla 15.** *Clasificación por demanda*

# **Fuente:** (DGCF, 2018)

## ❖ *Clasificación por orografía*

La clasificación según la orografía predominante de terreno por donde se hará el trazo en el Perú se da según la siguiente tabla.

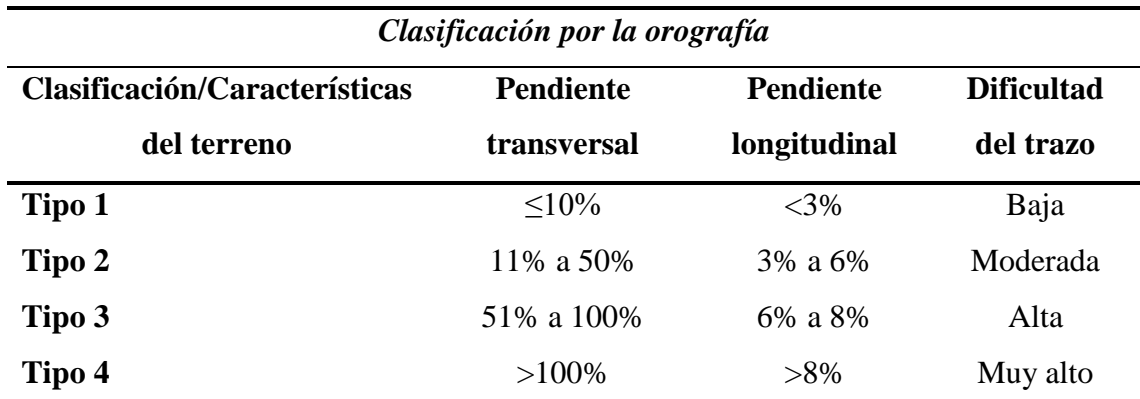

### **Tabla 16.** *Clasificación por la orografía*

**Fuente:** (DGCF, 2018)

# ❖ *Velocidad de diseño*

La velocidad se escogió para asegurar el diseño de las vías de la urbanización en el sector Manchibamba, comprendiendo que será la máxima que se podrá mantener para garantizar la seguridad y la comodidad (DGCF, 2018).

La velocidad de diseño es acorde a la orografía u la demanda de la carreta a diseñarse, la velocidad se le puede asignar según la tabla 17,

|                         |                         |    |    |    |    |    |    |        |     | Velocidad de diseño de un tramo homogéneo VTR |     |     |
|-------------------------|-------------------------|----|----|----|----|----|----|--------|-----|-----------------------------------------------|-----|-----|
| Clasificación           | <i><b>Orografía</b></i> |    |    |    |    |    |    | (km/h) |     |                                               |     |     |
|                         |                         | 30 | 40 | 50 | 60 | 70 | 80 | 90     | 100 | 110                                           | 120 | 130 |
|                         | Plano                   |    |    |    |    |    |    |        |     |                                               |     |     |
| Autopista de<br>primera | Ondulado                |    |    |    |    |    |    |        |     |                                               |     |     |
| clase                   | Accidentado             |    |    |    |    |    |    |        |     |                                               |     |     |
|                         | Escarpado               |    |    |    |    |    |    |        |     |                                               |     |     |
|                         | Plano                   |    |    |    |    |    |    |        |     |                                               |     |     |
| Autopista de<br>segunda | Ondulado                |    |    |    |    |    |    |        |     |                                               |     |     |
| clase                   | Accidentado             |    |    |    |    |    |    |        |     |                                               |     |     |
|                         | Escarpado               |    |    |    |    |    |    |        |     |                                               |     |     |
| Carretera               | Plano                   |    |    |    |    |    |    |        |     |                                               |     |     |
| de                      | Ondulado                |    |    |    |    |    |    |        |     |                                               |     |     |
| primera                 | Accidentado             |    |    |    |    |    |    |        |     |                                               |     |     |
| clase                   | Escarpado               |    |    |    |    |    |    |        |     |                                               |     |     |
| <b>Carretera</b>        | Plano                   |    |    |    |    |    |    |        |     |                                               |     |     |
| de                      | Ondulado                |    |    |    |    |    |    |        |     |                                               |     |     |
| segunda                 | Accidentado             |    |    |    |    |    |    |        |     |                                               |     |     |
| clase                   | Escarpado               |    |    |    |    |    |    |        |     |                                               |     |     |
|                         | Plano                   |    |    |    |    |    |    |        |     |                                               |     |     |
| <b>Carretera</b>        | Ondulado                |    |    |    |    |    |    |        |     |                                               |     |     |
| de<br>tercera clase     | Accidentado             |    |    |    |    |    |    |        |     |                                               |     |     |
|                         | Escarpado               |    |    |    |    |    |    |        |     |                                               |     |     |

**Tabla 17.** *Rangos de la velocidad de diseño*

**Fuente:** (DGCF, 2018)

La velocidad que se utilizó en el diseño geométrico es de menores o iguales a 60 Km/h por encontrarse carreteras de segunda y tercera clase en terreno ondulado y accidentado, la velocidad se puede observar en la figura 36.

# *Velocidad de diseño*

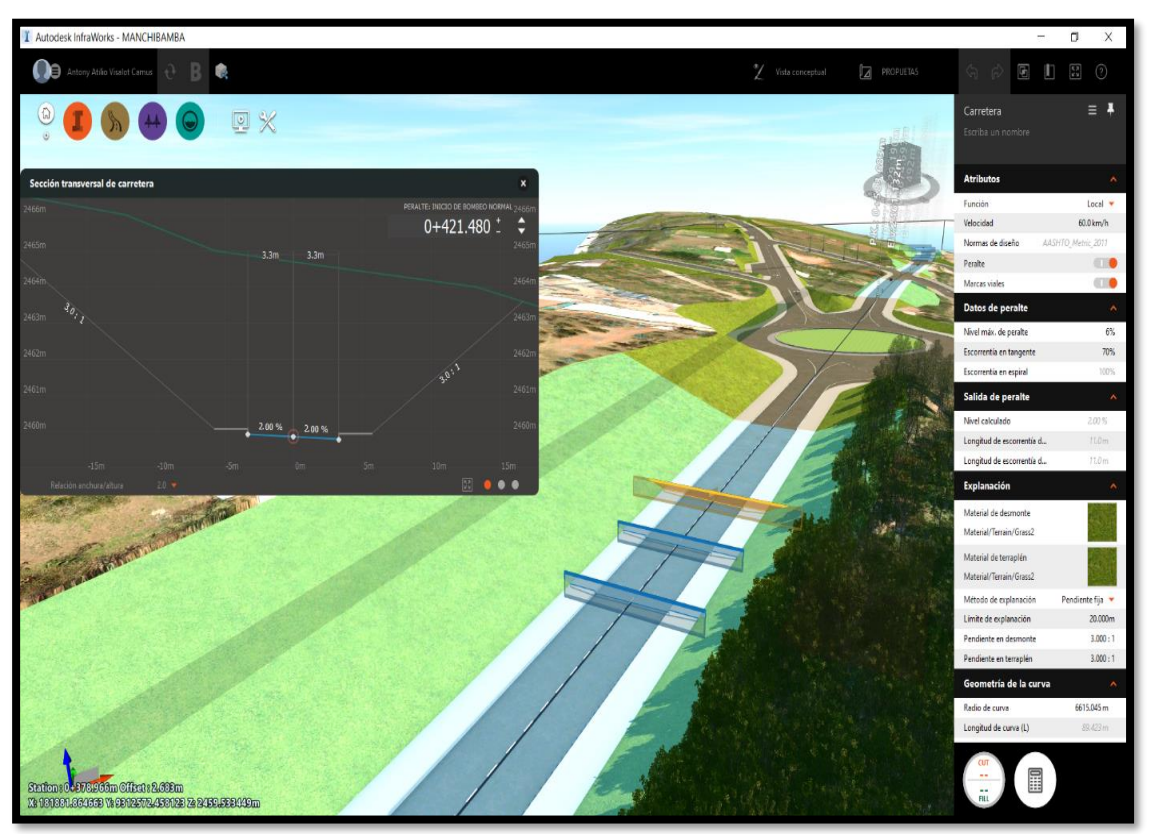

## **2.7.3.4.2. Parámetros urbanos para la zonificación**

El espacio urbano se encuentra clasificado por los usos del suelo de acuerdo a las actividades que se realizan, o de acuerdo a la vulnerabilidad física existente en el lugar. El área urbana que se escogió está definida en el PDU de la ciudad de Chachapoyas por los usos del suelo como se muestra en la tabla 18.

| Uso                     | Descripción                | Código        |  |
|-------------------------|----------------------------|---------------|--|
| <b>Residencial</b>      | Zona de densidad alta      | $RDA (R5-R6)$ |  |
| <b>Comercial</b>        | Comercio zonal             | CZ.           |  |
| Zona de recreación      |                            | ZRP           |  |
| pública                 | Zona de recreación pública |               |  |
| <b>Industria</b>        | Zona de gran industria     | 13            |  |
| Zonas de                | Zonas de reglamentación    | <b>ZRE</b>    |  |
| reglamentación especial | especial                   |               |  |

**Tabla 18.** *Zonificación de usos del suelo* 

**Fuente:** (MPCH, 2014)

#### ❖ *Residencial de Densidad Alta – RDA (R5, R6)*

Se encuentra ubicado en la zona del sector norte N1 (R5) con una densidad neta de 2,250 Hab./Ha, estableciendo un área de 160 m2 como mínimo, así mismo el sector E1 (R6) con una densidad neta de 2,250 Hab./Ha, que establece 180 m2 como área mínima.

❖ *Comercio Zonal (CZ)*

Es la categoría dirigida al comercio que influye en toda la ciudad, teniendo caracterización de magnitud y diversidad en todos los espacios para los vendedores minoristas y proveedores de servicios (discotecas, restaurantes, hoteles, librerías, establecimientos financieros, agencias bancarias, agencias de turismo, tiendas comerciales, oficinas, clínicas, otros)

❖ *Zona de Recreación Pública (ZRP)*

Son espacios ubicados en las zonas urbanas que fueron destinadas para realizar actividades con fines recreativos pasivos o activos, por ejemplo, los centros deportivos, parques infantiles y similares.

❖ *Gran Industria (I-3)*

Se propone como zona de gran industria el sector N1, que se encuentra a la izquierda de la carretera a Huancas, ya que se realizan actividades que pueden ser molestos y a su vez peligrosos.

❖ *Zona de Reglamentación Especial (ZRE)*

Son espacios de la urbanización que pueden contener o no una construcción que están caracterizados por orden físico, social o económico, ambiental. Al aplicar planes específicos de desarrollo urbano ambiental se planea mejorar urbanísticamente estos espacios.

#### **2.7.3.4.3. Componentes del diseño urbano**

Son los espacios públicos aptos para la edificación, así mismo, contienen vías destinadas al tráfico y áreas de uso de la población.

Las vías principales y secundarias se diseñaron respecto al tipo de habilitación urbana, teniendo componentes como veredas, estacionamientos de acuerdo a la importancia de la vía para más información de los elementos de las vías ver las figuras 37 y 38.

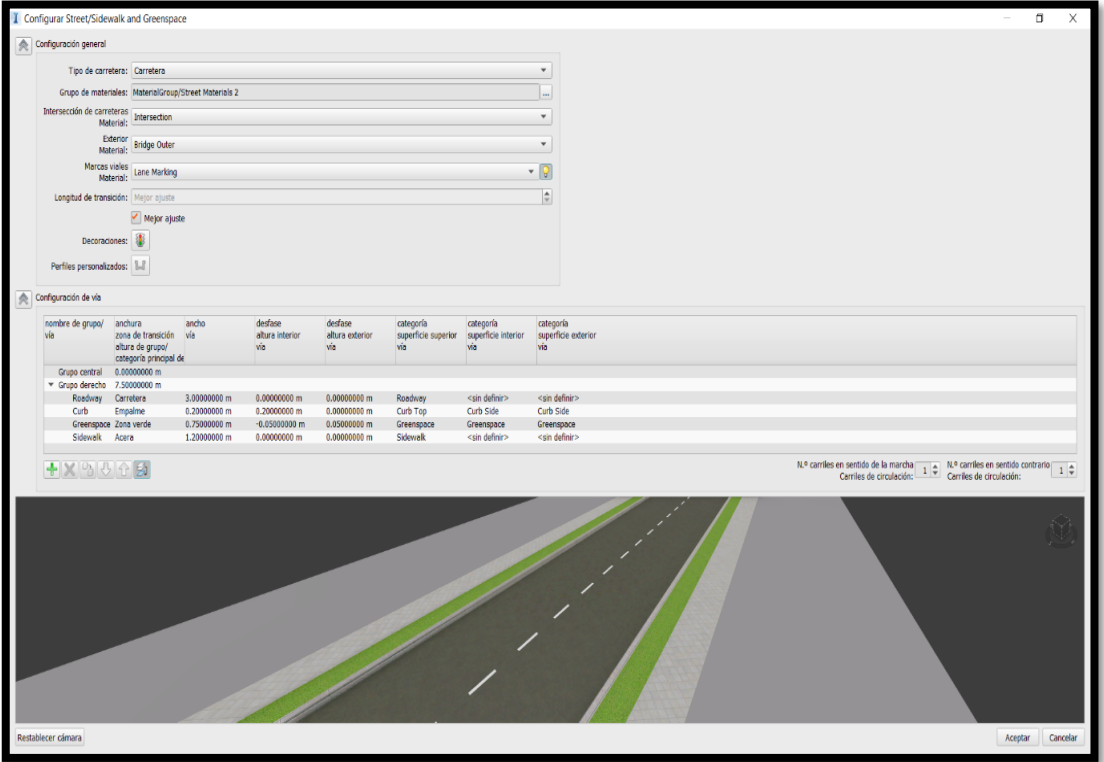

*Componentes de la vía* 

Los estacionamientos considerados para espacios públicos, comercios e industrias conforman parte o la totalidad dependiendo de la actividad o cual sé que fuere su finalidad (MVCS, 2020). Los estacionamientos propuestos son perpendiculares a las veredas con un rango de transición de 5 metros como muestra la figura 38.

*Estacionamientos perpendiculares a la vía.* 

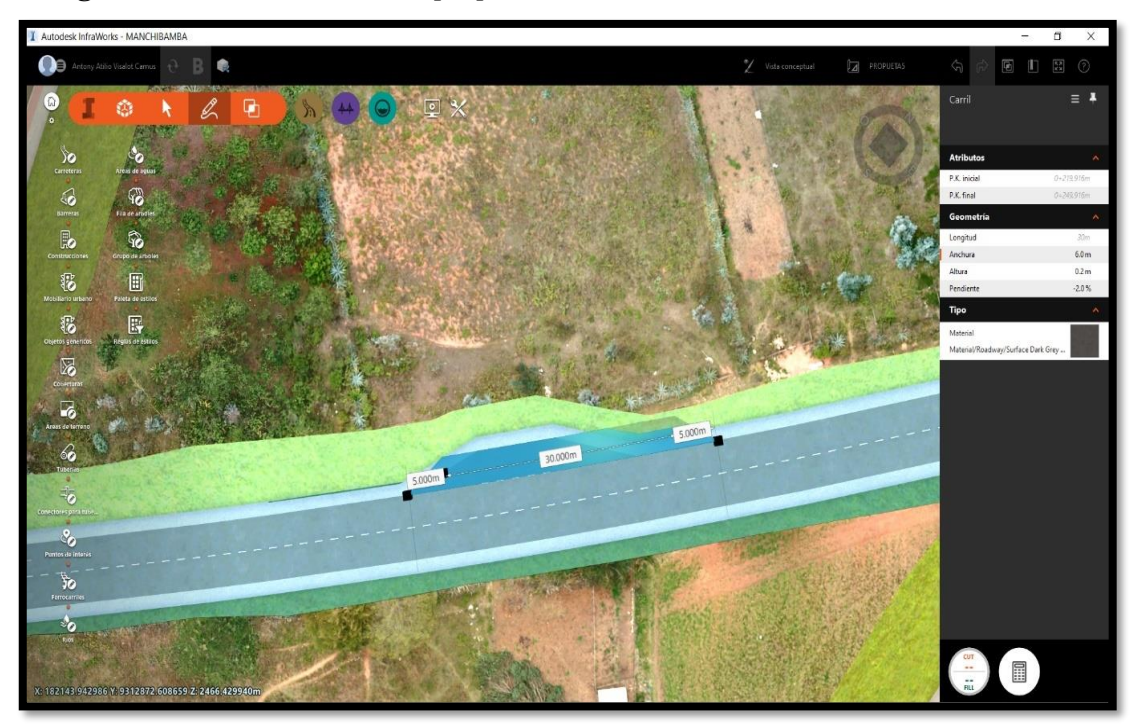

## **2.7.3.4.4. Intercesiones viales**

Las intersecciones viales principalmente se rigen a su convergencia (número de ramales que interseptan en ellas), también la topografía, estudio de tránsito y tipo de servicio que se necesita. Para ver los tipos básicos de intersecciones viales ver la siguiente figura.

| <b>Intersección</b>                            | <b>Ramales</b>   | <b>Angulos de</b><br>cruzamiento |
|------------------------------------------------|------------------|----------------------------------|
| En T                                           | tres             | entre 60° y<br>120 <sup>o</sup>  |
| En Y                                           | tres             | < 60° y<br>$>120^{\circ}$        |
| En X                                           | cuatro           | $< 60^{\circ}$                   |
| $En +$                                         | cuatro           | $>60^{\circ}$                    |
| En estrella                                    | más de<br>cuatro |                                  |
| <b>Intersecciones</b><br>Rotatorias o rotondas | más de<br>cuatro |                                  |

*Tipos de intersección a nivel* 

**Fuente:** (DGCF, 2018)

## ❖ *Glorietas*

Son intersecciones viales también conocidas como rotondas, esta intersección se distingue por la cantidad de vehículos que acceden por sus ramales mediante un anillo vial que circulan alrededor de una isla central. Las glorietas son ventajosas cuando los volúmenes de transito son similares o los movimientos de giro predominan sobre los de paso (DGCF, 2018). Los criterios geométricos del diseño se muestran en la figura 40.

| <b>Descripción</b>                         |            | <b>Unidad</b> | <b>Magnitud</b>   |
|--------------------------------------------|------------|---------------|-------------------|
| Diámetro mínimo de la isla central         |            | m             | 25                |
| Diámetro mínimo del círculo inscrito       |            | m             | 50                |
| Relación W/L (Sección<br>entrecruzamiento) |            |               | Entre 0.25 y 0.40 |
| Ancho sección entrecruzamiento (W)         |            | m             | Máximo 15         |
| Radio interior                             | De entrada | m             | 30                |
| mínimo de los<br>accesos                   | De salida  | m             | 40                |
| Ángulo ideal de entrada                    |            |               | $60^\circ$        |
| Ángulo ideal de salida                     |            |               | 30°               |

*Criterio de diseño geométrico de rotondas* 

**Fuente:** (DGCF, 2018)

El diseño de la rotonda se hizo siguiendo las recomendaciones manuales de carreteras: diseño geométrico DG – 2018 para satisfacer las necesidades mínimas de los niveles de servicio como se muestra en la figura 41.

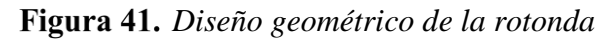

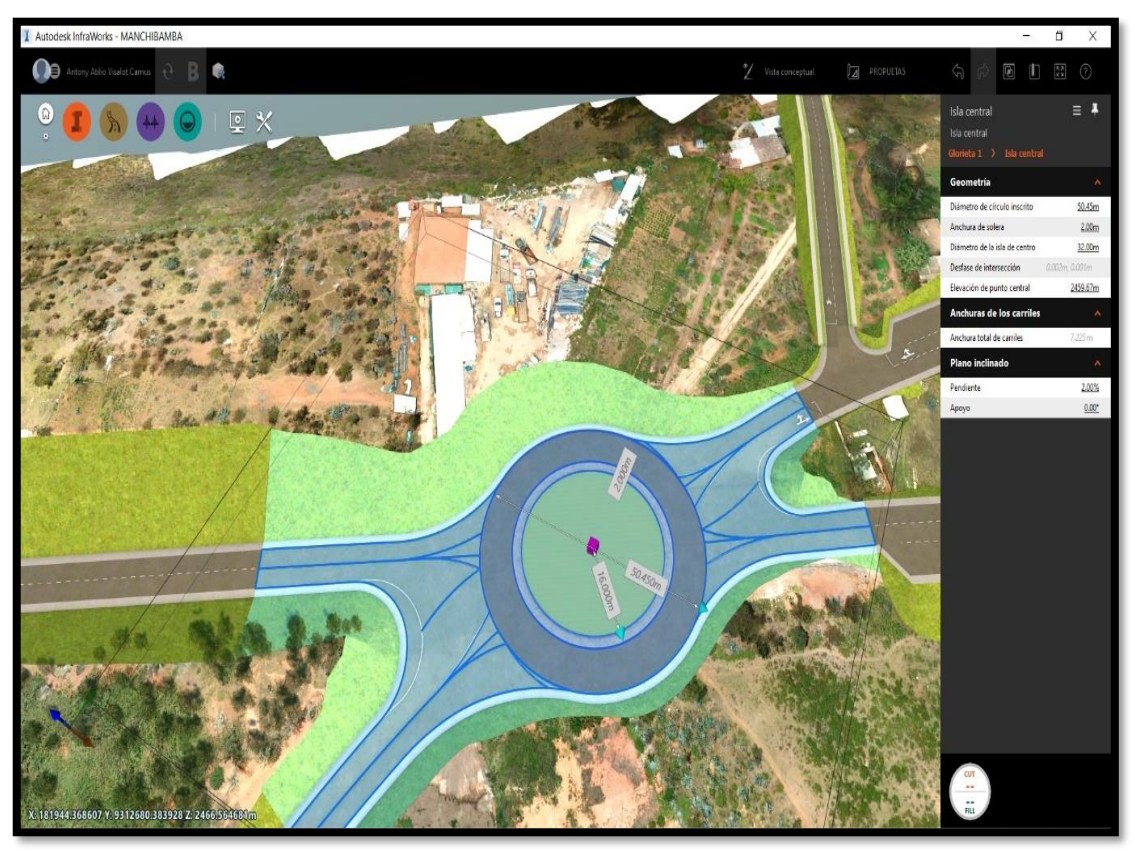

## **2.7.4. Control de calidad**

El control de calidad se realizó en las diferentes etapas del proyecto de investigación por cada actividad.

En las etapas de vuelo el control de calidad se realizó mediante el PRE FLY CHECK LIST (ver Anexo 1, 2 y 3). En la etapa de procesamiento de información se hizo la comprobación de coordenadas y la corrección con los puntos de control comprobando la ubicación exacta con la sobreposición en el Google Earth como muestra la figura 42.

*Ortofoto en el formato kmz para Google Earth*

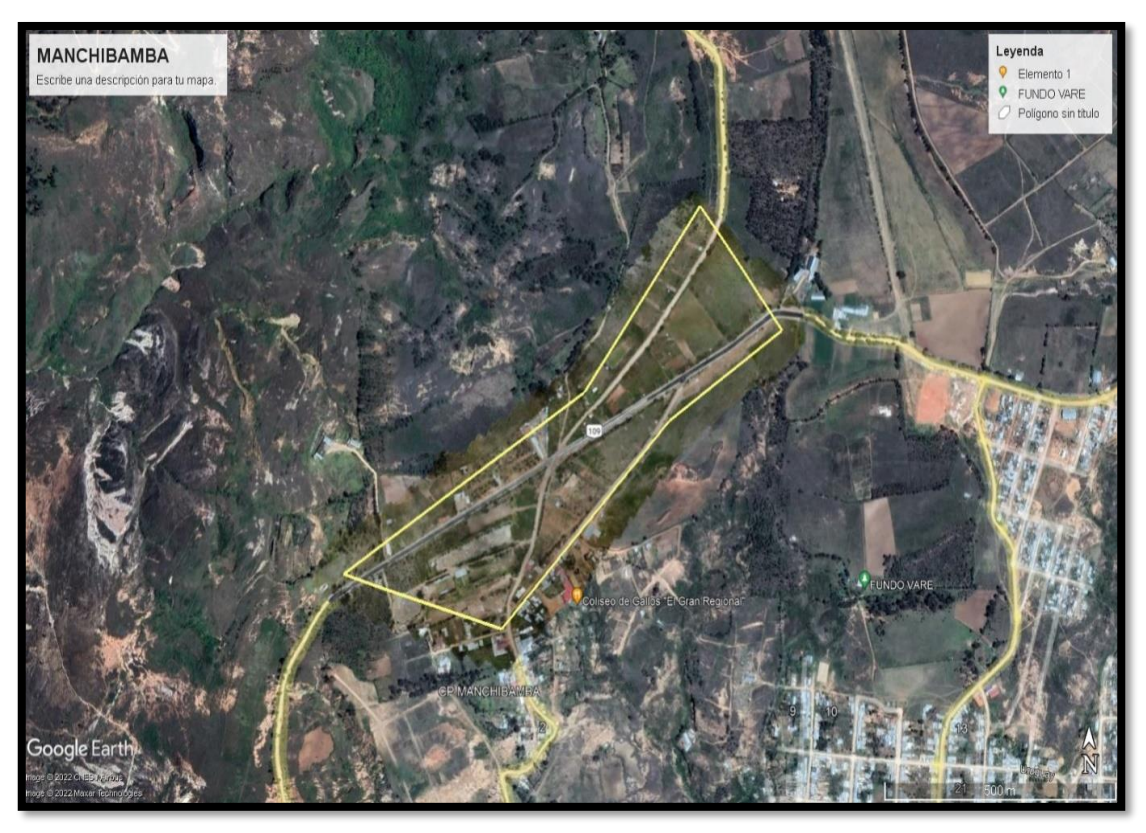

 **Fuente:** Imagen obtenida del Google Earth el 07 de abril del 2022.

En el proceso de modelación el control de calidad se realizó mediante reuniones colaborativas con especialistas en el tema de urbanización y/o dominio de las herramientas tecnológicas. Para llegar a una urbanización digital satisfactoria el producto final será plasmado en planos, pero a su vez se tiene el modelo digital que se puede vincular a más herramientas de Autodesk para obtener resultados esplendidos y poder diseñar, planificar y ejecutar un proyecto o un portafolio de proyectos.

### **III. RESULTADOS**

El producto obtenido se rige de acuerdo a los objetivos planteados para el presente proyecto de investigación, con la ayuda de tecnologías que son usadas como herramientas que pueden ser encontradas en el mercado, adoptando diseños y propuestas para desarrollar un concepto digital que ayude en el diseño y la planificación de la urbanización del sector Manchibamba.

## **3.1. DATOS DEL LEVANTAMIENTO**

El levantamiento topográfico se realizó con la tecnología RPAS obteniendo como resultado 713 fotografías con información, en un total de 3 vuelos que se cubrió 0.34 km<sup>2</sup> que son 34 Ha que es mucho más de las 20 Ha que se propuso. La altura de vuelo promedio fue de 85.7 m (según los resultados obtenidos, es decir con las correcciones realizadas en los procedimientos mostrados) adoptando una resolución de terreno 2.56 cm/pix. La información de la cámara de muestra en la tabla 19 y el posicionamiento de las fotos en la figura 43.

**Figura 43.** Posiciones de cámaras.

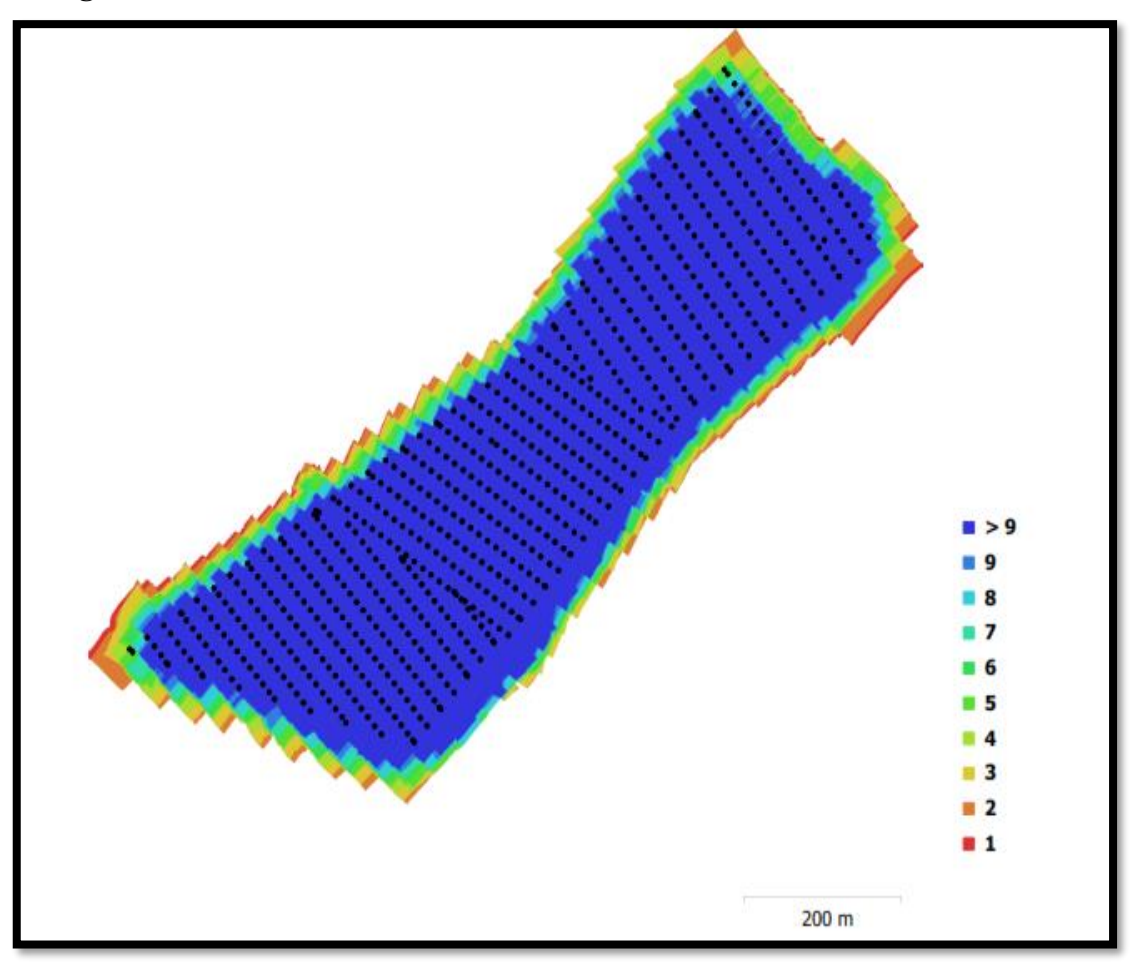

| Modelo de<br>cámara | <b>Resolución</b> | Distancia focal | Tamaño de<br>píxel           | Precalibrada |
|---------------------|-------------------|-----------------|------------------------------|--------------|
| FC220 (4.73)<br>mm) | 4000 x 3000       | $4.73$ mm       | $1.57 \times 1.57$<br>micras | No           |

**Tabla 19.** *Información de la cámara*

**Fuente:** (AgisoftPhotoscan, 2022)

# **3.2. POSICIONES DE LAS CÁMARAS Y ESTIMACIÓN DE ERRORES**

El posicionamiento de las cámaras y el movimiento del proceso de capturar las fotografías produce errores en las estimaciones de las coordenadas como se muestra en la figura 44, donde el color indica el error en Z mientras el tamaño y forma de la elipse representan el error en XY, el posicionamiento estimado de las cámaras se indica con los puntos negros.

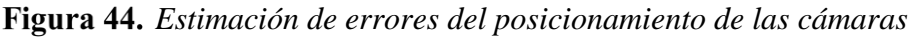

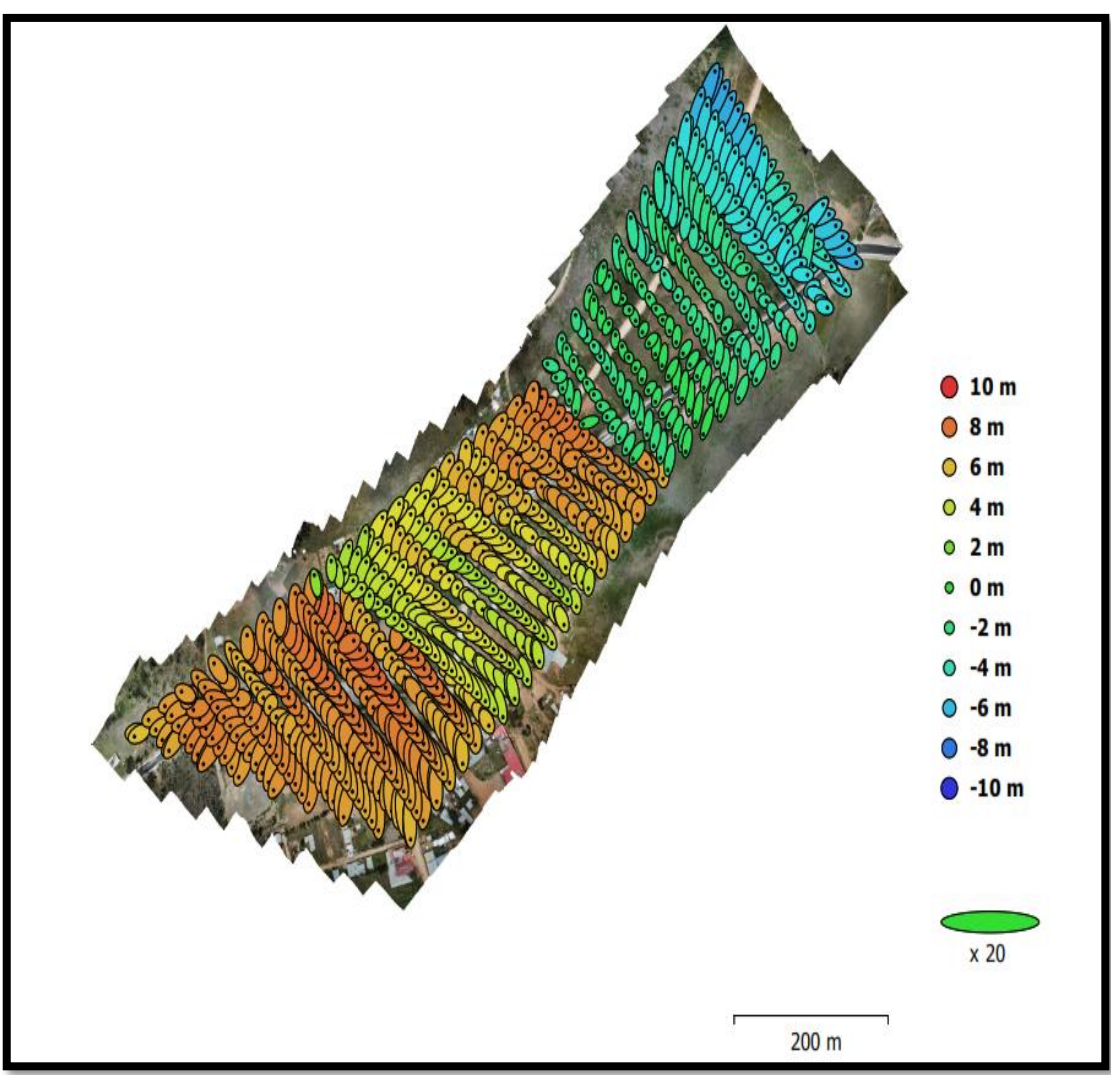

# **3.3. GEORREFERENCIACIÓN DE LOS PUNTOS DE CONTROL**

La georreferenciación de los puntos de control para mejorar la precisión del levantamiento topográfico usando RPAS dio como resultado los datos del posicionamiento de las coordenadas UTM-WGS84 que se presenta en la tabla 20.

| <b>Punto</b>   | <i>Este</i> | <b>Norte</b> | Elevación | Descripción    |
|----------------|-------------|--------------|-----------|----------------|
| P1             | 182420.906  | 9312869.576  | 2454.869  | E1             |
| P <sub>2</sub> | 182261.400  | 9312929.679  | 2470.633  | E2             |
| P <sub>3</sub> | 181633.987  | 9312440.885  | 2467.33   | E <sub>3</sub> |
| P4             | 181931.731  | 9312412.677  | 2443.978  | E4             |
| P5             | 181998.976  | 9312622.574  | 2461.138  | E5             |

**Tabla 20.** *Puntos de control* 

Los errores estimados obtenidos por el dron y corregidos con base en los puntos de control se muestran en la figura 45.

Figura 45. Posiciones de los puntos de apoyo.

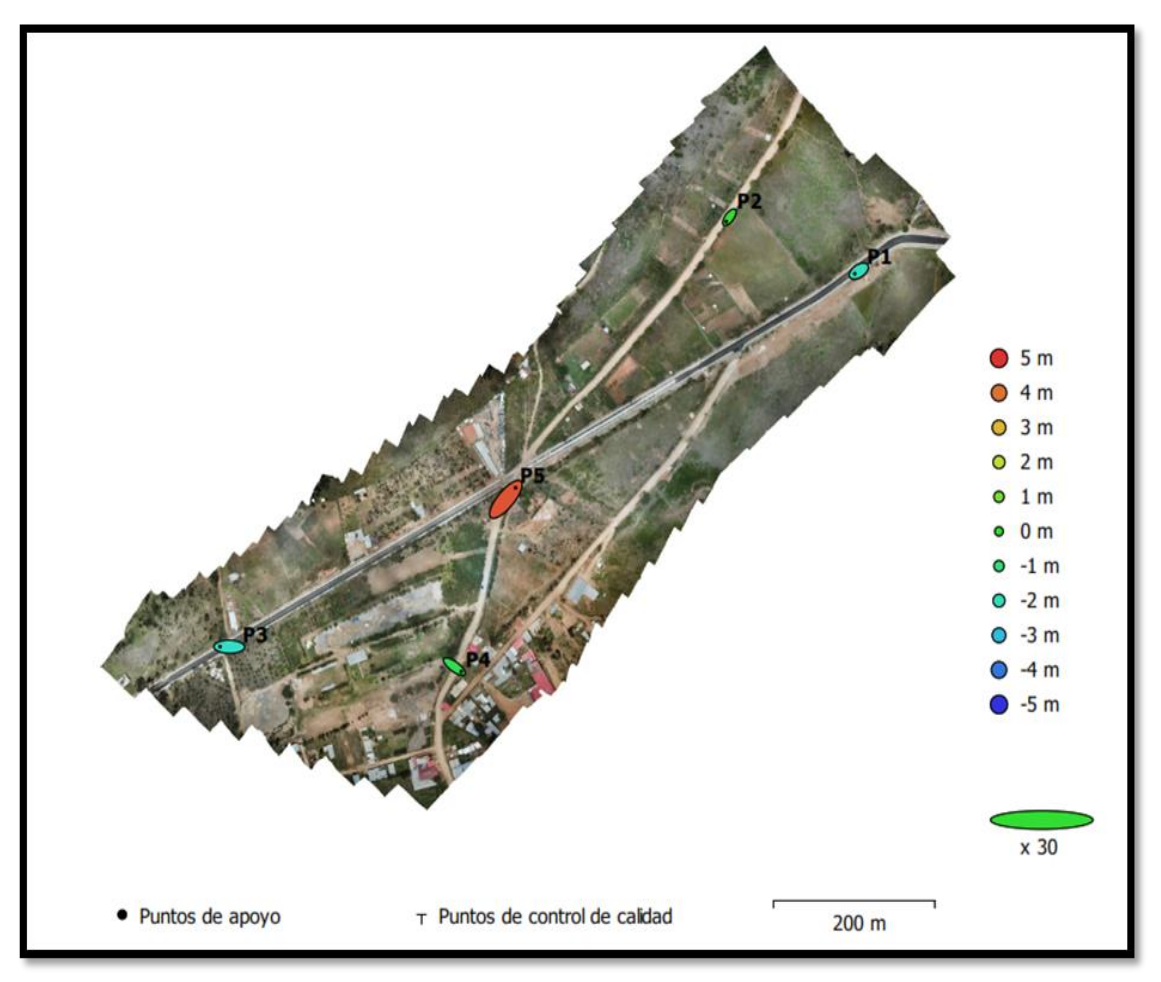
#### **3.4. MODELO DIGITAL DE ELEVACIONES (TERRENO)**

Como resultado del procesamiento de las fotografías se obtuvo el modelo digital de elevaciones en relación a la superficie solo del terreno, es decir sin ningún objeto como interferencia. La resolución del modelo digital es de 10.2 cm/pix y la densidad de los puntos es de 95.4 puntos/m<sup>2</sup> . Para mayor detalle observar la siguiente figura.

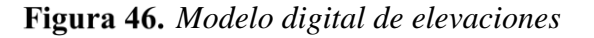

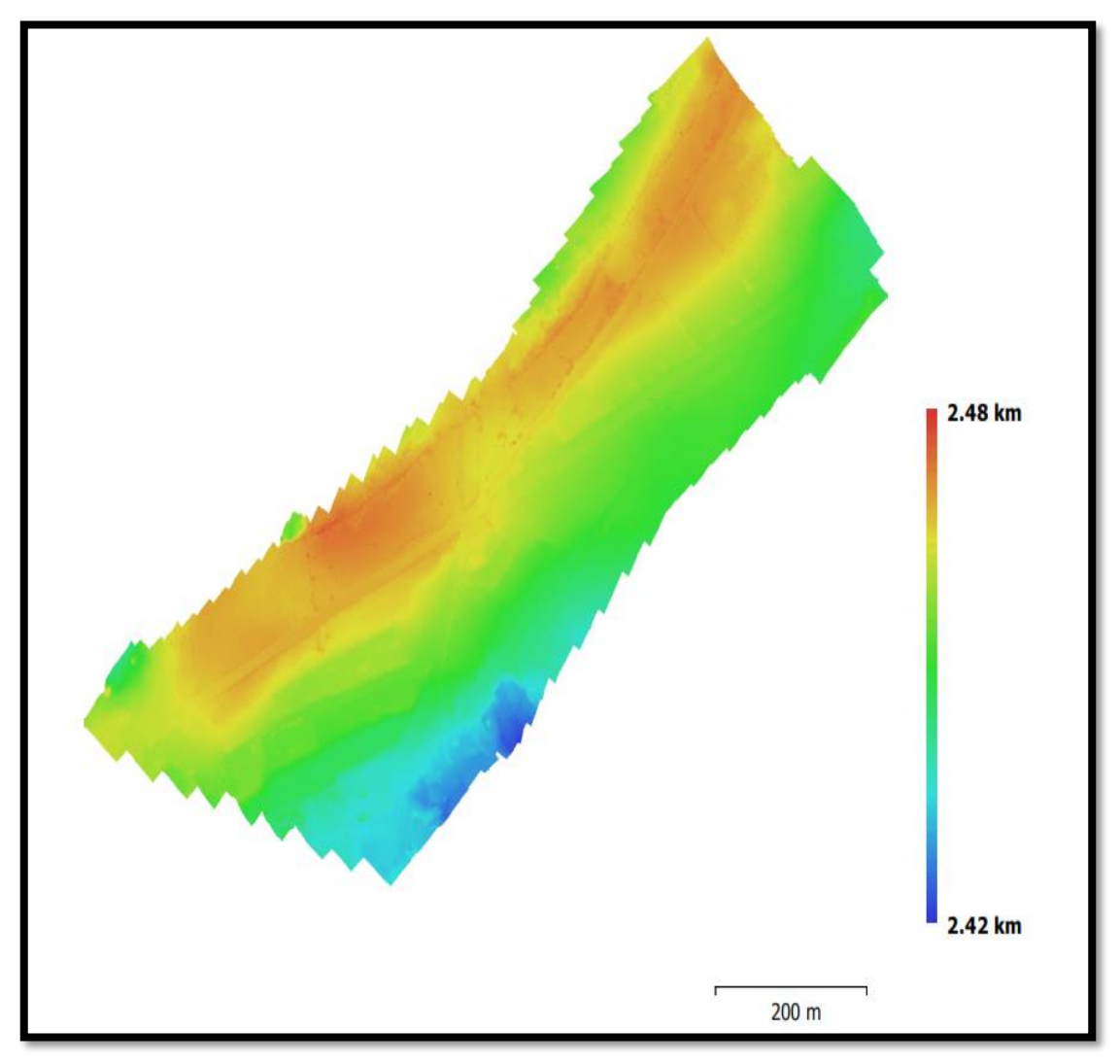

#### **3.5. ORTOFOTO**

Del procesamiento de las fotografías obtenidas por el RPAS Mavic Pro se obtuvo como resultado la ortofoto del sector Manchibamba como se muestra en la figura 47, la imagen cuenta con peculiaridades geométricas de un mapa con el valor agregado de que los objetos reales se encuentran simbolizados en la figura digital.

*Ortofoto del sector Manchibamba* 

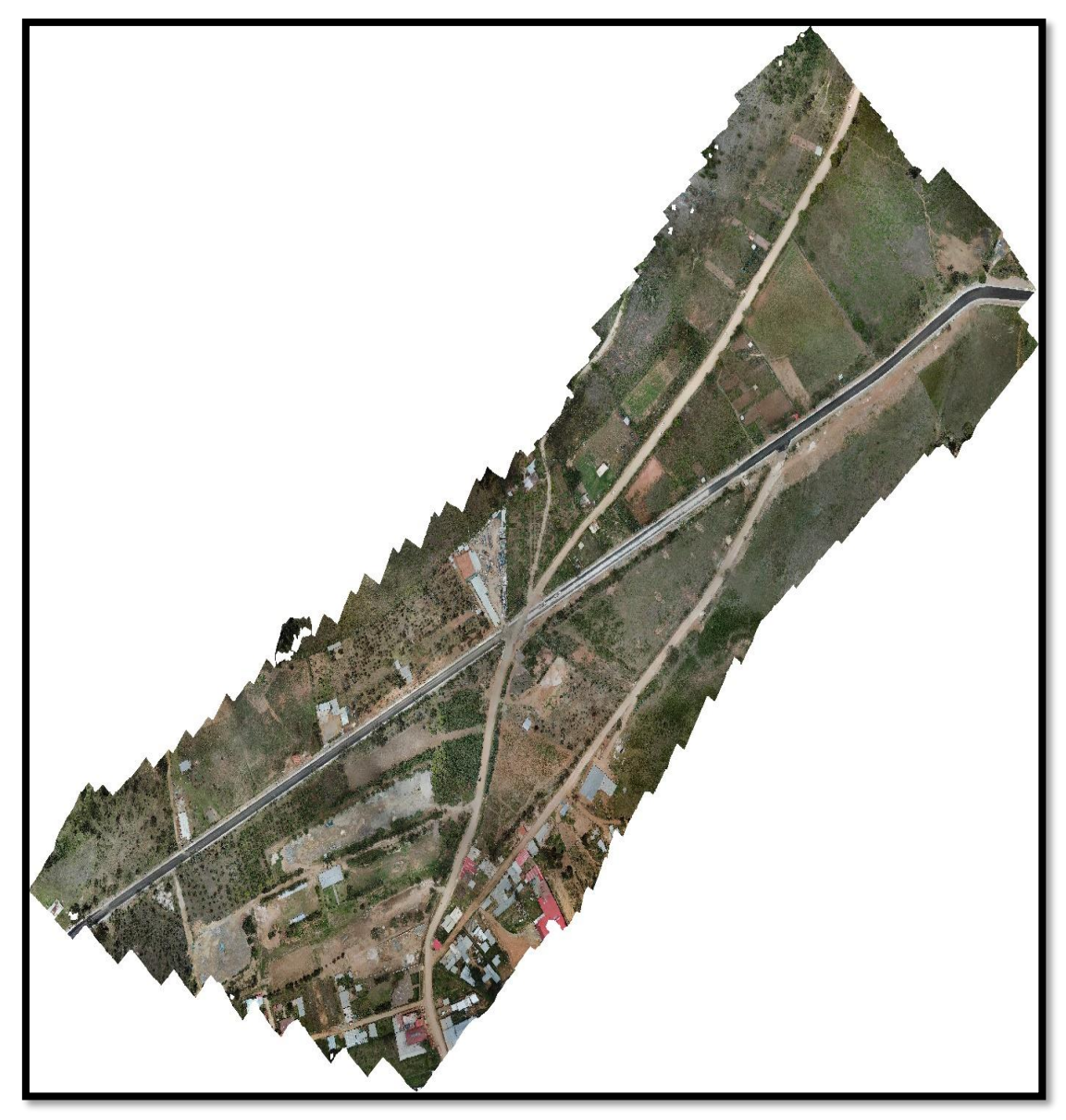

#### **3.6. SUPERFICIE DEL TERRENO**

La superficie del terreno es uno de los elementos más importantes para cualquier proyecto, al ser así, es el objetivo principal de cualquier levantamiento topográfico. La superficie del terreno se obtuvo como resultado de la conversión de las polilíneas 3D obtenidas del Agisoft Photoscan en el programa Autocad Civil 3D para mayor entendimiento observar la figura 48 en modo realista de la superficie del terreno en el software mencionado.

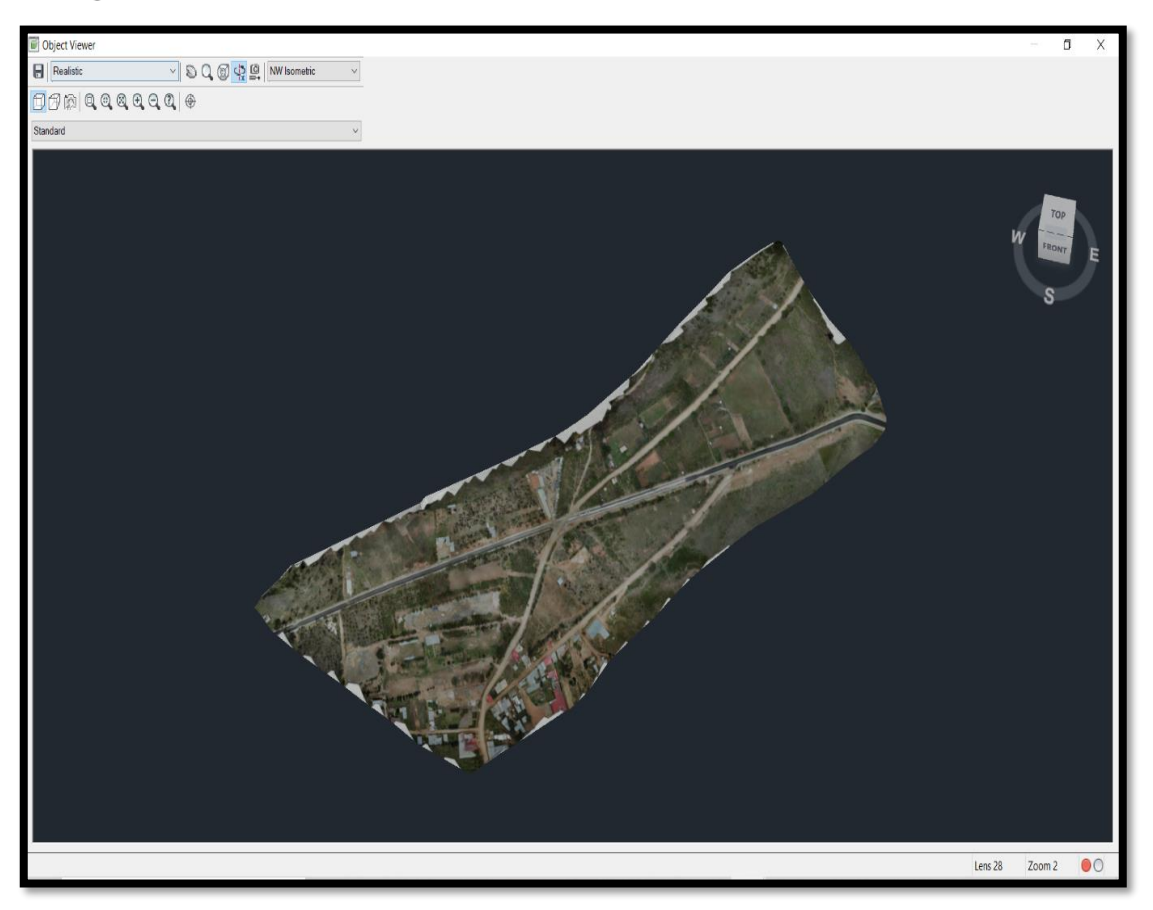

*Superficie del terreno en modo realista.*

#### **3.7. MODELO DIGITAL DE ELEVACIONES EDITABLE**

Para empezar con el acondicionamiento urbano se exportó la superficie del terreno y la ortofoto al programa de Autodesk InfraWorks donde al unir la superficie del terreno (ver figura34) y la ortofoto (ver figura 47) se obtuvo un modelo digital de elevaciones, donde se nos permite la colocación de infraestructura del cualquier proyecto o un conjunto de proyectos a la misma vez.

El MDE es un resultado muy útil en el software de Autodek InfraWorks (ver figura 49) porque ayudó con el diseño y la urbanización del sector Manchibamba haciendo de manera más sencilla y visual ayudando en la toma de decisiones con consideraciones más ajustables a la realidad del lugar en cuestión. Además, es una herramienta fácil de usar que muestra el proyecto en la fase de planificación.

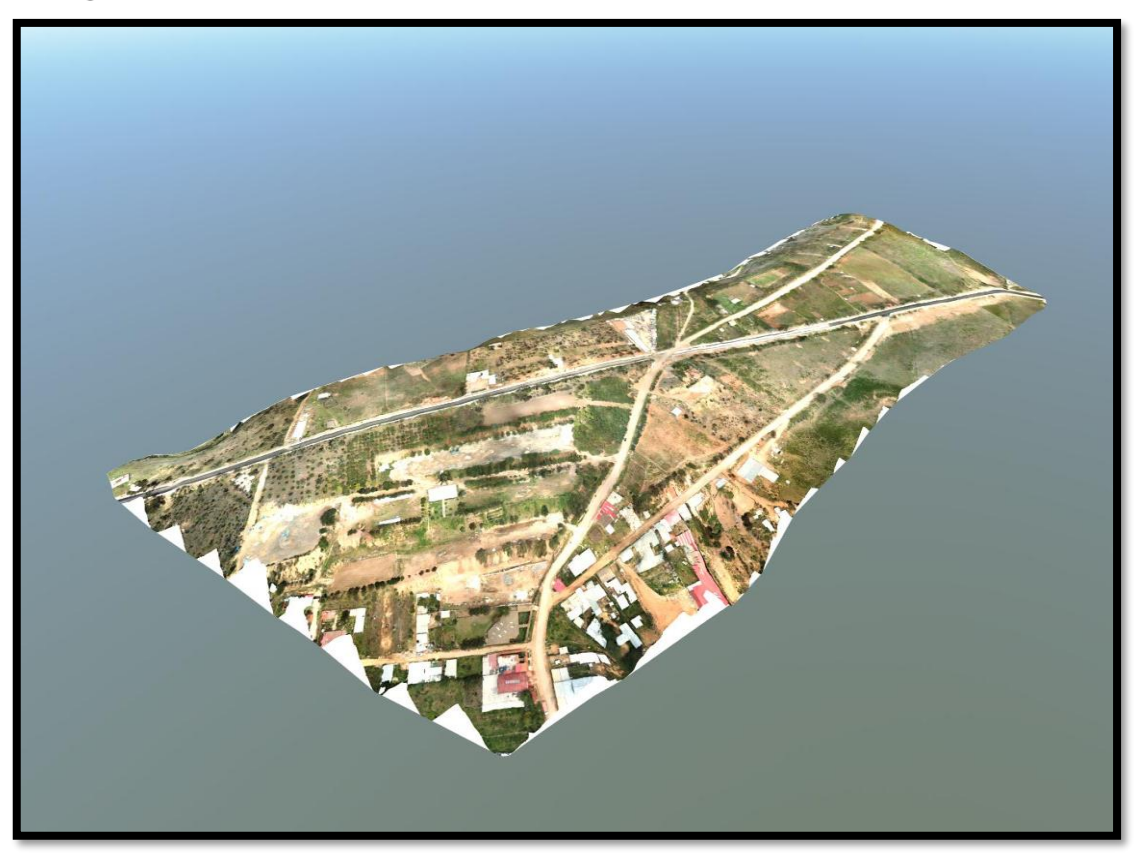

*Modelo digital de elevaciones digital en Autodesk InfraWorks*

## **3.8. DISEÑO DE LA HABILITACIÓN URBANA EN EL SECTOR MANCHIBAMBA**

El diseño de habilitaciones urbanas es una manera efectiva de reducir costos y problemas ocasionados por los asentamientos humanos informales. En el diseño del sector Manchibamba se consideró lo siguiente:

#### **3.8.1. Ubicación de la zona de estudio**

El proyecto de investigación se realizó en la zona norte de la ciudad de Chachapoyas con las siguientes coordenadas.

| <i><b>Ubicación</b></i>                                        | <b>Latitud</b> | Longitud | <b>Norte</b> | <i>Este</i>    | <i>Elevación</i> |
|----------------------------------------------------------------|----------------|----------|--------------|----------------|------------------|
| Zona norte de 6°12'30.17 77°52'24.08 9312622.57<br>Chachapoyas | 3"             | 4"       | 4            | 181998.97<br>6 | 2460             |

**Tabla 21.** *Coordenadas de la zona del proyecto* 

#### **3.8.2. Ubicación política**

El departamento de Amazonas está ubicado en la parte nororiental del país. Limita al norte con Ecuador; al este con Loreto; al sudeste con San Martín; al sur con La Libertad; y al oeste con Cajamarca. Posee parte de la región de la sierra y de la selva, Posee 7 provincias y 83 distritos, abarca una superficie de 39,249.13Km2, el presente estudio se desarrolla en la siguiente ubicación:

- Localización : Chachapoyas
- Distrito : Chachapoyas
- Provincia : Chachapoyas
- Región : Amazonas

#### **3.8.3. Vías de acceso**

Para acceder a la ciudad de Chachapoyas existen 3 rutas.

*Ruta 01:* por la carretera panamericana Norte de Lima hasta Chiclayo, luego Olmos – Jaén – Bagua Grande – Pedro Ruiz Gallo – Chachapoyas, distancia de 1222km desde lima.

*Ruta 02:* por la carretera panamericana Norte de Lima hasta Pacasmayo, luego Tembladeras – San Pablo – Cajamarca – Celendín – Balsas – Chachapoyas, distancia de 1185km desde lima.

*Ruta 03:* por la carretera central de Lima hasta la Oroya, luego Junín – Cerro de Pasco – Huánuco – Tingo María – Tocache – Juanji – Bellavista Tarapoto – Moyobamba – Rioja – Pedro Ruiz Gallo. Distancia de 1244km desde lima.

#### **3.8.4. Acceso a la zona del proyecto**

Manchibamba es un sector que se encuentra ubicado en la zona norte de la ciudad de Chachapoyas, se puede llegar por la Avenida Aeropuerto o la AM 109.

#### **3.8.5. Diseño geométrico vial**

En esta sección se presentan los criterios que se adoptaron para realizar el diseño geométrico de las vías del sector Manchibamba que se puede observar en los anexos 12 y 13.

#### ❖ *Clasificación por demanda*

Las vías que encontramos en el sector Manchibamba son carreteras de segunda y tercera clase.

❖ *Clasificación por orografía* 

El terreno donde se diseñó las vías es ondulado porque cuenta con pendientes transversales de 15% y pendientes longitudinales de 6% a su vez, es accidentado porque la pendiente longitudinal sobrepasa el 7% y la pendiente transversal se encuentra por el 60 %.

❖ *Velocidad de diseño* 

La velocidad de diseño que se utilizó es de 30, 40, 50 y 60 Km/h cumpliendo con todas las especificaciones para su diseño. Considerando que en áreas urbanas la velocidad de diseño se ve reducida*.*

❖ *Ancho de la superficie de rodadura* 

El ancho mínimo considerado por carril es de 3 m, contemplando una superficie de rodadura mínima de 6 m y máxima de 7.8 m para las vías principales.

❖ *Alineamiento horizontal y vertical* 

Los alineamientos horizontales (ver anexo 9 y anexo 10) se realizaron respetando las vías ya existentes, tratando de proporcionar comodidad y seguridad con curvas amplias donde la topografía del terreno lo permite, el empleo de curvas mínimas se trató de reducir al mínimo.

Los alineamientos verticales se consideró el mínimo movimiento de tierras con trazos de pendientes máximas de 12 % y con curvas verticales confortables para los usuarios. En la tabla 22 se muestra las principales consideraciones técnicas para el diseño.

| Parámetros mínimos de diseño |  |  |  |
|------------------------------|--|--|--|
| $30 \text{ km/h}$            |  |  |  |
| 35 <sub>m</sub>              |  |  |  |
| 2 %                          |  |  |  |
| $10.3 \text{ m}$             |  |  |  |
| 3 <sub>m</sub>               |  |  |  |
| $1.2 \text{ m}$              |  |  |  |
|                              |  |  |  |

**Tabla 22.** *Parámetros de diseño*

#### ❖ *Secciones transversales*

En el diseño que se realizó se cuenta con 3 secciones trasversales de las vías principales y las vías secundarias (ver anexo 12 y anexo 13) Sección transversal 1 (S-1)

La primera sección trasversal es de las vías principales: la AM 109 que va al aeropuerto y la vía de la avenida Aeropuerto que va a Huancas. Estas dos vías se consideran de segunda clase.

Sección transversal 2 (S-2)

La segunda sección transversal son de las vías que contienen entre sus elementos un carril para bicicleta que conecta los espacios urbanos de recreación urbana, residencial, industria y comercio, que lo hace funcional. Sección transversal 3 (S-3)

La tercera sección trasversal es para las vías secundarias que unen todos los espacios del diseño urbanístico.

Además, a las vías se les incluye espacios para estacionamiento dependiendo del espacio urbano al que corresponde.

En la tabla 23 se puede constatar los elementos de las secciones transversales.

| Elementos de la sección transversal |                |                         |              |                               |                       |                      |                                         |  |  |  |
|-------------------------------------|----------------|-------------------------|--------------|-------------------------------|-----------------------|----------------------|-----------------------------------------|--|--|--|
| Sección                             | Calzada<br>(m) | <b>Bombeo</b><br>$(\%)$ | Acera<br>(m) | Carril de<br>bicicleta<br>(m) | <b>Empalme</b><br>(m) | Zona<br>verde<br>(m) | <b>Total</b><br>de la<br>sección<br>(m) |  |  |  |
| $(S-1)$                             | 3.3            |                         | 2.4          |                               | $\theta$              |                      | 15.4                                    |  |  |  |
| $(S-2)$                             | 3              |                         | 1.8          |                               | $\Omega$              |                      | 11.6                                    |  |  |  |
| $(S-3)$                             | 3              |                         |              |                               | 02                    | 0.75                 | 10.3                                    |  |  |  |

**Tabla 23.** *Elementos de las secciones transversales*

Las veredas propuestas cuentan con rampas de acceso para las personas con discapacidad.

#### **3.8.6. Zonificación urbana**

En el plan de desarrollo urbano se encuentra el terreno clasificado como zona residencial alta (RDA), comercial (CZ), recreación pública (ZRP), gran industria (I3) y zona de reglamentación especial (ZRE). La zona de trabajo de la investigación fue urbanizada siguiendo estas condiciones (ver anexo 11), el trazo de vías se desarrolló para acoplar los 5 espacios en un entorno colaborativo.

#### **3.8.7. Diseño urbano**

El diseño urbano se organiza según el eje de interconectividad y accesibilidad de la vía principal del desarrollo urbano propuesto, que se acondiciona a la avenida aeropuerto a su vez, integra el terreno con la estructura urbana existente al tener una intersección con la vía Chachapoyas-Huancas formando una rotonda. De esta manera con estas dos vías se integra las áreas residenciales de alta densidad con las áreas de recreación púbica, comercio e industria como se muestra en la figura 50.

Con las vías secundarias se buscó incorporar los espacios que aún no se veían involucrados formulando vías para el uso de ciclistas que unen las áreas de recreación pública, residencial, industria y comercio haciendo un ciclo del recorrido.

*Urbanización del sector Manchibamba.*

#### **3.8.8. Lotización**

La lotización se realizó esperando establecer parcelas con el área suficiente para poder garantizar la comodidad de las personas que vivirán en dichos lotes (ver anexo 14 y anexo 15). Las zonas de comercio se espera construir mercados que abastezcan a todos los vecinos y formule una economía circular brindando productos de todas las necesidades.

La zona de gran industria tiene espacios grandes que no dificulten la producción de materiales que ayuden con desarrollo del sector y a toda la ciudad de Chachapoyas.

La zona de recreación publica se plantea espacios verdes y parques para la diversión de las familias lo que permitirá velar por su salud emocional.

En la zona de reglamentación especial se respetó los espacios reservados según el PDU de la ciudad de Chachapoyas.

Para todos los conceptos y sectorizaciones mencionados ver los planos presentados.

#### **IV. DISCUSIÓN**

Las herramientas tecnológicas deben implementarse para garantizar mayor eficacia y eficiencia con los trabajos y no seguir con la manera tradicional para conseguir los objetivos propuestos, porque dejaron de ser eficientes, ya que presenta dificultades y toma más tiempo que al usar otros métodos como menciona (Manuel, 1987; Sammartano & Spanò, 2016).

El incremento de construcciones genera la necesidad de obtener las superficies de los terrenos de manera más rápida, mayor calidad y con mucha más información como escribe (Moon et al., 2019) y para esta cantidad de información a la espera de tiempo límite (Doneus et al., 2011) nos dice que la estación consume mucho tiempo.

La manera más económica, rápida y precisa de generar modelos digitales de elevaciones es el uso del RPAS como sugieren (Ajayi et al., 2018; Carvajal-ramírez et al., 2019; Javernick et al., 2014; Moon et al., 2019)

El software InfraWorks en su versión 2020 se puede usar para realizar un conjunto de proyectos de manera visual y simultanea como menciona (BIM Experts, 2019) coherente con la realidad, que puede almacenar grandes cantidades de información. Pero se encuentra limitaciones como la precisión en los volúmenes, no se puede personalizar ensamblajes, del mimo modo no se puede extraer información como los perfiles de las carreteras y otros componentes lineales por lo que es recomendable integrar más programas de Autodesk como se hizo en este trabajo de investigación.

Las limitaciones de infraWorks se ven compensadas con la compatibilidad de Autodesk con sus softwares, es decir se puede interactuar entre sus programas de modelamiento en 3 dimensiones, sin ninguna dificultad, por ejemplo, puedo pasar información de Civil 3D a InfraWorks y viceversa, para compensar las limitaciones que se presenta en cada uno y de ese modo lograr el objetivo deseado de tener la información completa y compatible concretada en planos y en forma digital para hacer más sencillo el trabajo colaborativo.

#### **V. CONCLUSIONES**

- ➢ La fotogrametría y la ortofoto permitió plantear la propuesta de una urbanización, con parcelas para usos residenciales, usos comerciales, usos de gran industria, zona de recreación pública y zonas de reglamentación especial.
- ➢ El plan de monitoreo (PRE FLY CHECK LIST) para un vuelo programado con un RPAS Mavic pro con la ayuda del software Pix4Dcapture, permitió obtener 723 fotografías de alta calidad y resolución.
- ➢ El procesamiento de las fotografías en el software Agisoft PhotoScan permitió obtener la nube de puntos, las polilíneas 3D (que contiene la ubicación en coordenadas UTM) en formato DWG, la ortofoto en formato TIF y sus coordenadas en formato TFW.
- ➢ El MDE mostrado en el software Autodesk InfraWorks condescendió la facilidad para representar la superficie del terreno, ayudando a planificar y diseñar en forma digital que fue esencial cuando se tomó decisiones, que permitieron reformular las incompatibilidades que se encontró en el proyecto (vías y estructuras) sin ningún coste elevado como ocurriría si estuviéramos en la ejecución del proyecto.
- ➢ El modelo digital del acondicionamiento urbano del sector Manchimbamba brinda información de la ubicación, dimensiones del proyecto y de los elementos del mismo; es coherente con los lineamientos del PDU de la ciudad de Chachapoyas, y permite la secuencialidad con las calles existentes, así mismo, cuenta con la información (ubicación y dimensiones) de la infraestructura del proyecto, y en el momento de su ejecución se cuenta con la información representada en planos y en formato digital.

#### **VI. REFERENCIAS BIBLIOGRÁFICAS**

- Abramo, P., Rodríguez, M., & Espinoza, J. (2015). Procesos urbanos en acción ¿Desarrollo de ciudades para todos? In *Ediciones Abya-Yala*. http://biblioteca.clacso.edu.ar/clacso/se/20160704113705/Procesos\_urbanos.pdf
- Ajayi, O. G., Palmer, M., & Salubi, A. A. (2018). Modelling farmland topography for suitable site selection of dam construction using unmanned aerial vehicle (UAV) photogrammetry. *Remote Sensing Applications: Society and Environment*, *11*(June), 220–230. https://doi.org/10.1016/j.rsase.2018.07.007
- Berrio Fernadez, S. (2019). *Nubes de puntos, ¿qué es una nube de puntos?* Espacio BIM. https://www.espaciobim.com/nubes-de-puntos
- BIM Experts, Z. (2019). *Infraworks – Cuándo y cómo usarlo*. https://www.ezigurat.com/blog/es/infraworks-cuando-y-como-usarlo/
- Boca, J. E. Del. (2021). Levantamientos topográficos con drones aplicables a tareas de Arquitectura y Urbanismo. *TecYt*, *7*, 36–39. https://revistas.unc.edu.ar/index.php/tecyt/article/view/34407
- Carvajal-ramírez, F., Navarro-ortega, A. D., Agüera-vega, F., Martínez-carricondo, P., & Mancini, F. (2019). *Virtual reconstruction of damaged archaeological sites based on Unmanned Aerial Vehicle Photogrammetry and 3D modelling . Study case of a southeastern Iberia production area in the Bronze Age*. *136*, 225–236. https://doi.org/10.1016/j.measurement.2018.12.092
- Cayo Perea, J. J. (2021). *Plan de vuelo*.
- CENEPRED. (2017). Protocolo para la operación de los Sistemas de Aeronaves Pilotadas a Distancia (RPAS). In *Rj-051-2017-Cenepred-J* (Issue 5 de junio, pp. 3–53).
- DGCF. (2018). *Manual De Carreteras: Diseño Geométrico Dg – 2018*. El Peruano. https://portal.mtc.gob.pe/transportes/caminos/normas\_carreteras/documentos/manu ales/Manual.de.Carreteras.DG-2018.pdf
- Doneus, M., Verhoeven, G., Fera, M., Briese, C., Kucera, M., & Neubauer, W. (2011). From Deposit to Point Cloud – a Study of Low-Cost Computer Vision Approaches for the Straightforward Documentation of Archaeological Excavations. *Geoinformatics FCE CTU*, *6*, 81–88. https://doi.org/10.14311/gi.6.11
- Esarte Eseverri, A. (2022). *InfraWorks, de Autodesk ¿qué es InfraWorks?* https://www.espaciobim.com/infraworks
- Instituto Geográfico Nacional. (2021). *Proyecto de especificaciones técnicas para la generación de ortoimágenes*. El Peruano.
- IONOS, D. G. (2021). *¿Qué es el formato TIFF? Introducción al formato de imagen*. https://www.ionos.es/digitalguide/paginas-web/diseno-web/que-es-el-formato-tiff/
- Javernick, L., Brasington, J., & Caruso, B. (2014). Modeling the topography of shallow braided rivers using Structure-from-Motion photogrammetry. *Geomorphology*, *213*, 166–182. https://doi.org/10.1016/j.geomorph.2014.01.006
- Jiang, C., Li, J., & Liu, J. (2022). *Does urbanization affect the gap between urban and rural areas ? Evidence from China*. 101271. https://doi.org/https://doi.org/10.1016/j.seps.2022.101271
- Ludwig, L., Mattedi, M. A., & Silva, R. (2020). Dilemas y perspectivas de vehículos aéreos no tripulados en el campo de la arquitectura y urbanismo | Dilemmas and perspectives of unmanned aerial vehicles in the field of architecture and urbanism. *Oculum Ensaios*, *17*, 1. https://doi.org/10.24220/2318-0919v17e2020a4295
- Manuel, J. o. (1987). Aplicaciones de la fotogrametría terrestre en levantamientos para Ingeniería Civil. In *Ciencia e Ingeniería* (Vol. 19, Issue 2, pp. 53–72).
- Mohd Daud, S. M. S., Mohd Yusof, M. Y. P., Heo, C. C., Khoo, L. S., Chainchel Singh, M. K., Mahmood, M. S., & Nawawi, H. (2022). Applications of drone in disaster management: A scoping review. *Science and Justice*, *62*(1), 30–42. https://doi.org/10.1016/j.scijus.2021.11.002
- Moon, D., Chung, S., Kwon, S., Seo, J., & Shin, J. (2019). Comparison and utilization of point cloud generated from photogrammetry and laser scanning: 3D world model for smart heavy equipment planning. *Automation in Construction*, *98*(June 2017), 322– 331. https://doi.org/10.1016/j.autcon.2018.07.020
- MPCH. (2014). *Reglamento del Plan de Desarrollo Urbano*.
- MVCS. (2020). Reglamento Nacional de edificaciones. In E. Megabyte (Ed.), *Reglamento Nacional De Edificaciones* (Vol. 14). http://www3.vivienda.gob.pe/pnc/docs/normatividad/varios/Reglamento Nacional

de Edificaciones.pdf

- Navarro Hudiel, S. (20017). Curvas de nivel. In *Topografia II* (pp. 1–21). https://sjnavarro.files.wordpress.com/2008/08/folleto-topografia-ii.pdf
- Pons, J. F., & Rubio, I. (2019). *Colección Guías Prácticas De Lean Construction Lean Construction Y La Planificación Colaborativa Metodología Del Last Planner® System* (Primera ed). Consejo General de la Arquitectura Técnica de España, Paseo de la Castellana.
- Sammartano, G., & Spanò, A. (2016). DEM generation based on UAV photogrammetry data in critical areas. *GISTAM 2016 - Proceedings of the 2nd International Conference on Geographical Information Systems Theory, Applications and Management*, *Gistam*, 92–98. https://doi.org/10.5220/0005918400920098
- Shahmoradi, J., Talebi, E., Roghanchi, P., & Hassanalian, M. (2020). A comprehensive review of applications of drone technology in the mining industry. *Drones*, *4*(3), 1– 25. https://doi.org/10.3390/drones4030034
- Tacca, H. (2015). Comparación de resultados obtenidos de un levantamiento topográfico utilizando la fotogrametría con drones al método tradicional. *Universidad Nacional Del Altiplano*, *1*, 124.
- Zhou, Q., & Shi, W. (2022). How does town planning affect urban-rural income inequality: Evidence from China with simultaneous equation analysis. *Landscape and Urban Planning*, *221*, 1–6. https://doi.org/https://doi.org/10.1016/j.landurbplan.2022.104380

#### **VII. ANEXOS**

**Tabla 24.** *ANEXO 1: PRE CHECK LIST del vuelo N° 01*

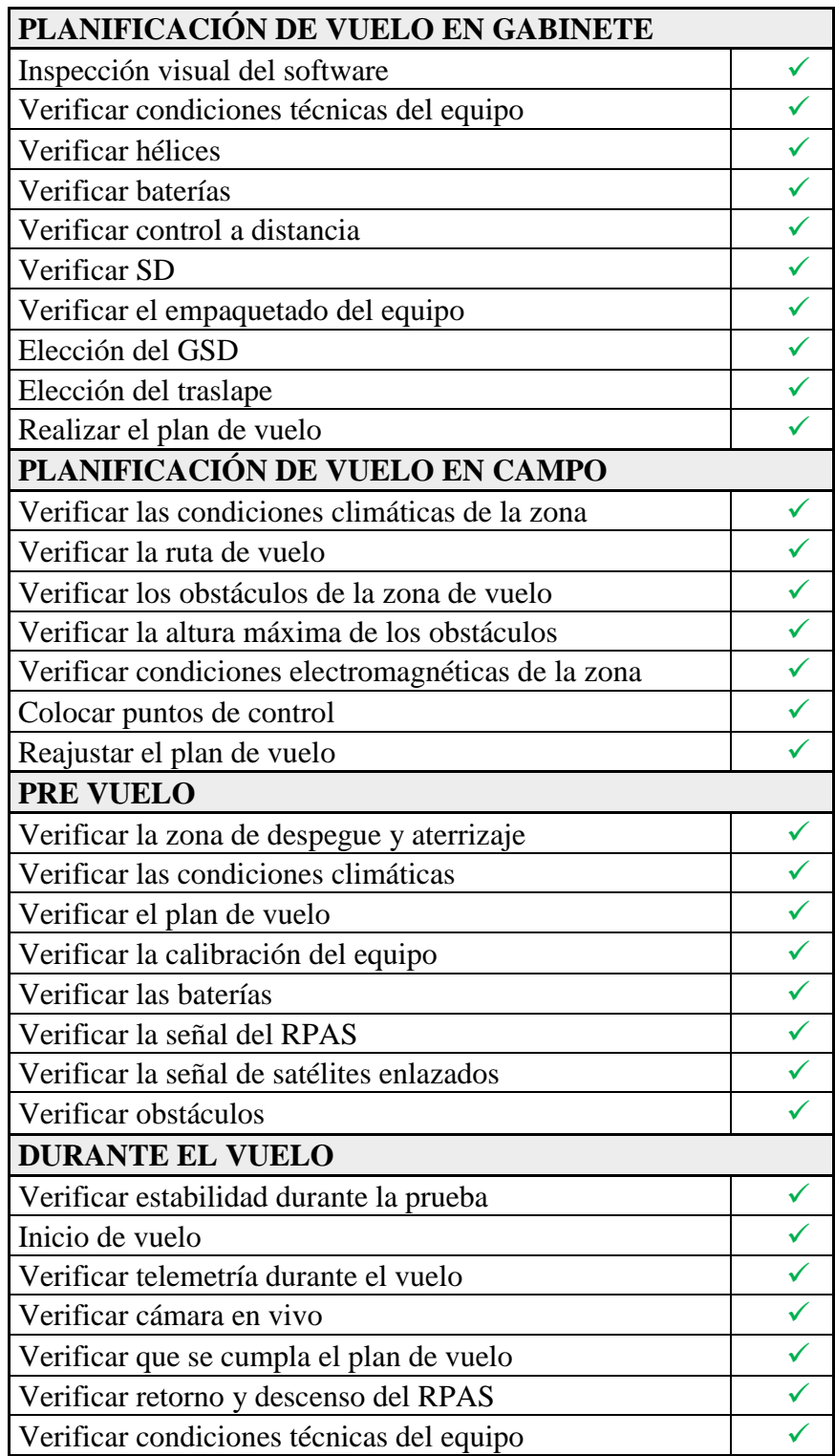

### **Tabla 25.** *ANEXO 2: PRE CHECK LIST del vuelo N° 02*

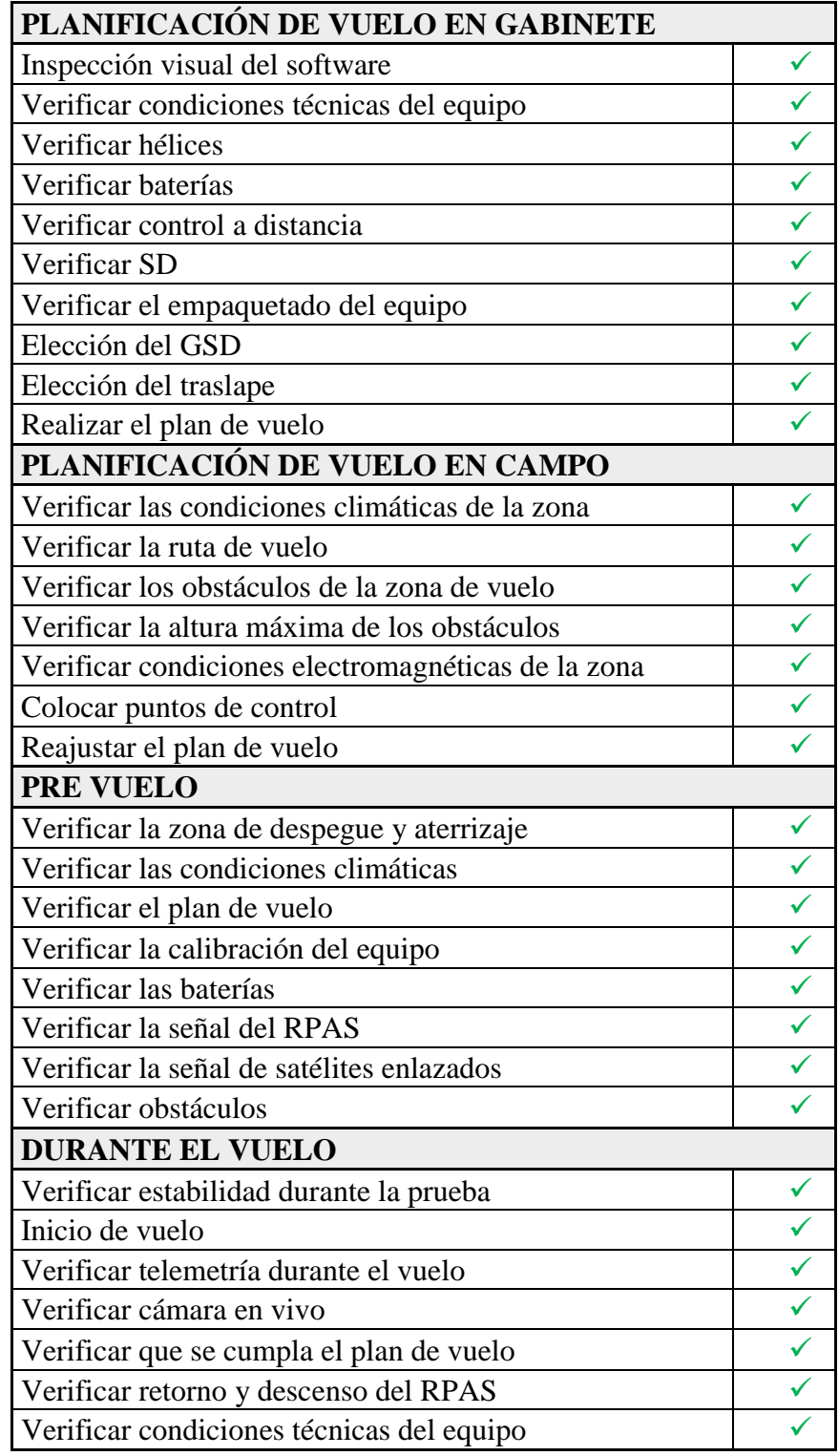

### **Tabla 26.** *ANEXO 3: PRE CHECK LIST del vuelo N° 03*

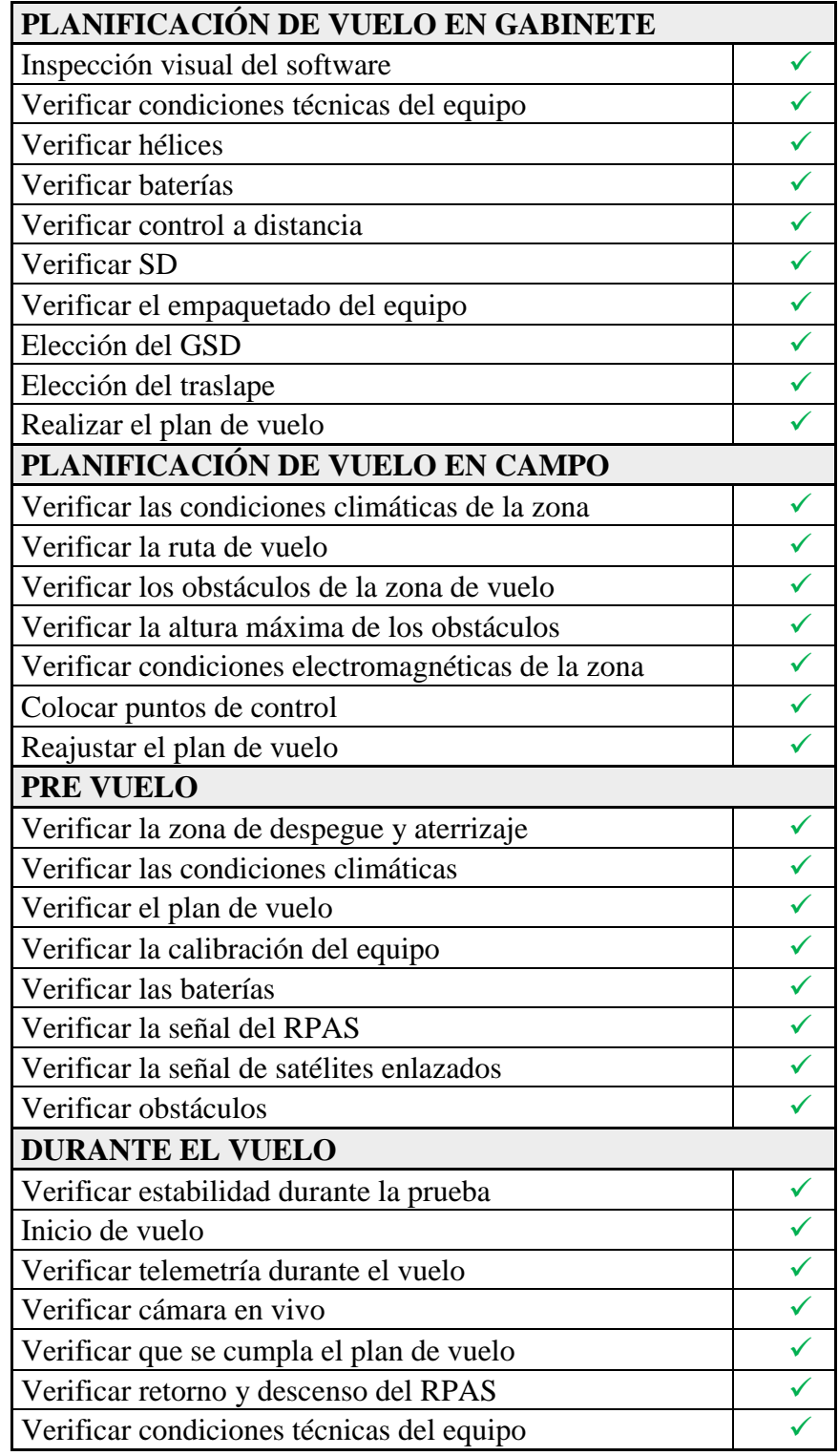

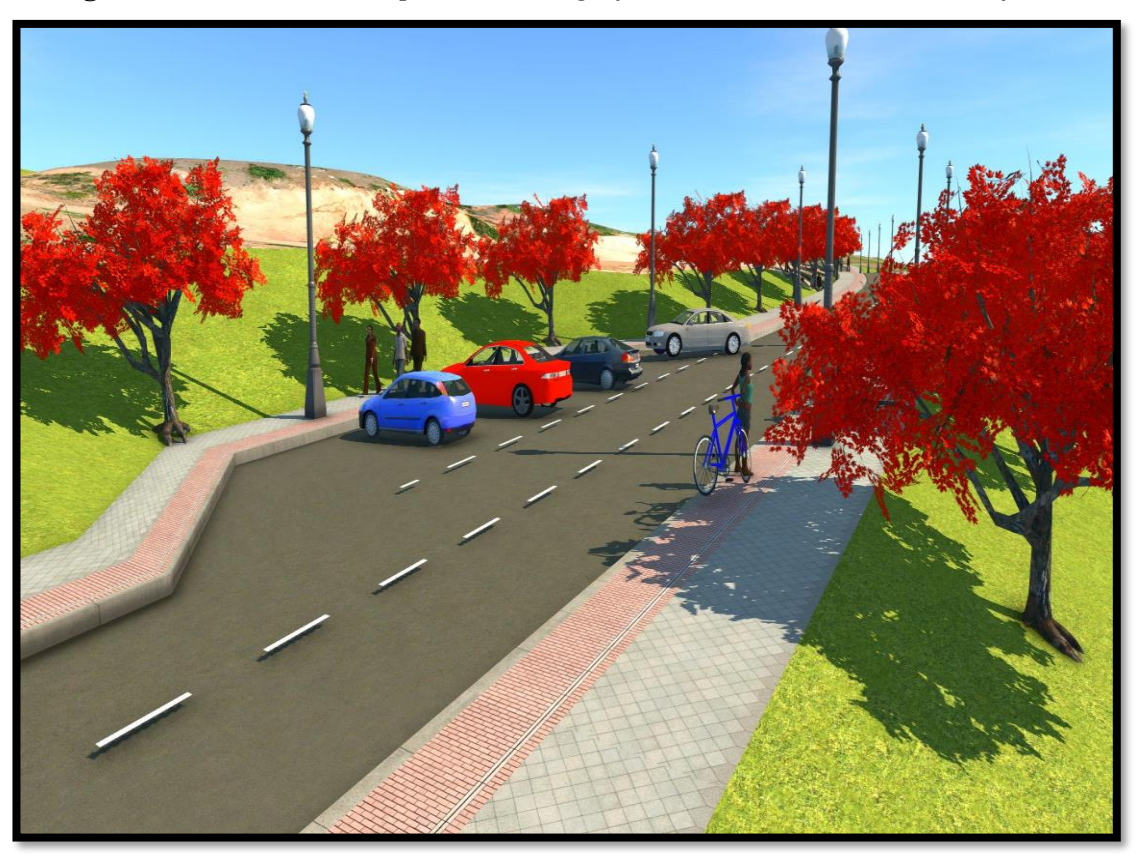

*ANEXO 04: Representación gráfica del estacionamiento en InfraWorks*

*ANEXO 05: Intersección propuesta de vías formando una glorieta.*

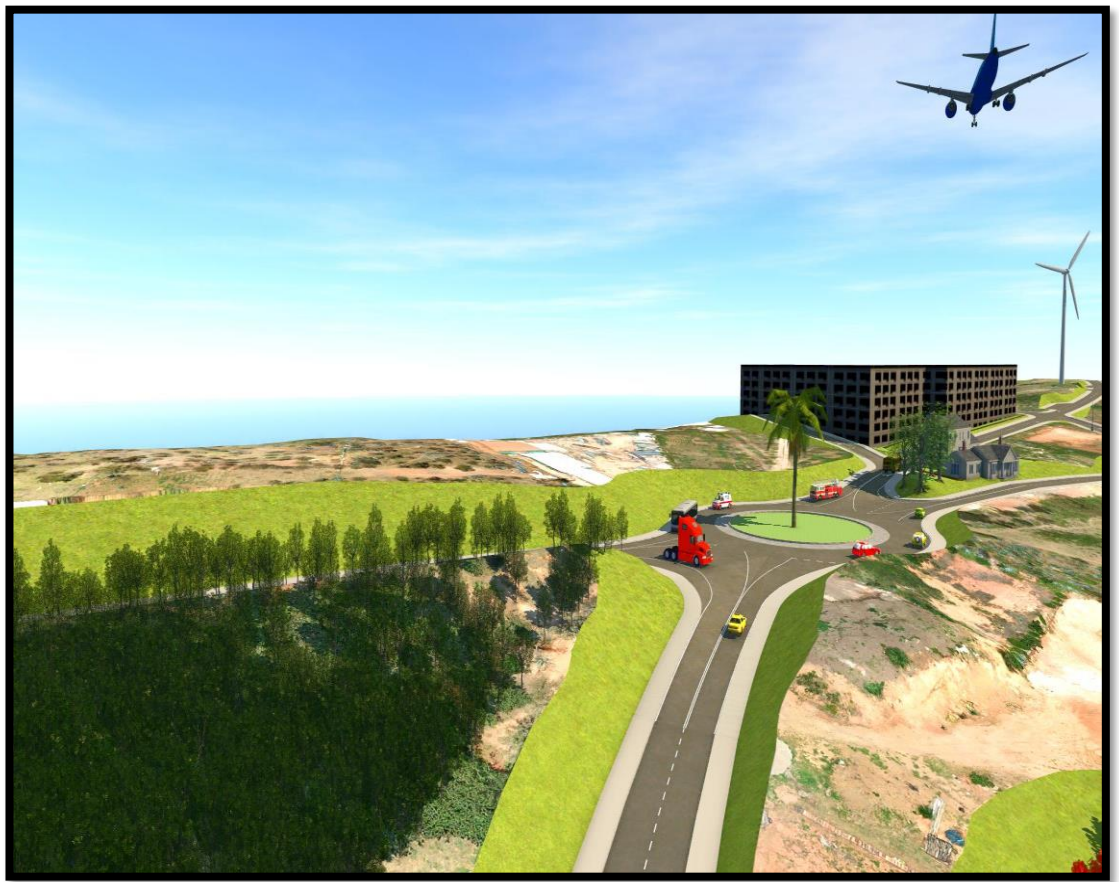

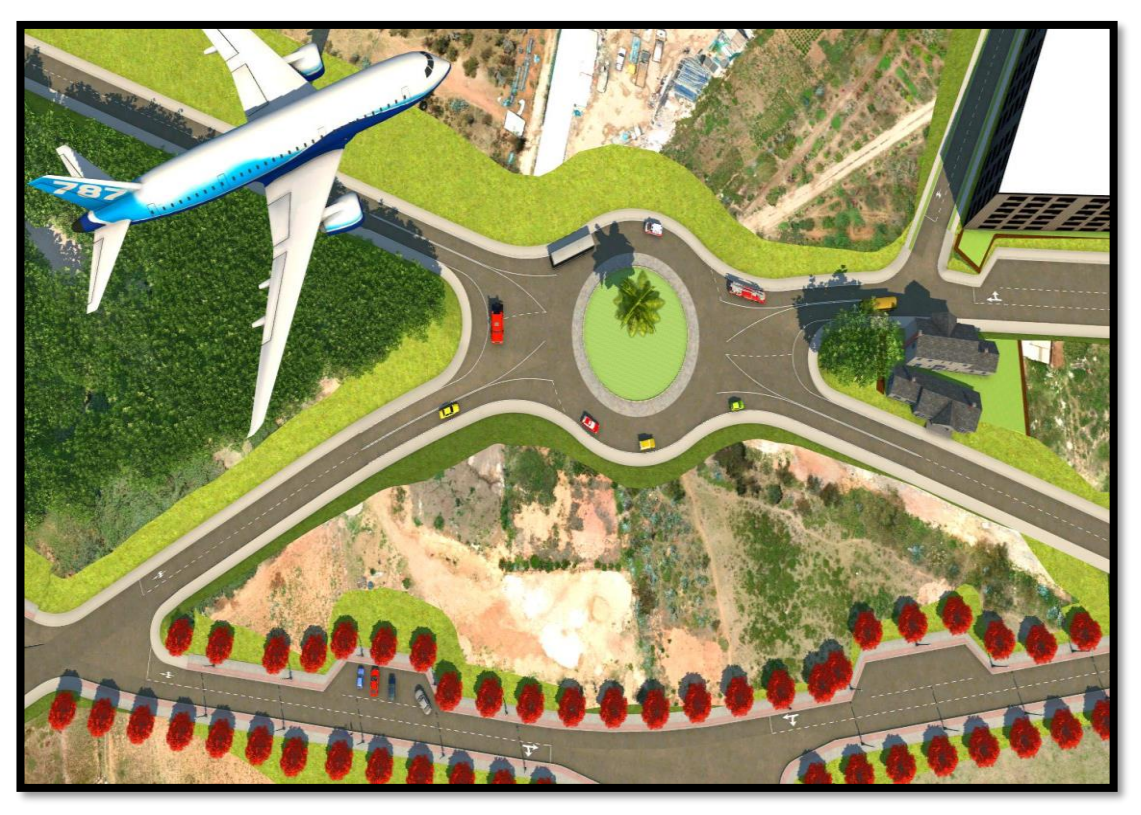

*ANEXO 06: Intersección propuesta de vías formando una rotonda.*

*ANEXO 07: Intersección existente capturada por el Mavic Pro.*

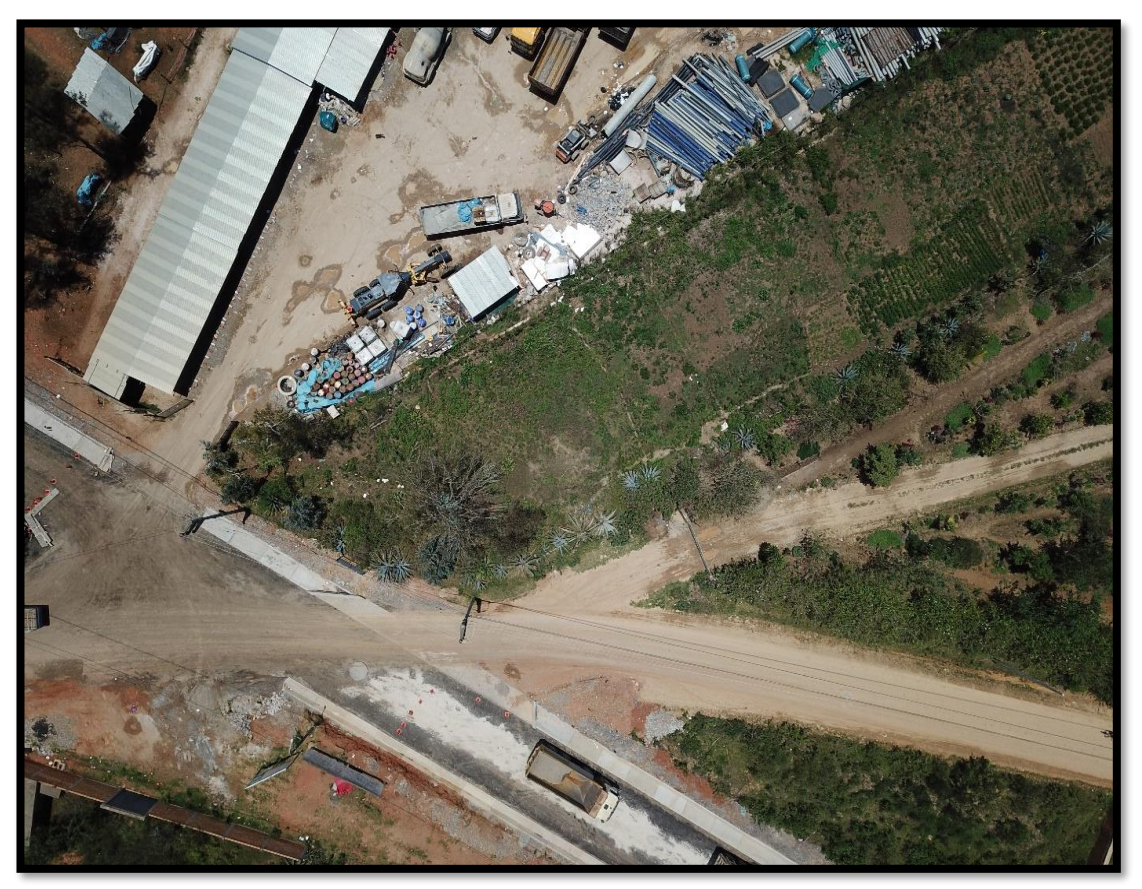

# **ANEXO 08: PLANOS**

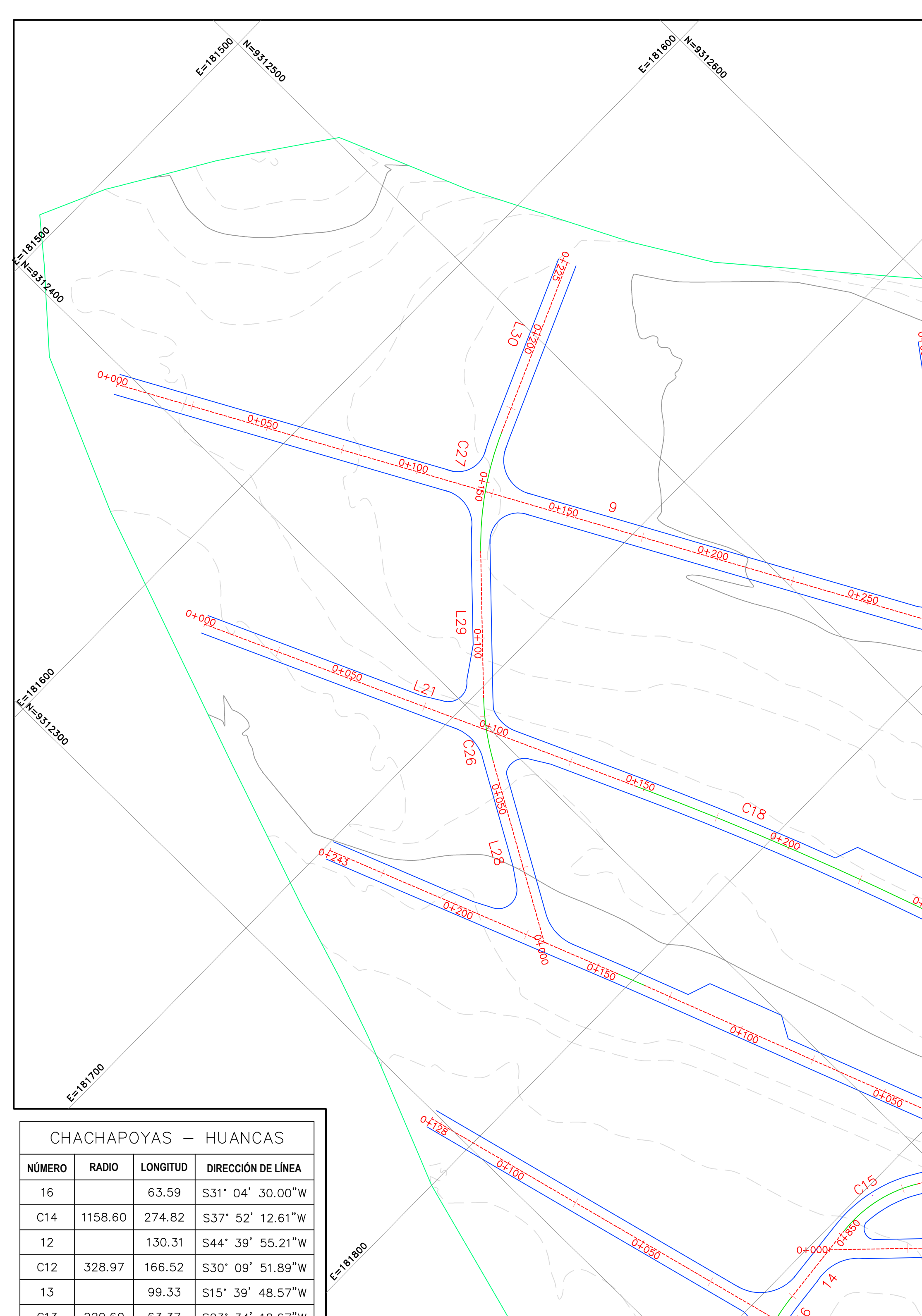

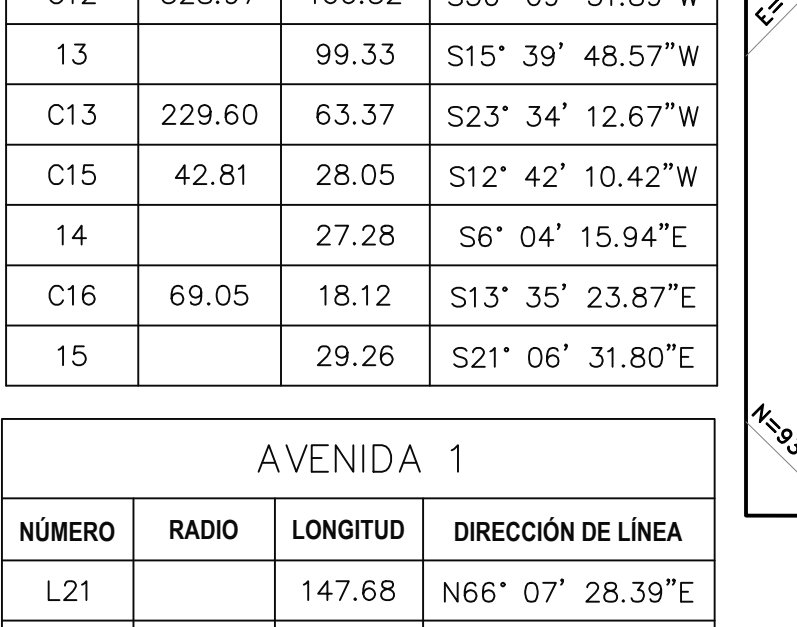

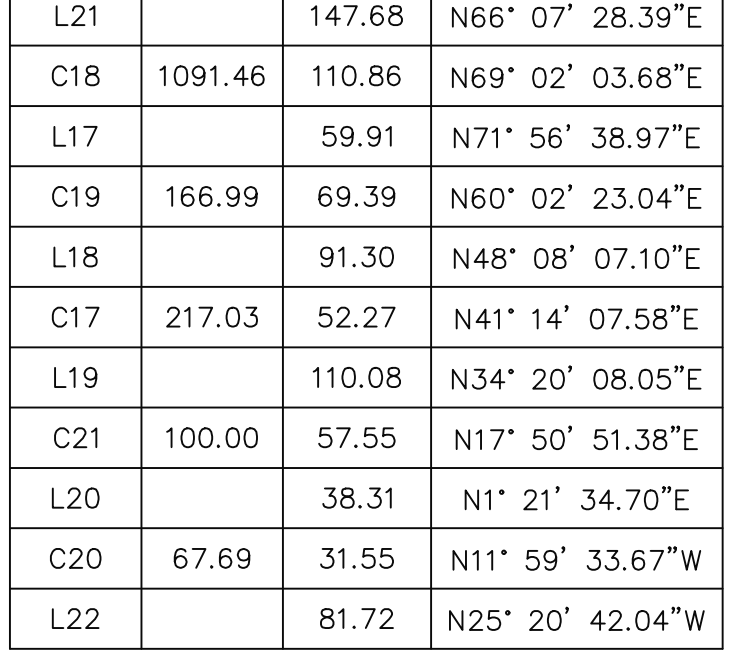

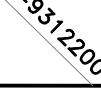

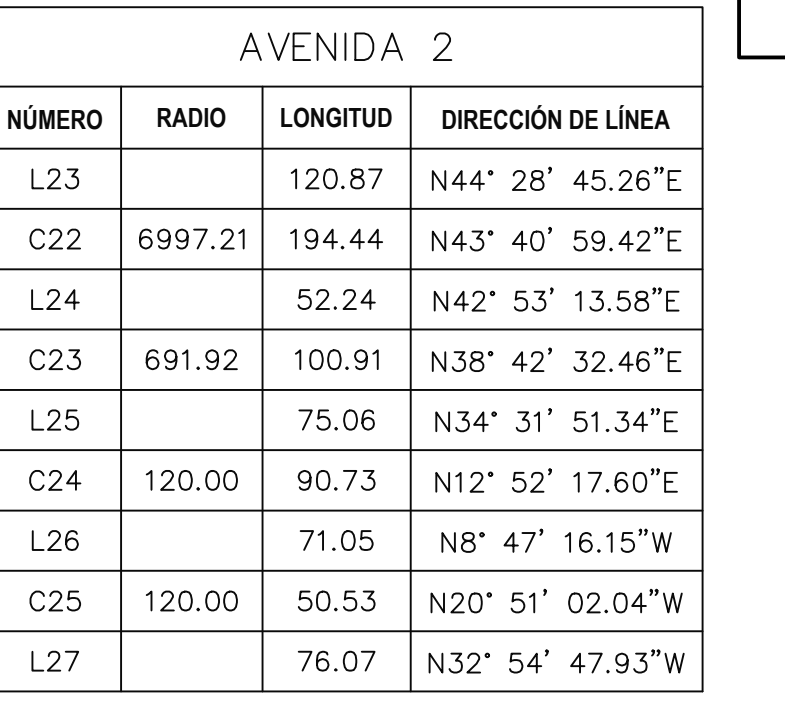

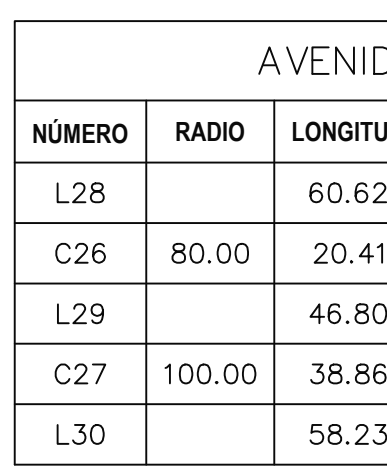

Nicost 13300

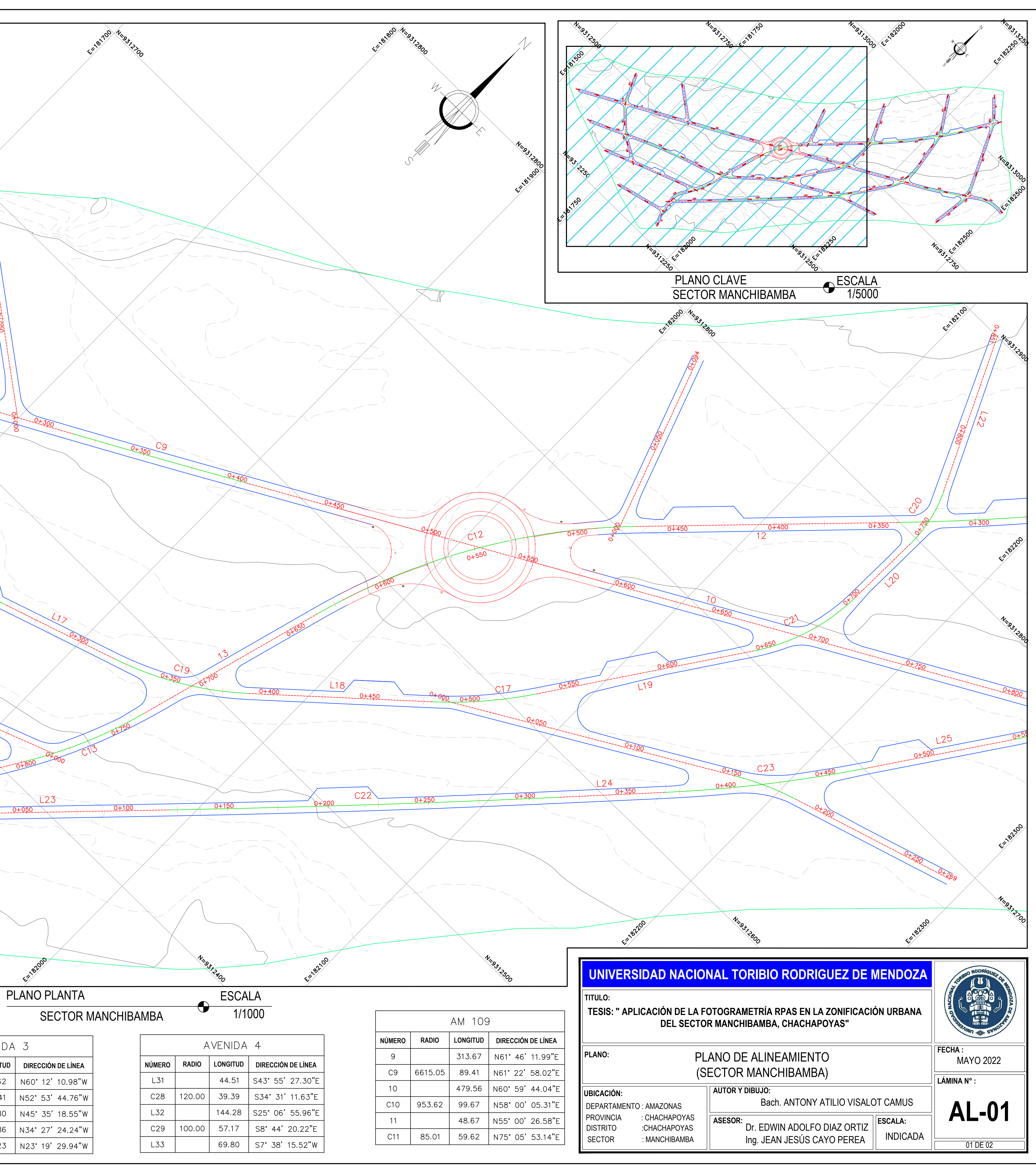

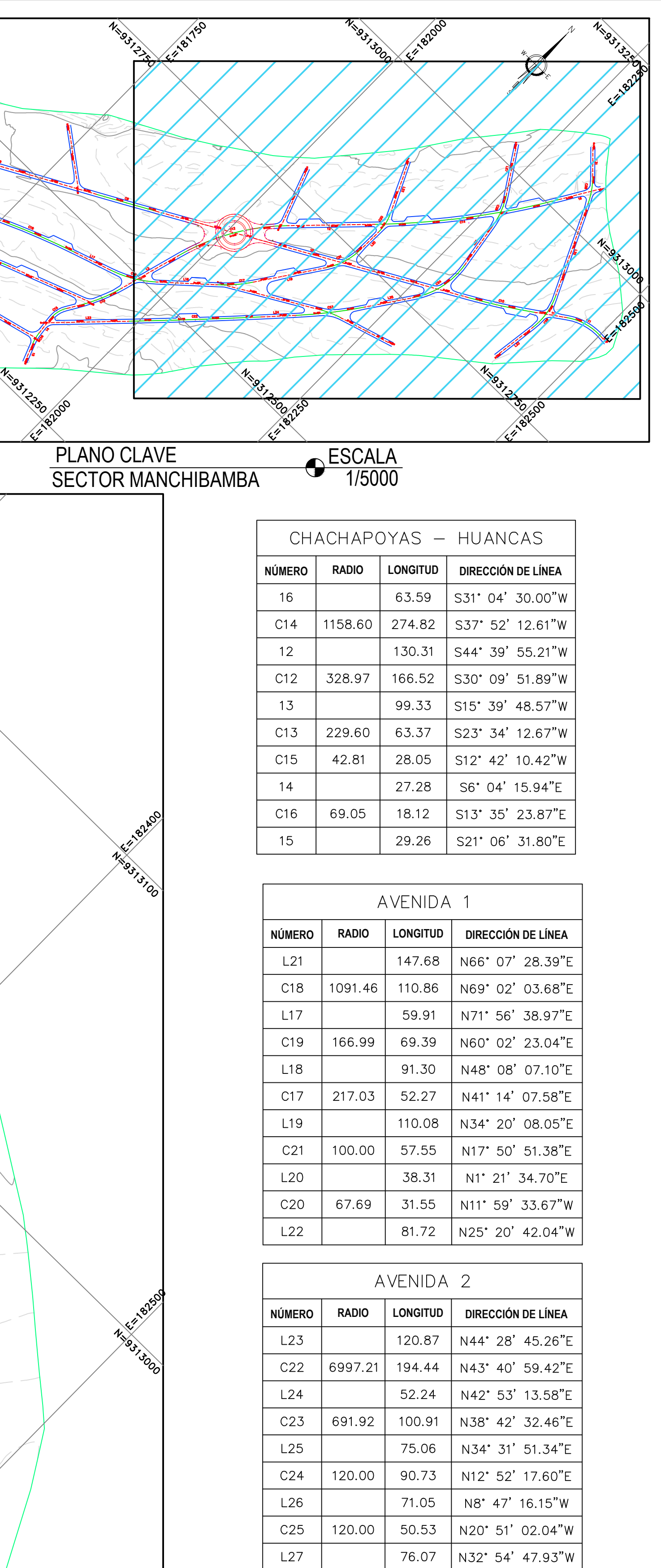

# **TESIS: " APLICACIÓN DE LA FOTOGRAMETRÍA RPAS EN LA ZONIFICACIÓN URBANA DEL SECTOR MANCHIBAMBA, CHACHAPOYAS" UNIVERSIDAD NACIONAL TORIBIO RODRIGUEZ DE MENDOZA<br>TITULO:**<br>TESIS: " APLICACIÓN DE LA FOTOGRAMETRÍA RPAS EN LA ZONIFICACIÓN URBANA<br>DEL SECTOR MANCHIBAMBA, CHACHAPOYAS"

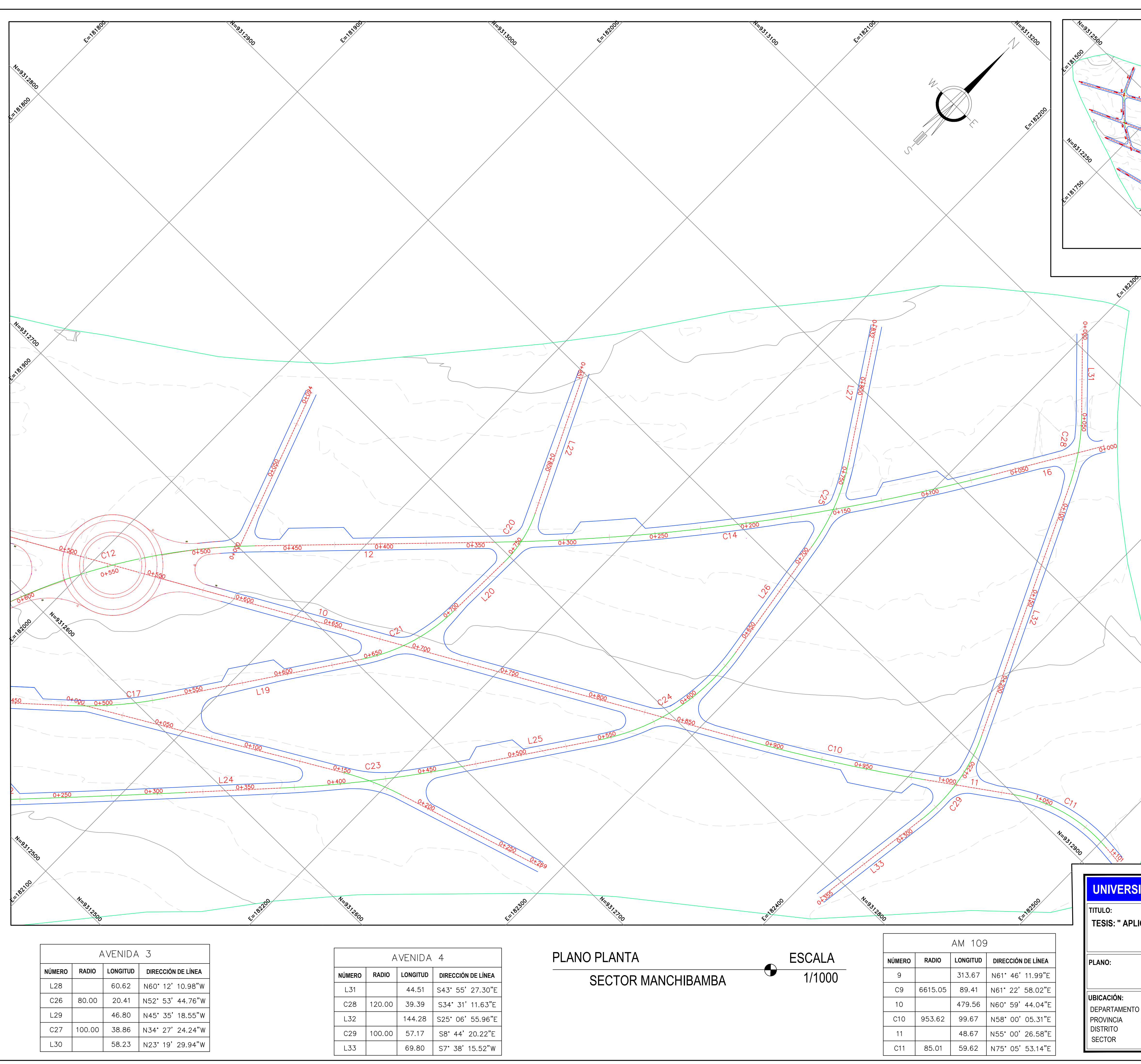

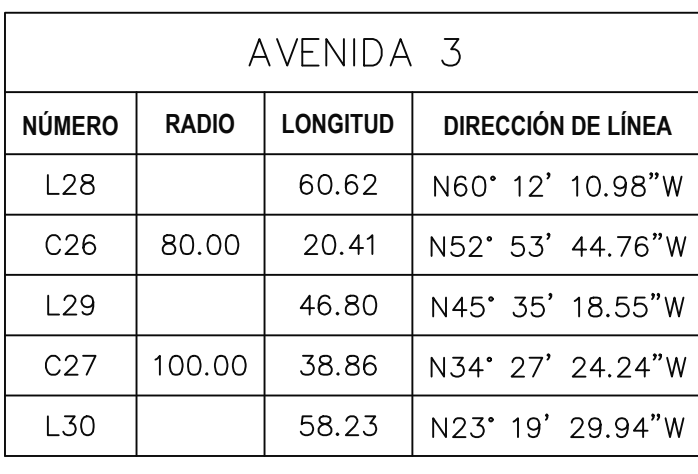

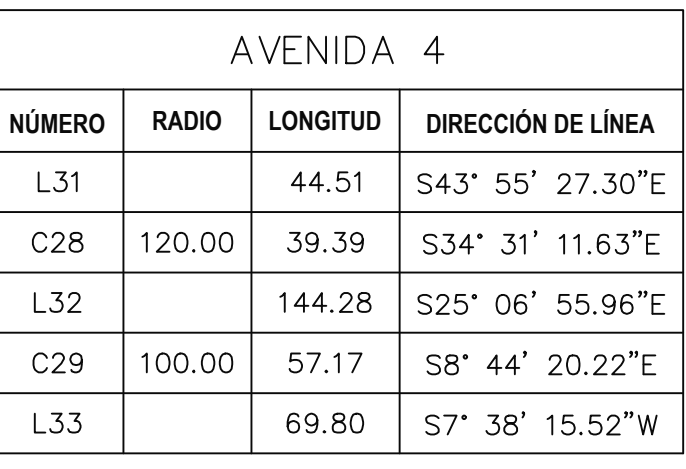

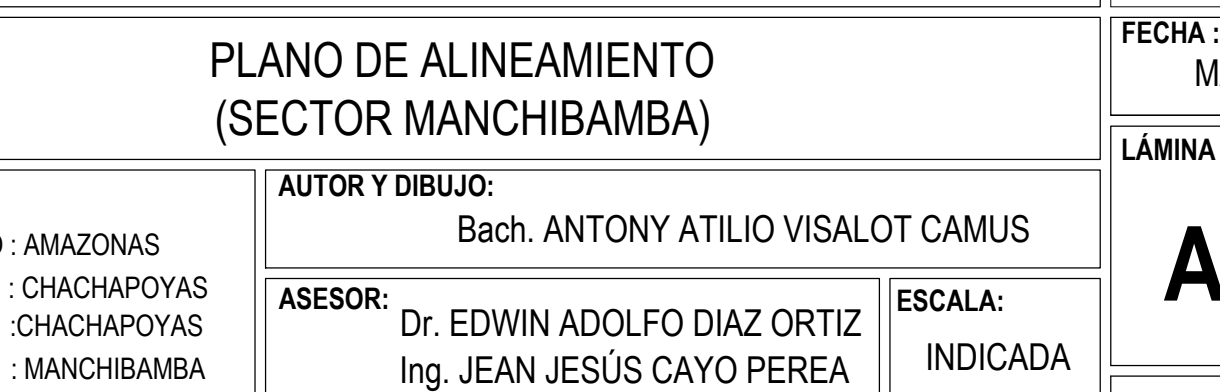

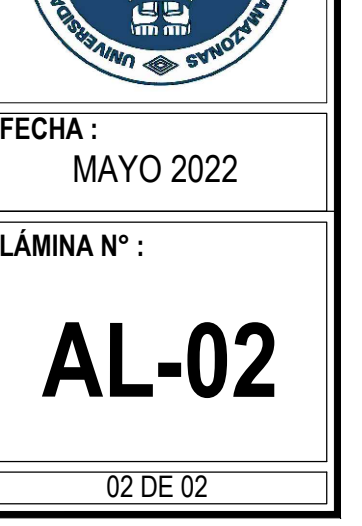

**RUBIO**

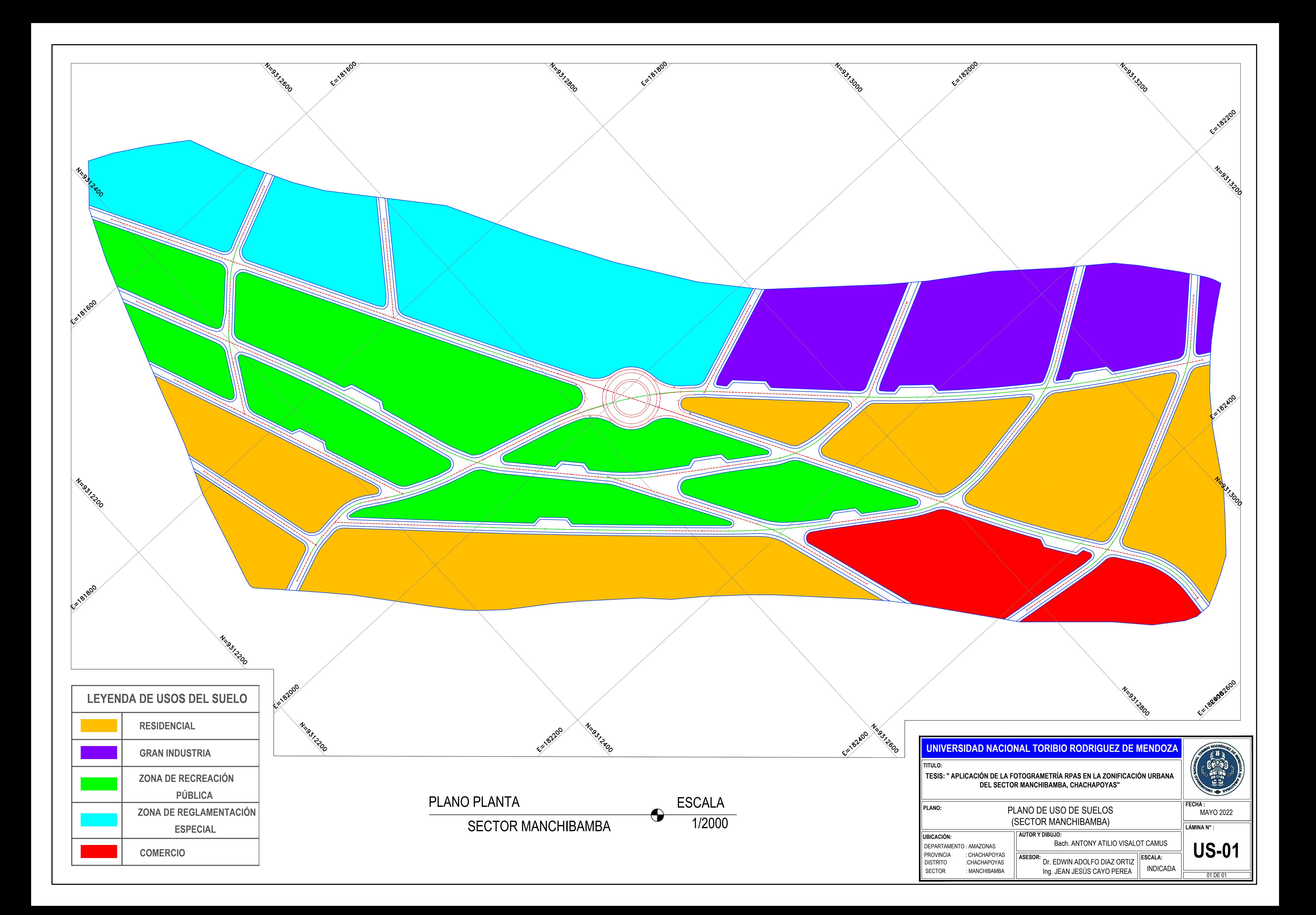

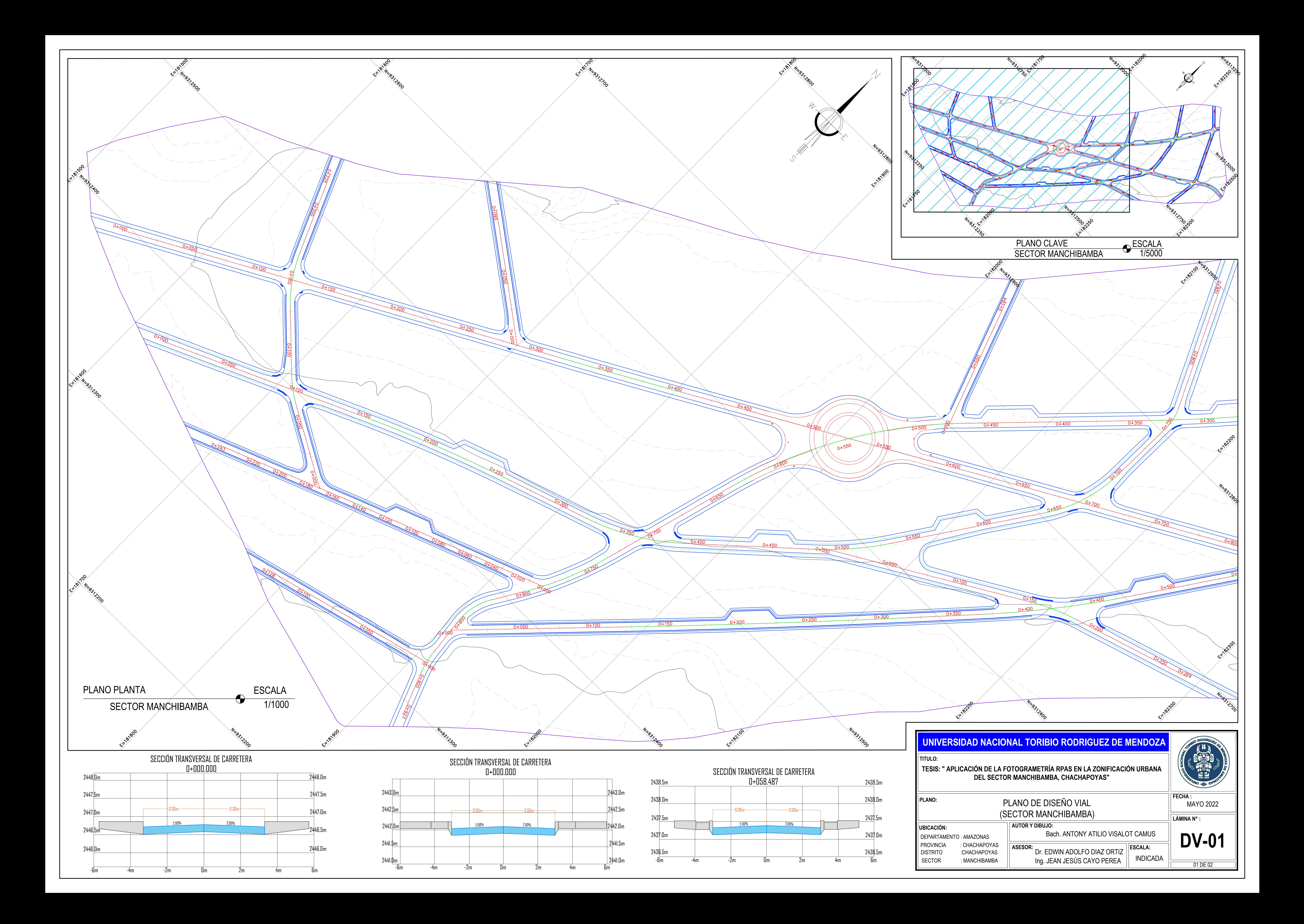

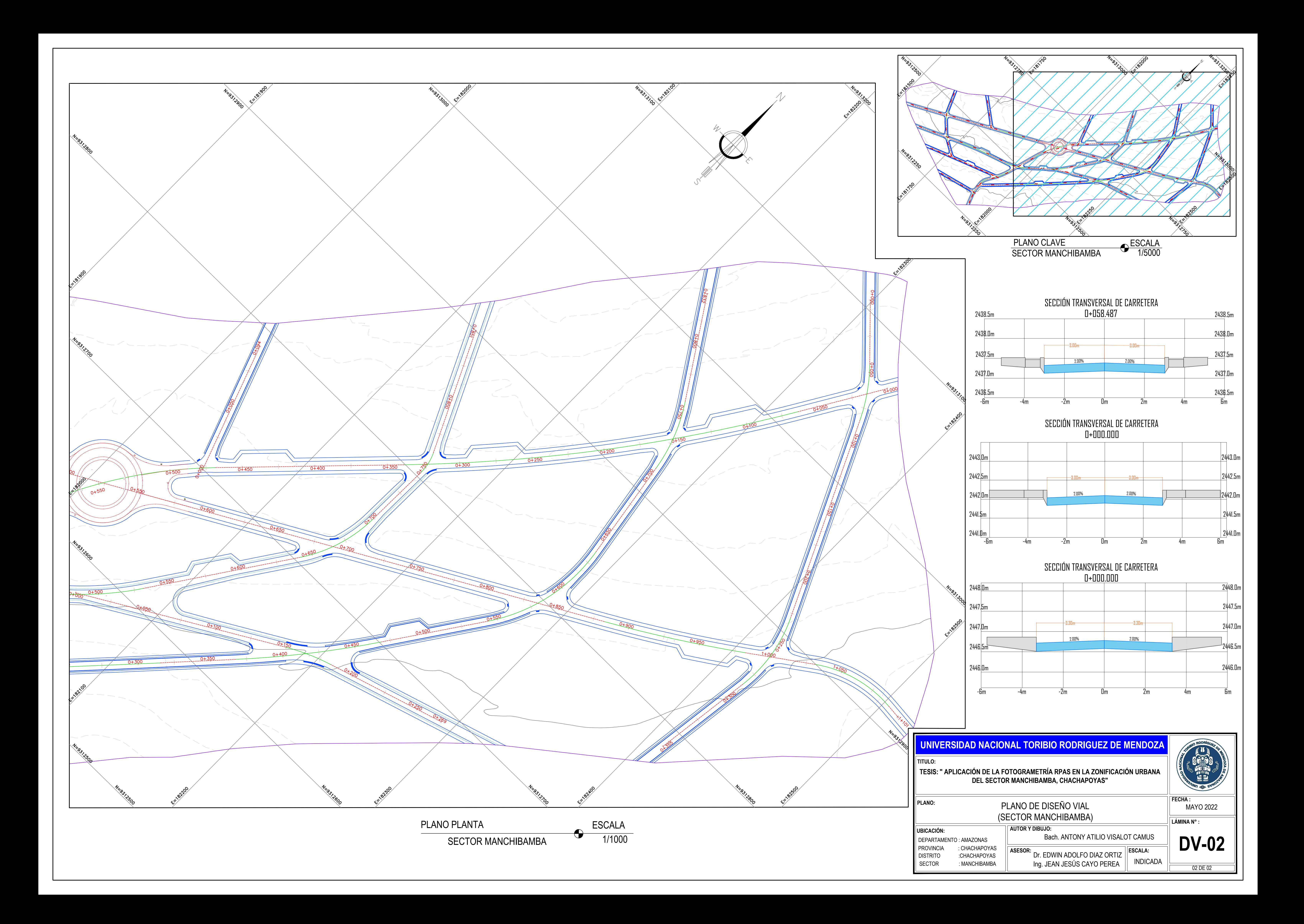

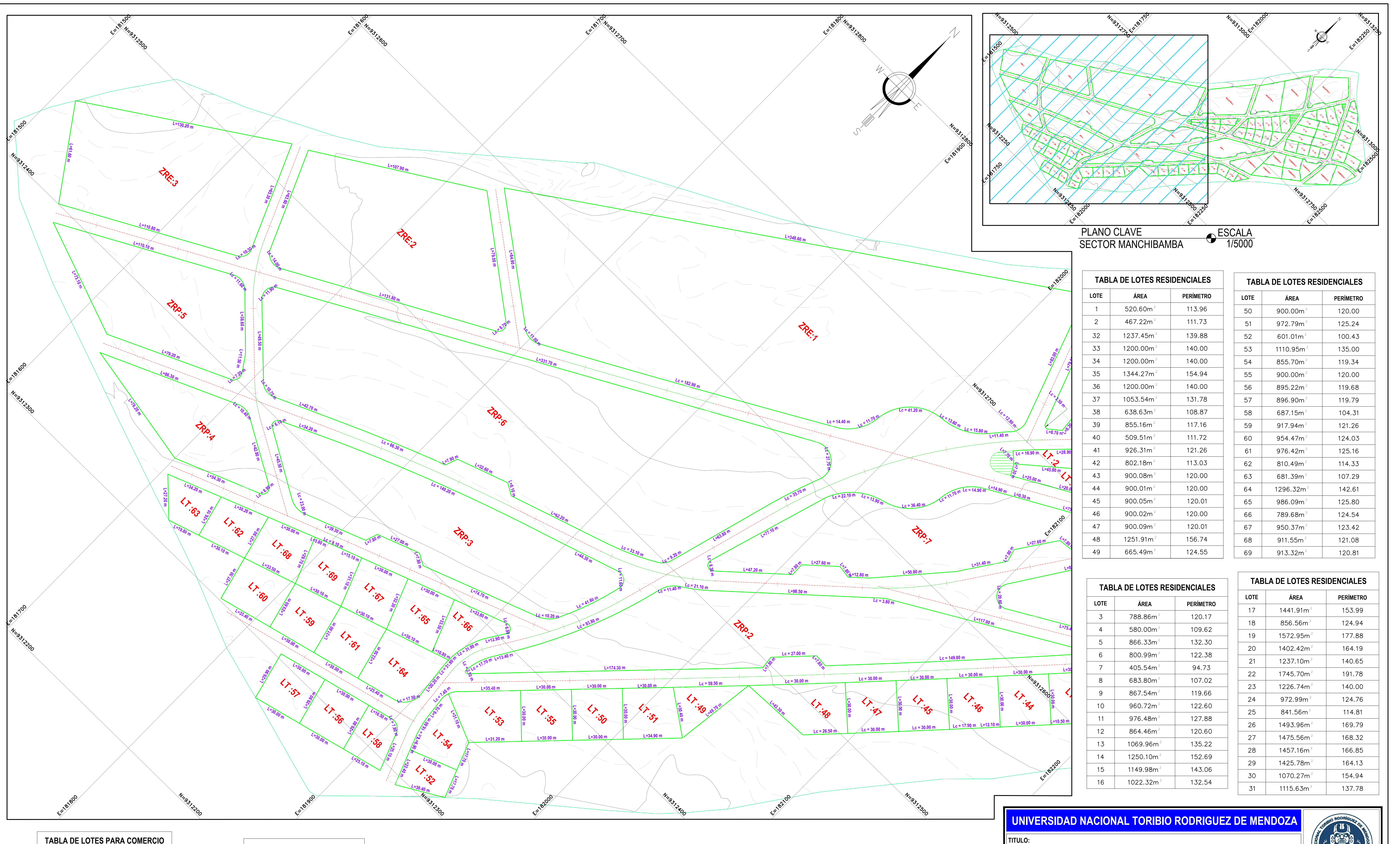

**TABLA DE LOTES PARA COMERCIO**

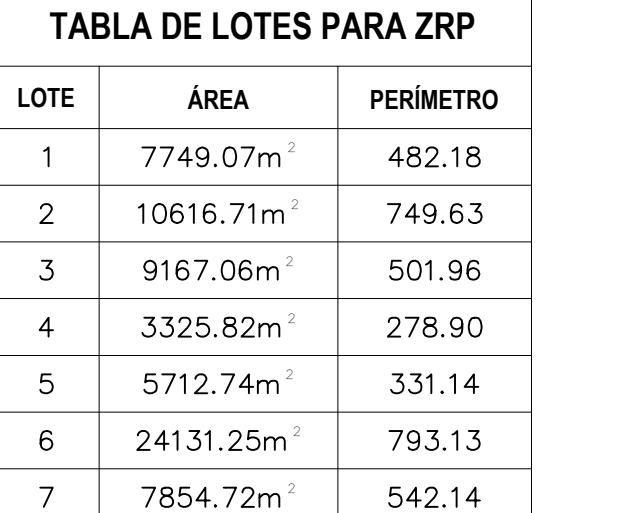

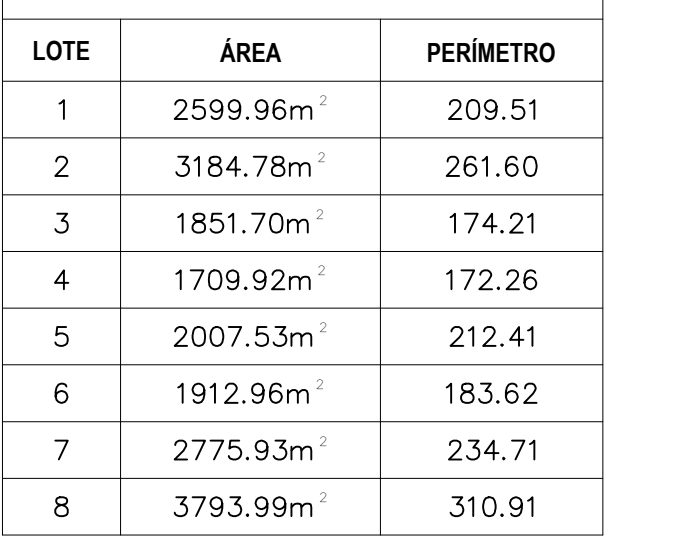

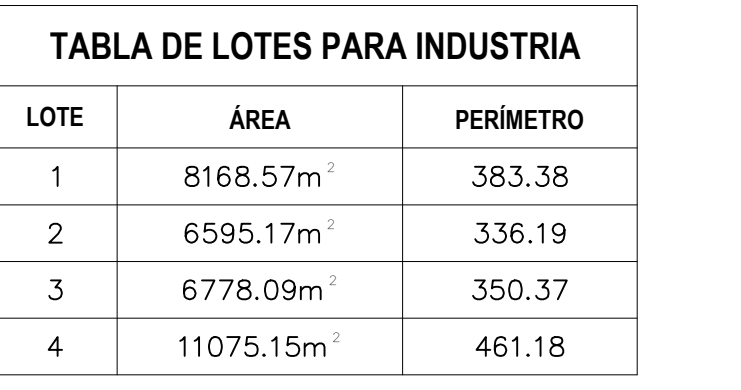

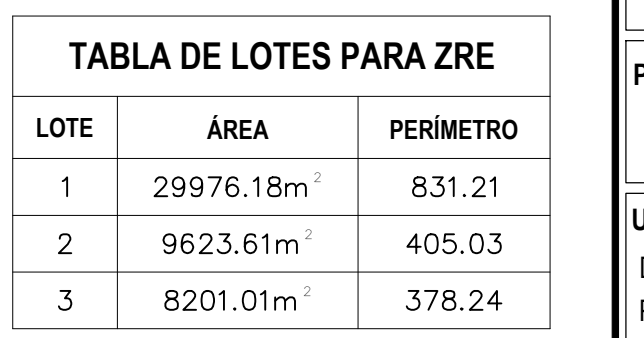

# PLANO PLANTA

SECTOR MANCHIBAMBA

ESCALA 1/1000

# PLANO DE LOTIZACIÓN (SECTOR MANCHIBAMBA) **AUTOR Y DIBUJO:**

**PLANO:**

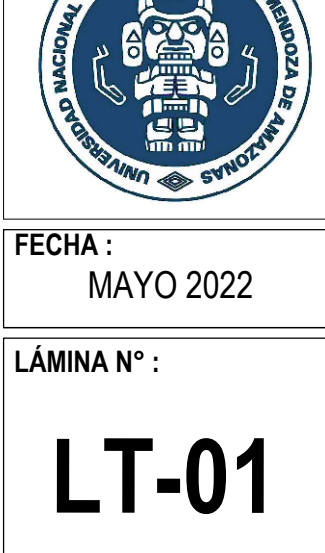

DEPARTAMENTO : AMAZONAS PROVINCIA : CHACHAPOYAS<br>| DISTRITO : CHACHAPOYAS **UBICACIÓN:**

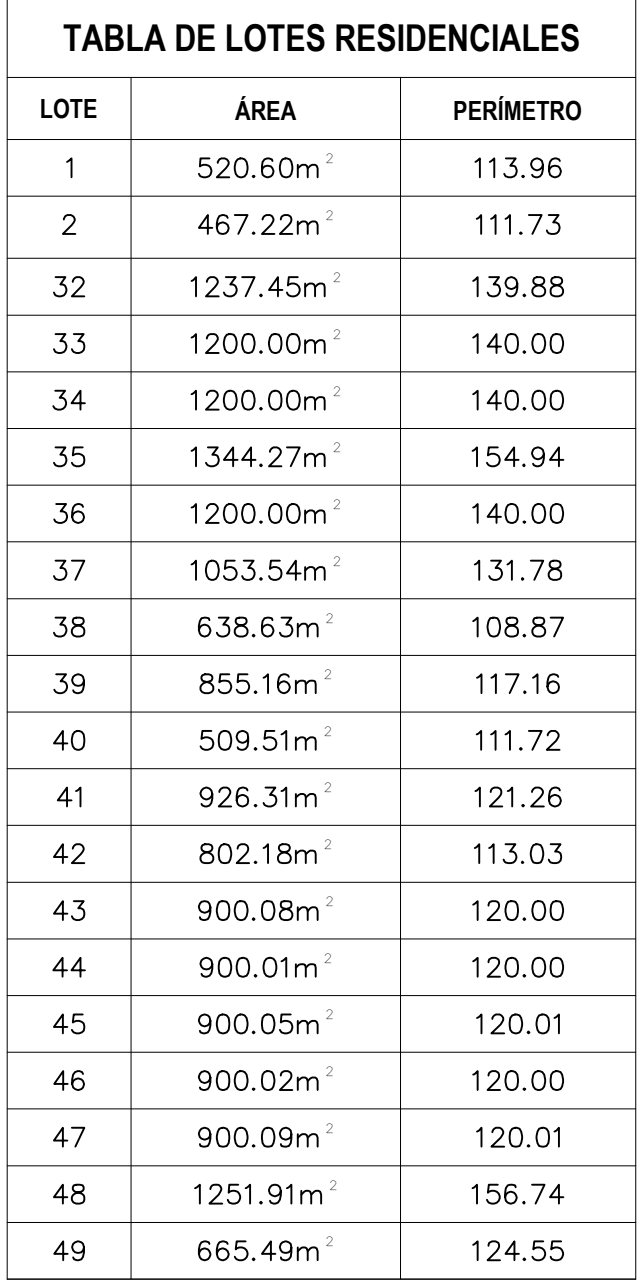

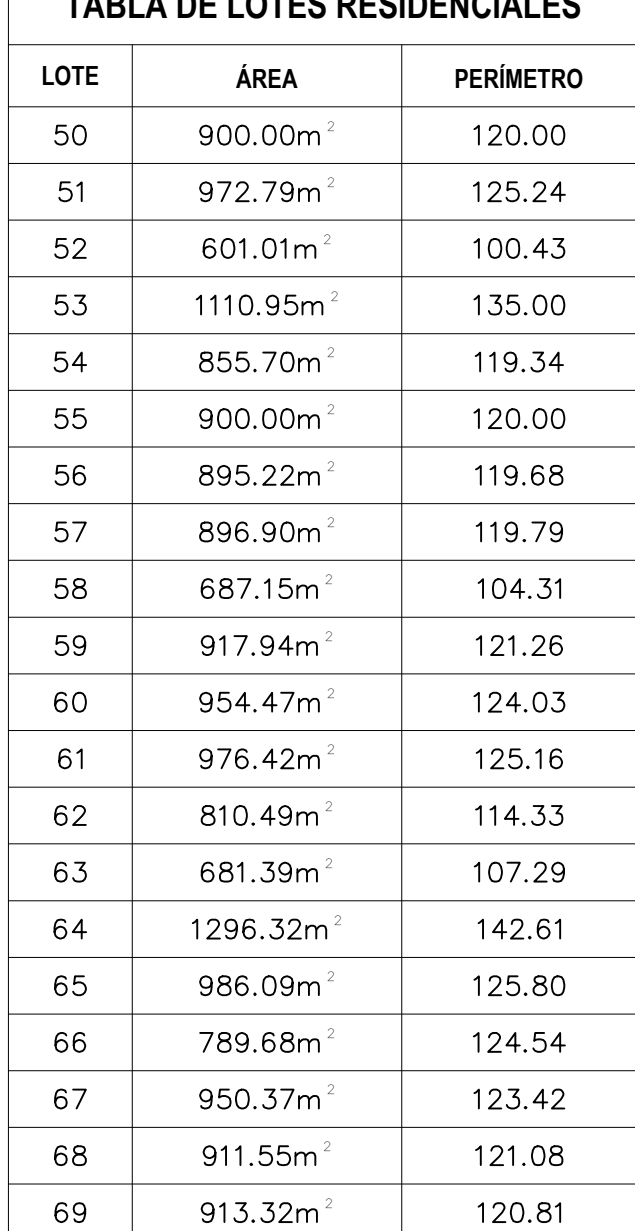

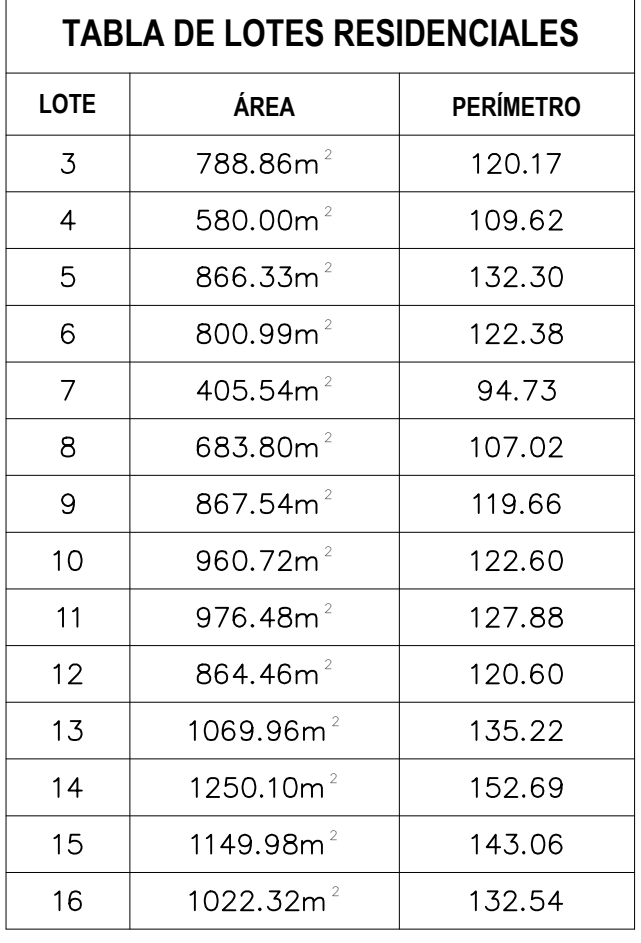

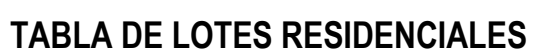

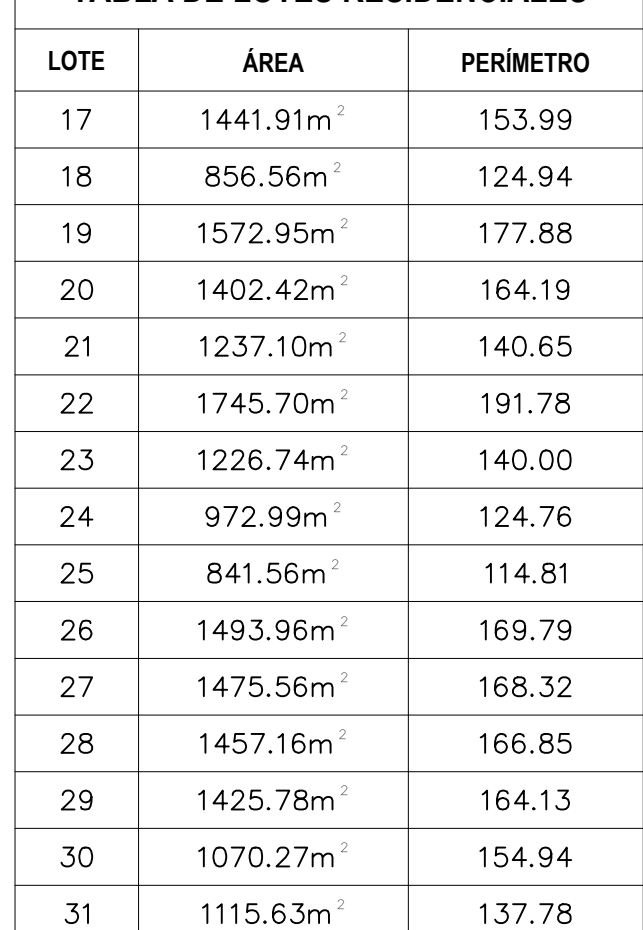

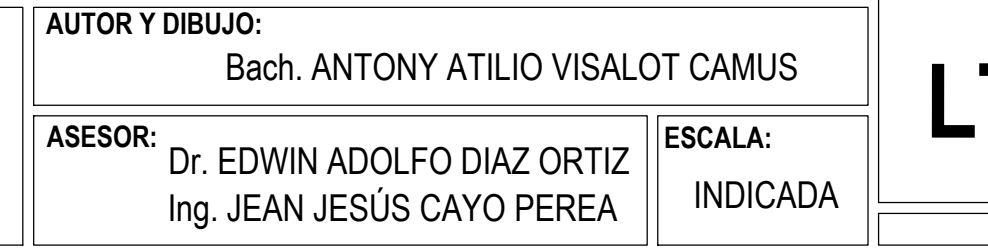

## **TESIS: " APLICACIÓN DE LA FOTOGRAMETRÍA RPAS EN LA ZONIFICACIÓN URBANA DEL SECTOR MANCHIBAMBA, CHACHAPOYAS"**

01 DE 02

DISTRITO :CHACHAPOYAS<br>SECTOR : MANCHIBAMBA : MANCHIBAMBA

#### **TABLA DE LOTES PARA ZRE LOTE ÁREA PERÍMETRO**  $29976.18$ m $^{2}$  | 831.21  $-1$ 2  $\sim$  $8201.01m<sup>2</sup>$ 378.24  $3<sup>7</sup>$

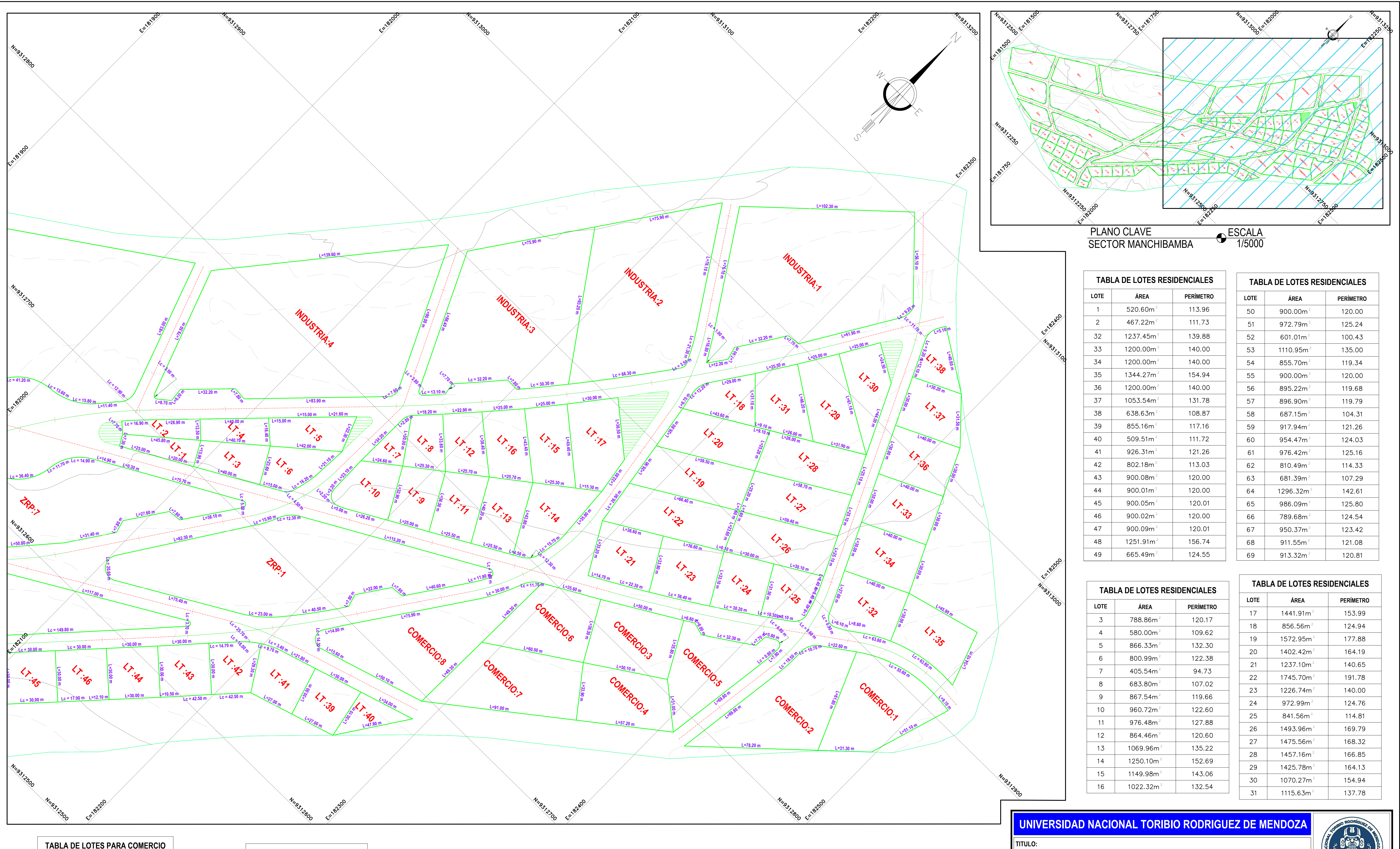

**TABLA DE LOTES PARA COMERCIO**

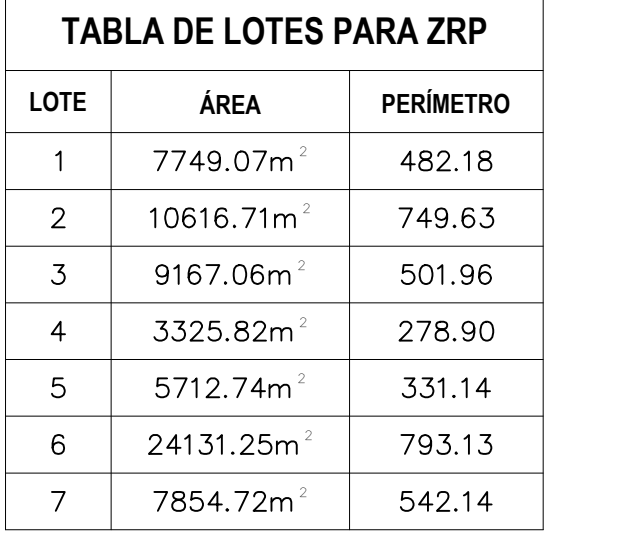

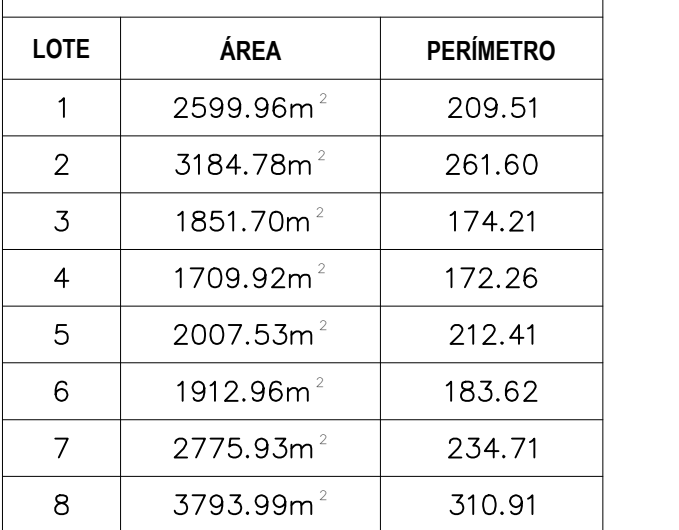

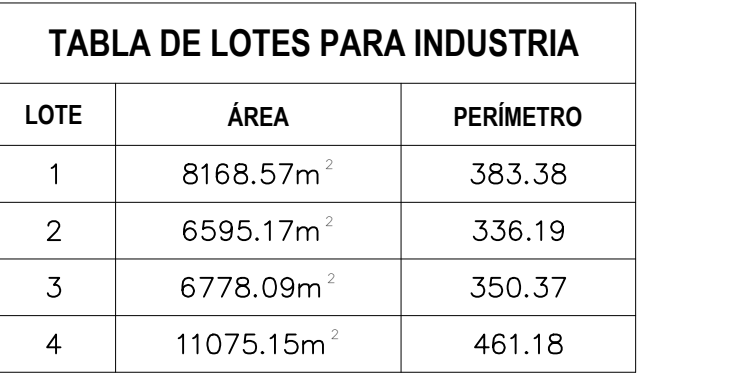

# PLANO PLANTA

SECTOR MANCHIBAMBA ESCALA 1/1000 **TITULO:**

**PLANO:**

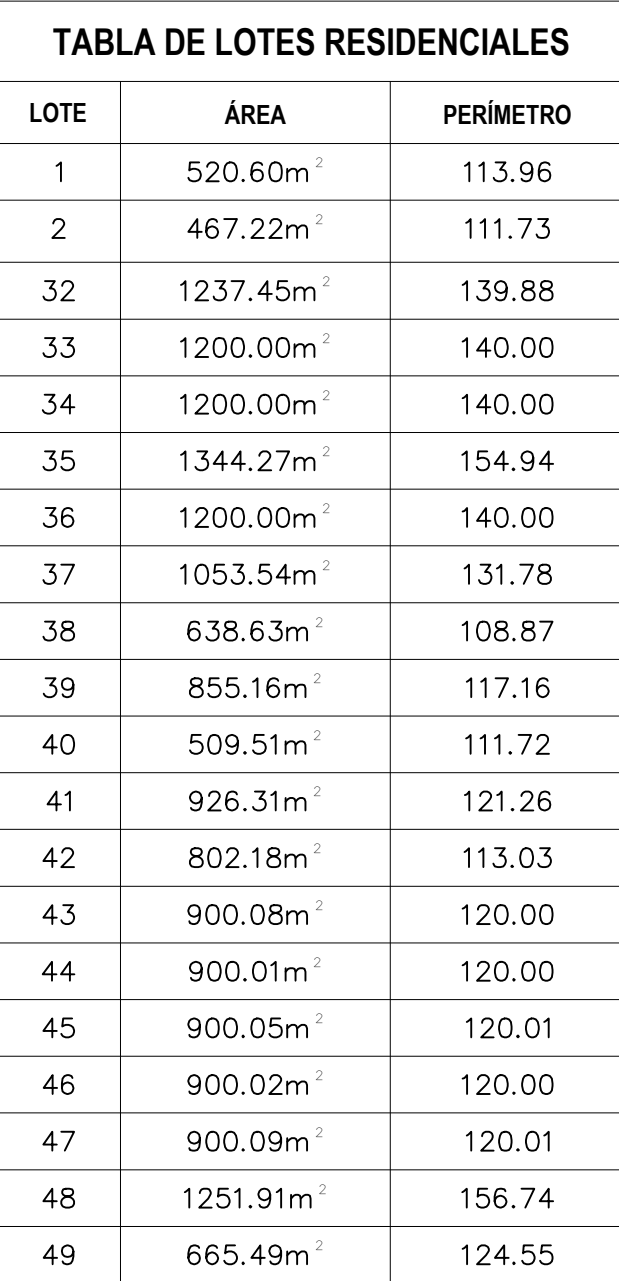

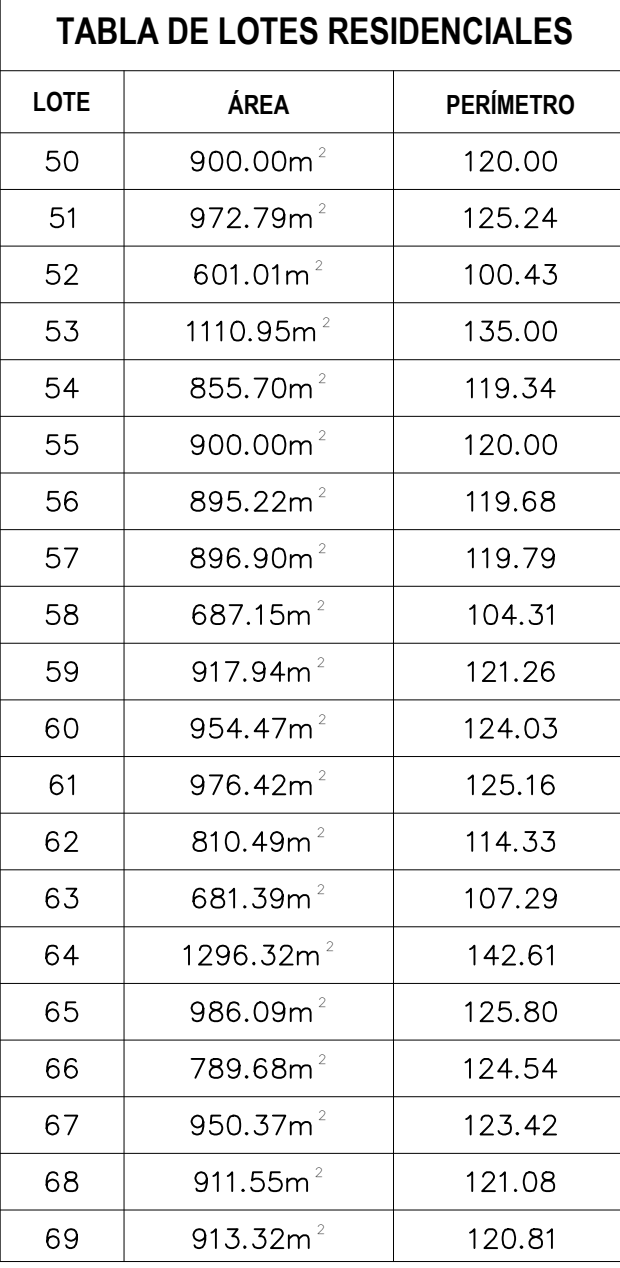

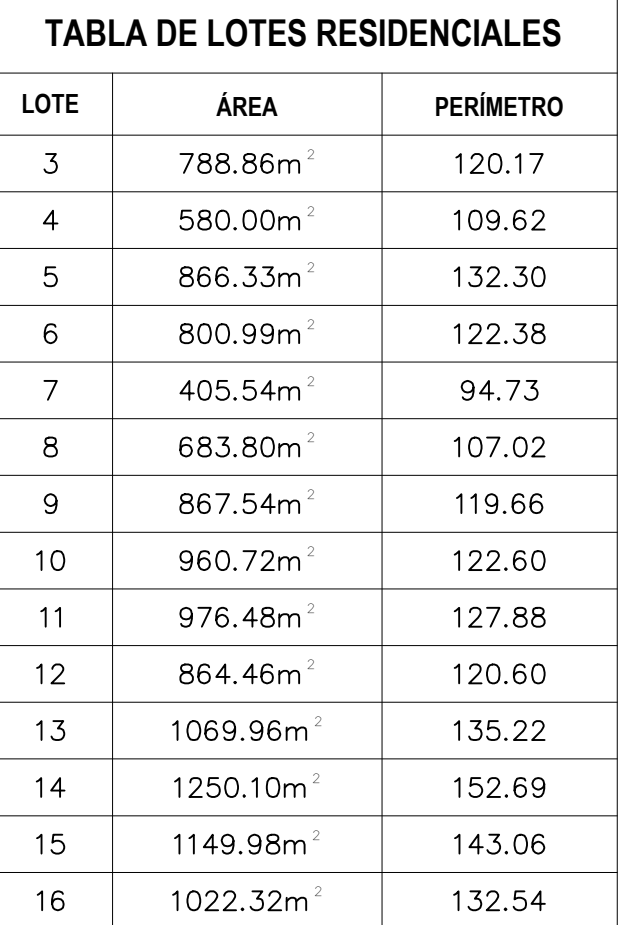

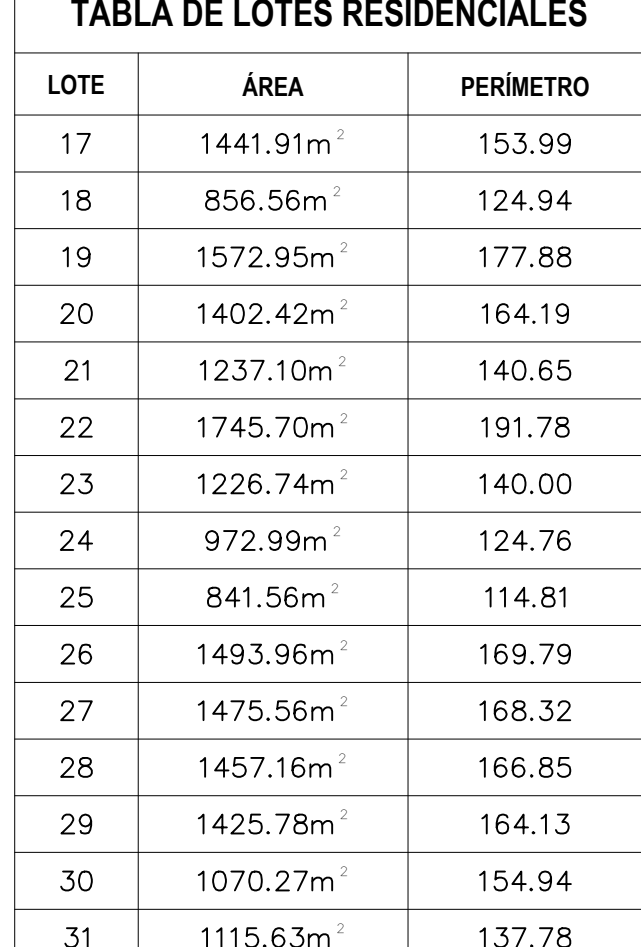

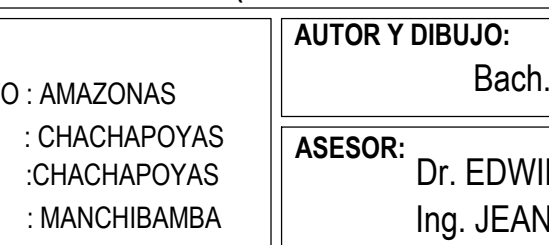

DEPARTAMENTO : AMAZONAS PROVINCIA : CHACHAPOYAS<br>| DISTRITO :CHACHAPOYAS SECTOR : MANCHIBAMBA **UBICACIÓN:**

# PLANO DE LOTIZACIÓN (SECTOR MANCHIBAMBA) **AUTOR Y DIBUJO:** Bach. ANTONY ATILIO VISALOT CAMUS

**ASESOR:** Dr. EDWIN ADOLFO DIAZ ORTIZ **ESCALA:** INDICADA Ing. JEAN JESÚS CAYO PEREA

## **TESIS:" APLICACIÓN DE LA FOTOGRAMETRÍA RPAS EN LA ZONIFICACIÓN URBANA DEL SECTOR MANCHIBAMBA, CHACHAPOYAS"**

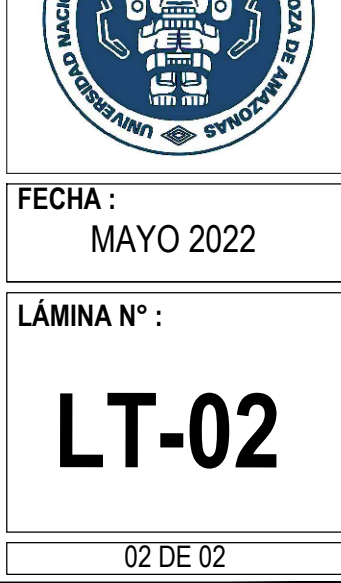

**RUBIO**